# $\frac{d\ln\ln}{d}$

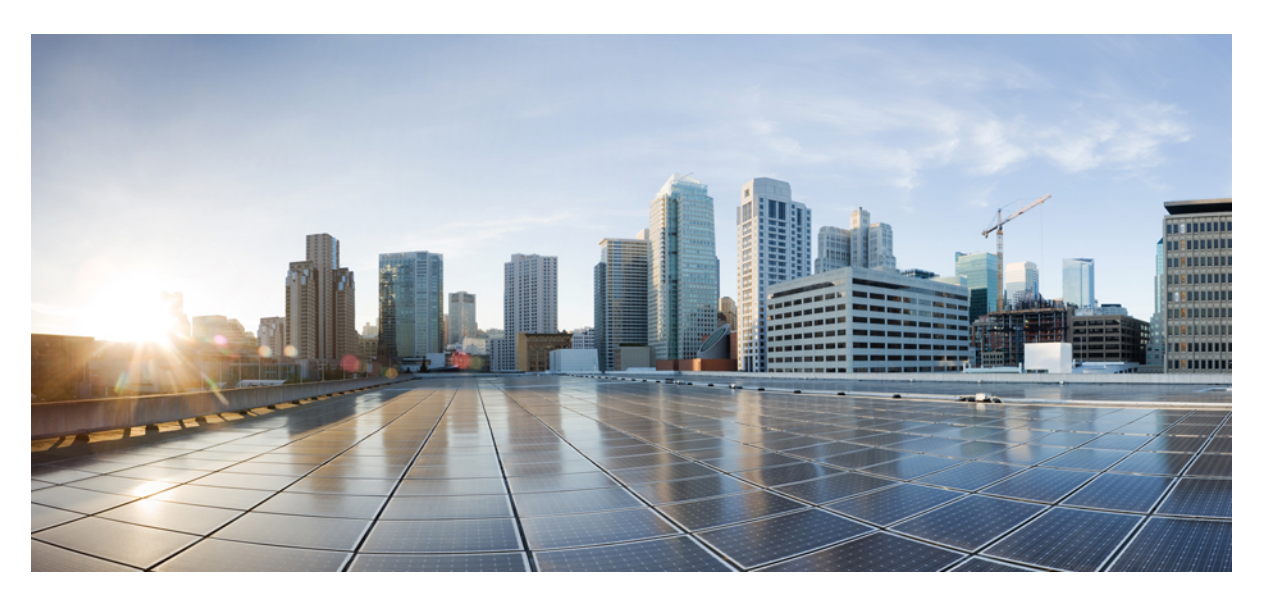

### **High Availability Configuration Guide, Cisco IOS XE 17 (CiscoNCS 4200 Series)**

**First Published:** 2020-03-31

**Last Modified:** 2021-08-03

### **Americas Headquarters**

Cisco Systems, Inc. 170 West Tasman Drive San Jose, CA 95134-1706 USA http://www.cisco.com Tel: 408 526-4000 800 553-NETS (6387) Fax: 408 527-0883

© 2020 Cisco Systems, Inc. All rights reserved.

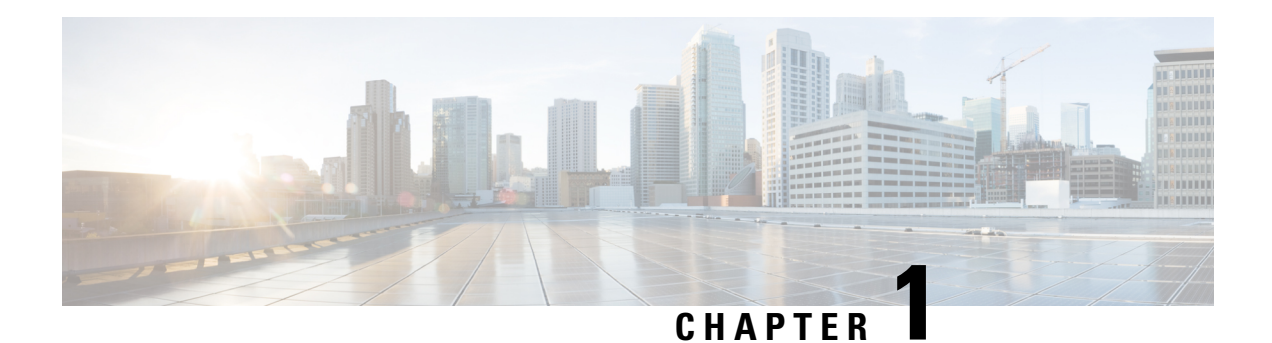

## **Feature History**

The following table lists the new and modified features supported in the High Availability Configuration Guide in Cisco IOS XE 17 releases, on Cisco NCS 4206 and Cisco NCS 4216 routers.

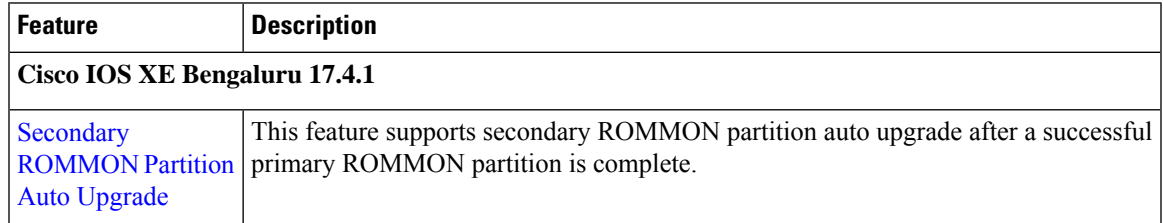

 $\mathbf I$ 

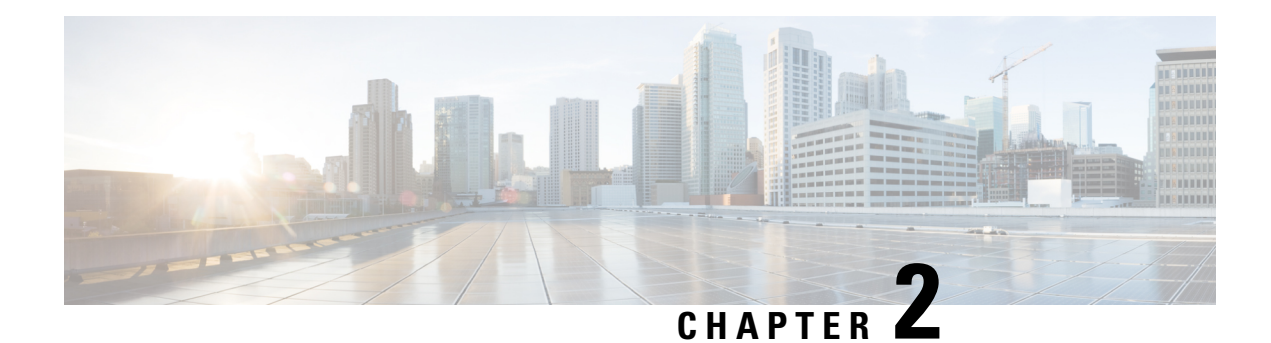

## **High Availability Overview**

Cisco High Availability (HA) enables network-wide protection by providing fast recovery from faults that may occur in any part of the network. With Cisco High Availability, network hardware and software work together and enable rapid recovery from disruptions to ensure fault transparency to users and network applications.

The unique hardware and software architecture of the router is designed to maximize router uptime during any network event, and thereby provide maximum uptime and resilience within any network scenario.

This chapter covers the aspects of High Availability that are unique to the router. It is not intended as a comprehensive guide to High Availability, nor is it intended to provide information on High Availability features that are available on other Cisco routers that are configured and implemented identically on the router. The Cisco IOS feature documents and guides should be used in conjunction with this chapter to gather information about High Availability-related features that are available on multiple Cisco platforms and work identically on the router.

- Hardware [Redundancy](#page-4-0) Overview, on page 3
- Stateful [Switchover,](#page-5-0) on page 4
- [Bidirectional](#page-6-0) Forwarding Detection, on page 5

## <span id="page-4-0"></span>**Hardware Redundancy Overview**

The router supports redundant Route Switch Processors (RSPs) and power supplies. Redundancy is not supported on interface modules.

**Note** Some interface modules require a reload during a software upgrade, briefly interrupting traffic.

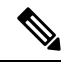

Route Processor Redundancy (RPR) is *not* supported on the router. Stateful Switchover (SSO) is supported. See Stateful [Switchover,](#page-5-0) on page 4. **Note**

Hardware redundancy provides the following benefits:

• A failover option—If a processor fails, the standby processor immediately becomes the active processor with little or no delay. The failover happens completely within the same router, so a second standby router is not needed.

• No downtime upgrades—Using features like ISSU, a software upgrade can be handled on the standby processor while the active processor continues normal operation.

#### **Table 1: Hardware Redundancy Overview**

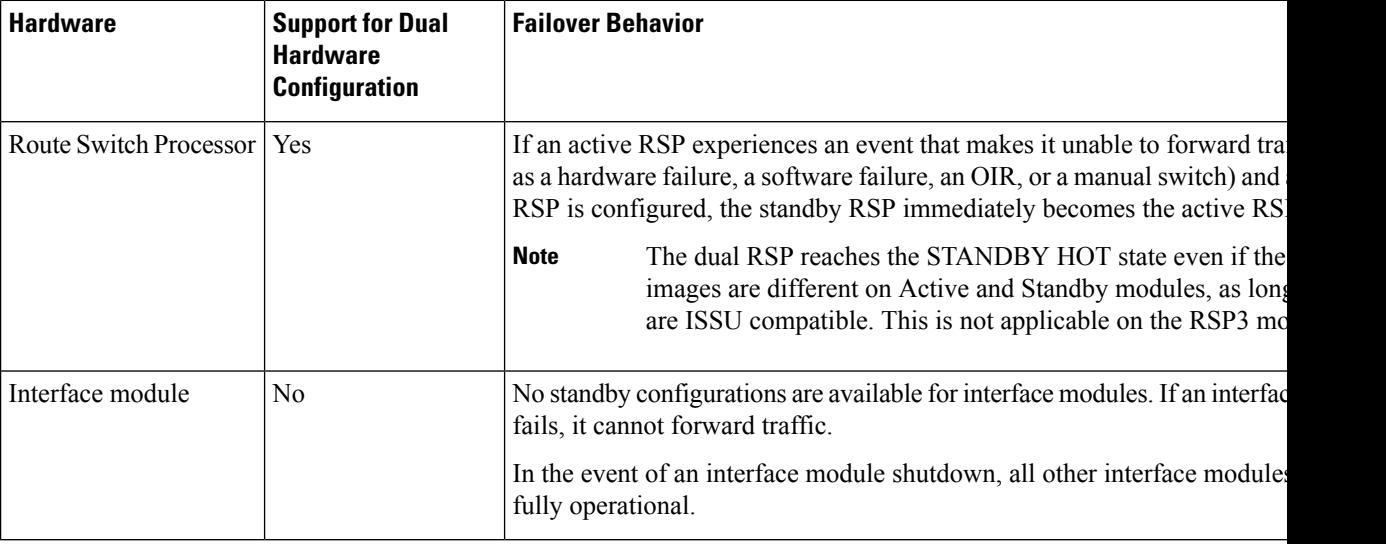

## <span id="page-5-0"></span>**Stateful Switchover**

The Stateful Switchover (SSO) feature takes advantage of processor redundancy by establishing one of the processors as the active processor while the other RSP is designated as the standby processor, and then synchronizing critical state information between them. Following an initial synchronization between the two processors, SSO dynamically maintains RSP state information between the dual processors.

Stateful Switchover is particularly useful in conjunction with Nonstop Forwarding. SSO allows the dual processors to maintain state at all times, and Nonstop Forwarding lets a switchover happen seamlessly when a switchover occurs.

It is important to note that in most cases, SSO requires less downtime for switchover and upgrades than RPR. RPR should only be used when there is a compelling reason to not use SSO.

For additional information on NSF/SSO, see the Cisco Nonstop [Forwarding](https://www.cisco.com/c/en/us/td/docs/ios-xml/ios/ha/configuration/xe-3s/asr903/17-1-1/b-ha-xe-17-1-asr900/m_ha-cfg-nsf.html) document.

### **SSO-Aware Protocol and Applications**

SSO-supported line protocols and applications must be SSO-aware. A feature or protocol is SSO-aware if it maintains, either partially or completely, undisturbed operation through an RSP switchover. State information for SSO-aware protocols and applications is synchronized from active to standby to achieve stateful switchover for those protocols and applications.

The dynamically created state of SSO-unaware protocols and applications is lost on switchover and must be reinitialized and restarted on switchover.

To see which protocols are SSO-aware on your router, use the following commands **show redundancy client** or **show redundancy history**.

## <span id="page-6-0"></span>**Bidirectional Forwarding Detection**

Bidirectional Forwarding Detection (BFD) is a detection protocol designed to provide fast forwarding path failure detection times for all media types, encapsulations, topologies, and routing protocols. In addition to fast forwarding path failure detection, BFD provides a consistent failure detection method for network administrators. Because the network administrator can use BFD to detect forwarding path failures at a uniform rate rather than the variable rates for different routing protocol hello mechanisms, network profiling and planning is easier, and reconvergence time is consistent and predictable.

I

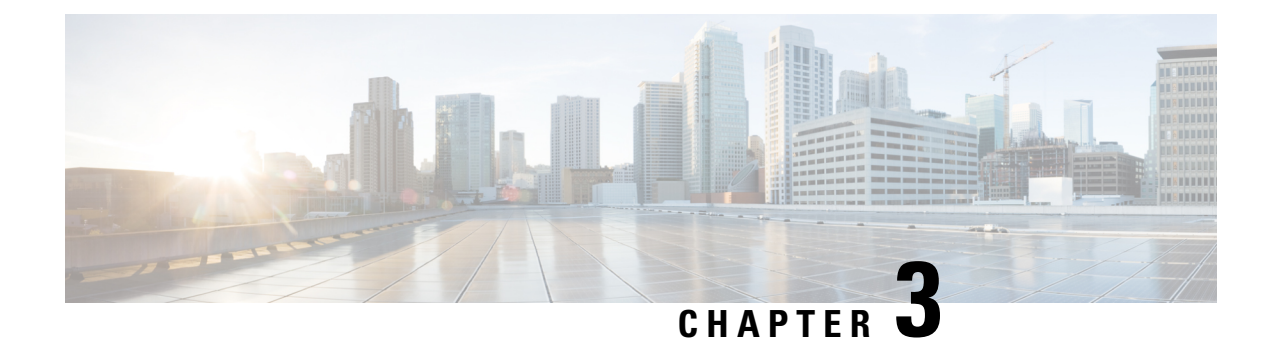

## **Installing and Upgrading Software**

- Software [Packaging](#page-8-0) on the Router, on page 7
- [Provisioning](#page-10-0) Files, on page 9
- File [Systems](#page-10-1) on the Router, on page 9
- System [Requirements,](#page-11-0) on page 10
- ISSU [Support](#page-12-0) Matrix, on page 11
- [Autogenerated](#page-17-0) Files and Directories, on page 16
- General [Prerequisites](#page-17-1) for Software Upgrade, on page 16
- General [Restrictions](#page-17-2) for Software Upgrade, on page 16
- Upgrading the [ROMMON](#page-18-0) on the RSP Module, on page 17
- Upgrading the [ROMMON](#page-21-0) on Cisco NCS 4201 and NCS 4202 Routers, on page 20
- Upgrading Firmware of the Power Supply [Monitoring](#page-24-0) Device, on page 23
- Loading the New Image and [Preparing](#page-26-0) for Upgrade, on page 25
- [Upgrading](#page-28-0) the Cisco NCS4200 Series Chassis, on page 27
- Secure eUSB [Configuration,](#page-37-0) on page 36
- Software Upgrade Process Using Install [Commands,](#page-37-1) on page 36
- Additional [References,](#page-40-0) on page 39

## <span id="page-8-0"></span>**Software Packaging on the Router**

### **Software Package Modes**

The router can be booted using any of the following:

- Consolidated—A single software image containing a full collection of software packages. This mode provides a simplified installation and can be stored in the bootflash, a TFTP server, or a network server.
- Sub-package—One or more sub-images that are extracted from the consolidated image. This mode provides optimized memory usage and requires that you store files in the bootflash directory.

#### **Upgrade IOS Image in Sub-packages Mode**

To upgrade IOS image in sub-packages mode for the Cisco NCS 4202 routers:

```
request platform software package expand file source-URL [to destination-URL] [force]
[verbose] [wipe]
```

```
configure terminal
config-register 0x2
boot system flash [flash-fs:] [partition-number:] [filename]
exit
copy running-configuration startup-configuration
reload
```
#### **Description of Commands**

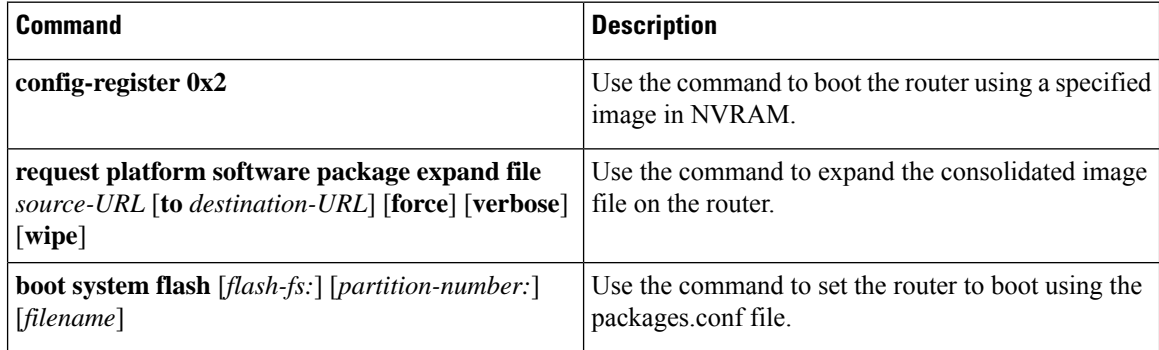

#### **Configuration Example for Upgrading IOS Image in Sub-packages Mode**

The following example shows the upgrade of IOS image in sub-packages mode:

```
Router#request platform software package expand file
bootflash:ncs4202-universalk9_npe.17.03.01.SPA.bin
Verifying parameters
Expanding superpackage bootflash:ncs4202-universalk9_npe.17.03.01.SPA.bin
Validating package type
*Jul 16 14:41:05.881 IST: %INSTALL-5-OPERATION_START_INFO: R0/0: packtool:Started expand
package bootflash:ncs4202-universalk9_npe.17.03.01.SPA.bin
Copying package files
WARNING: packages.conf will replace the identical file that already exists in bootflash:
SUCCESS: Finished expanding all-in-one software package.
Router#
*Jul 16 14:45:30.606 IST: %INSTALL-5-OPERATION_COMPLETED_INFO: R0/0: packtool:Completed
expand package bootflash:ncs4202-universalk9_npe.17.03.01.SPA.bin
Router#config t
Router(config)#config-reg 0x2
Router(config)#no boot sys
Router(config)#boot system bootflash:packages.conf
Router(config)#exit
Router#copy running-config startup-config
```
Router#reload

 $[OK]$ 

Building configuration...

Destination filename [startup-config]?

### **Understanding Software Packages**

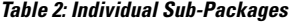

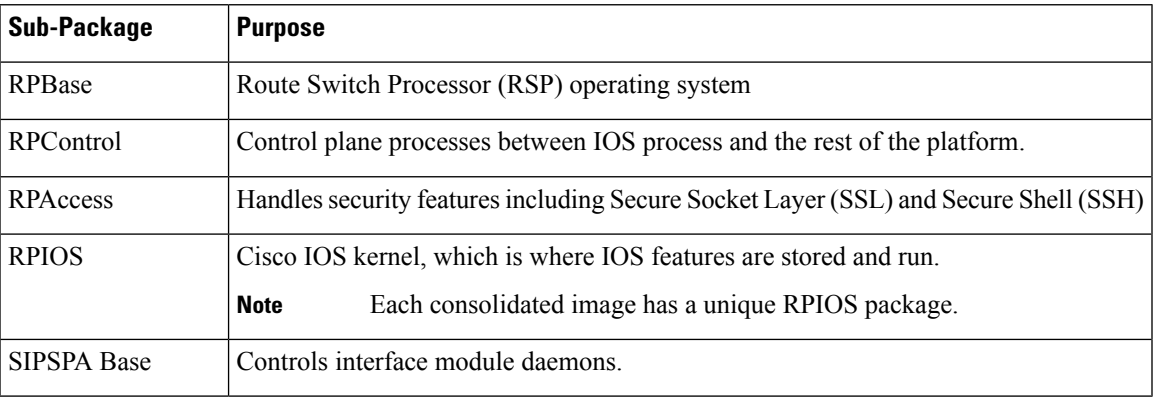

## <span id="page-10-0"></span>**Provisioning Files**

Provisioning files manage the boot process when the router is configured to boot in sub-packages. The provisioning file manages the bootup of each individual sub-package. Provisioning files are extracted automatically when individual sub-package files are extracted from a consolidated package. Provisioning files are not necessary for running the router using the complete consolidated package.

## <span id="page-10-1"></span>**File Systems on the Router**

#### **Table 3: File Systems**

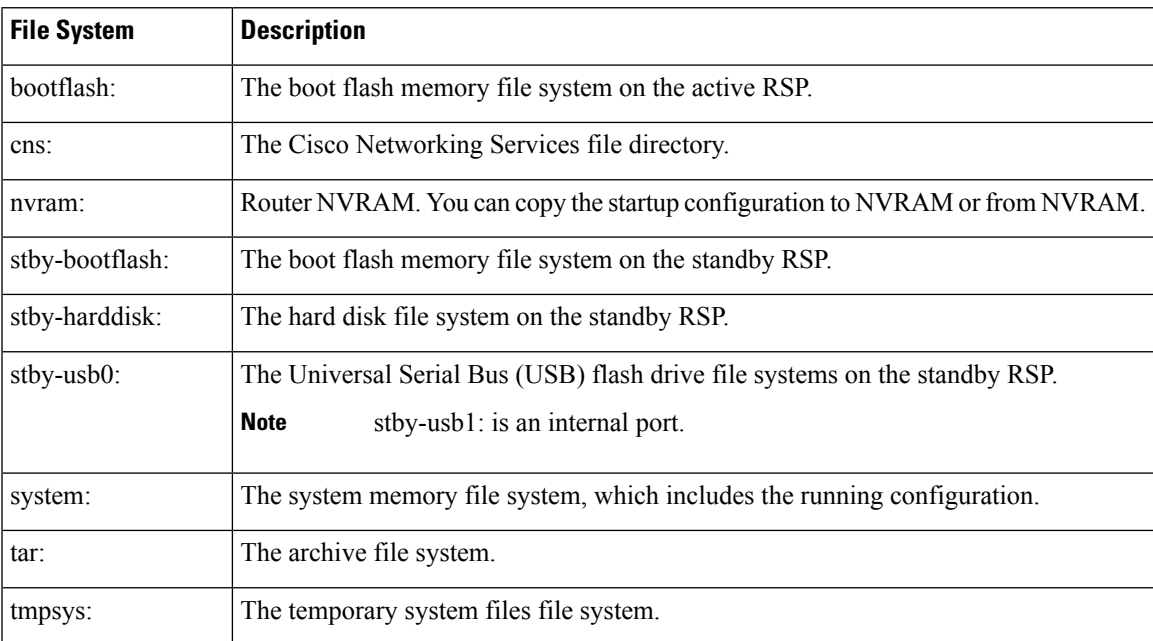

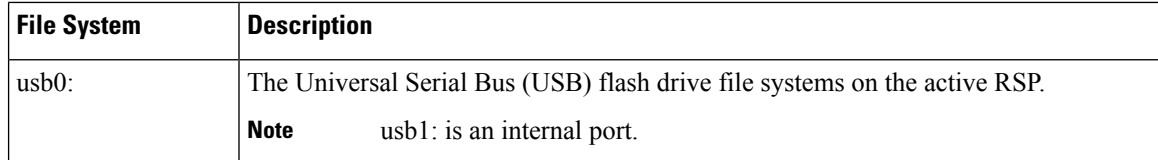

If you see a file system not listed in the above table, enter the **?** help option orsee the **copy** command reference for additional information on that file system.

## <span id="page-11-0"></span>**System Requirements**

## **RP Memory Recommendations**

**Table 4: Memory Recommendations for the NCS 4200 RSP3 Module - Consolidated Package Image**

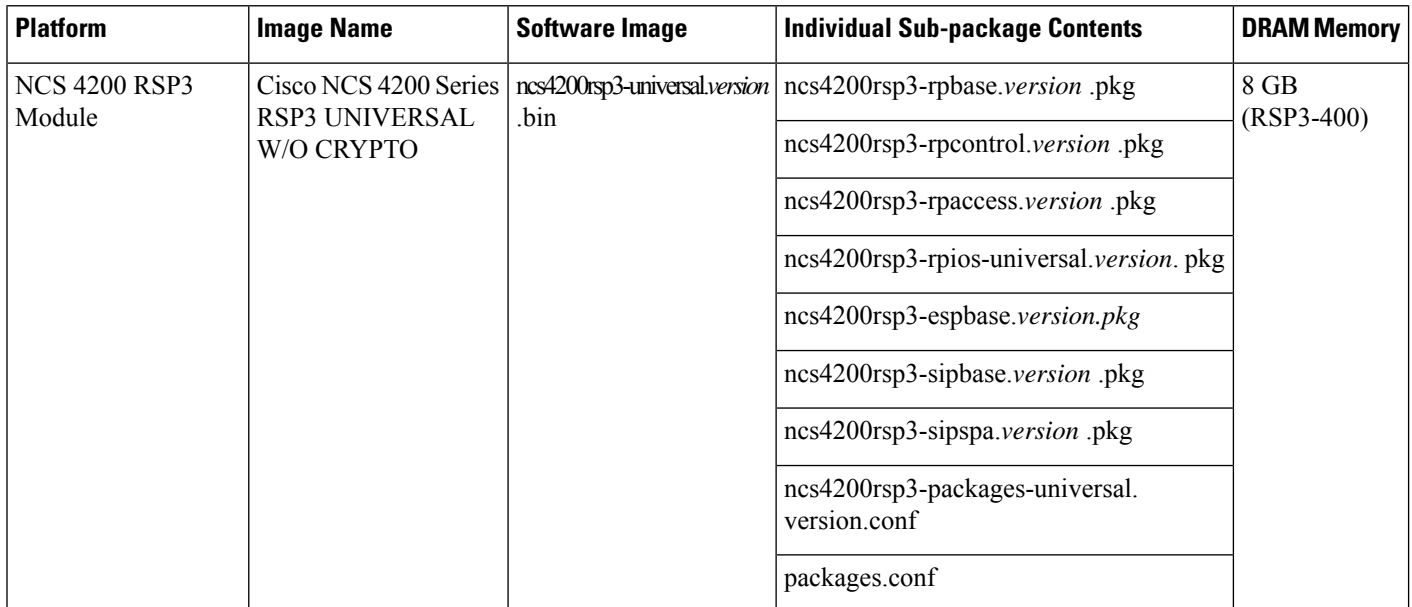

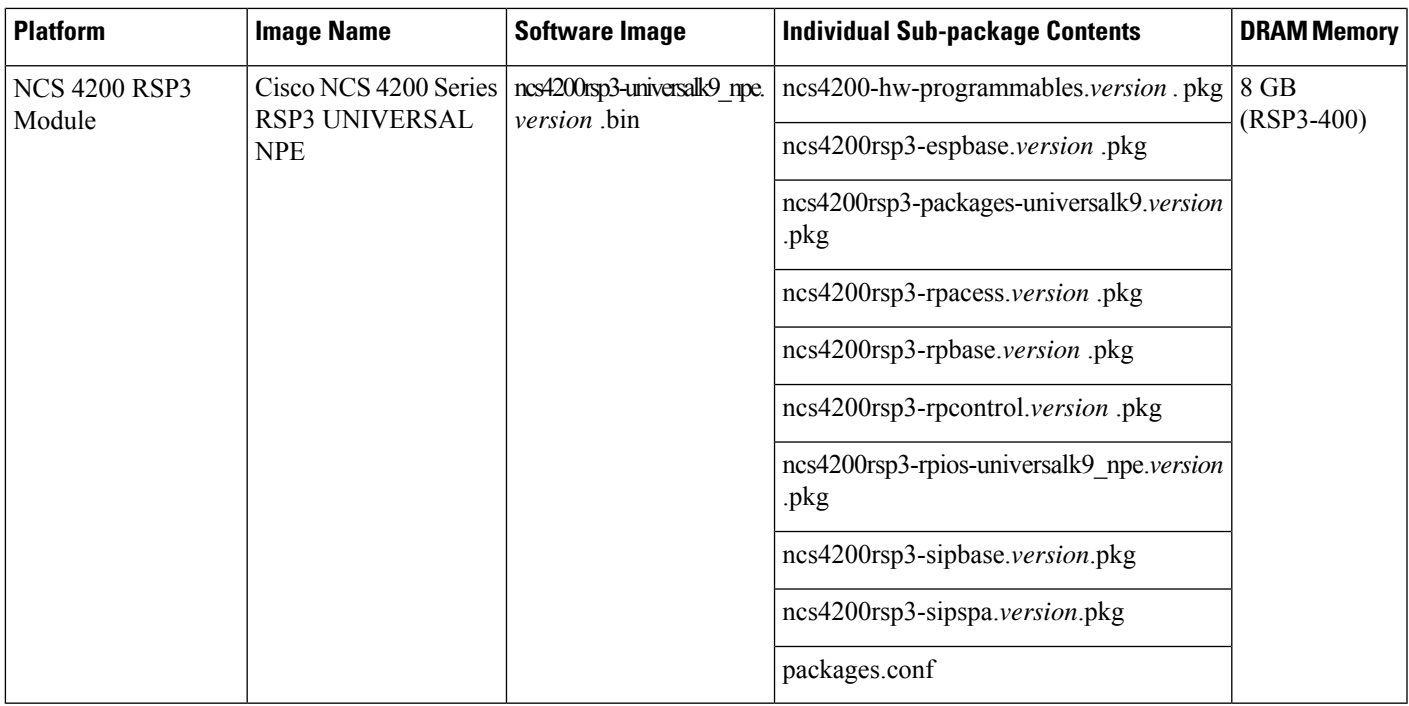

## <span id="page-12-0"></span>**Determining the Software Version**

You can use the **show version installed** command to list the installed sub-packages on the router.

## **ISSU Support Matrix**

#### **Legend:**

NA: Not Applicable

NS: Not Supported

#### **Table 5: ISSU Support Matrix**

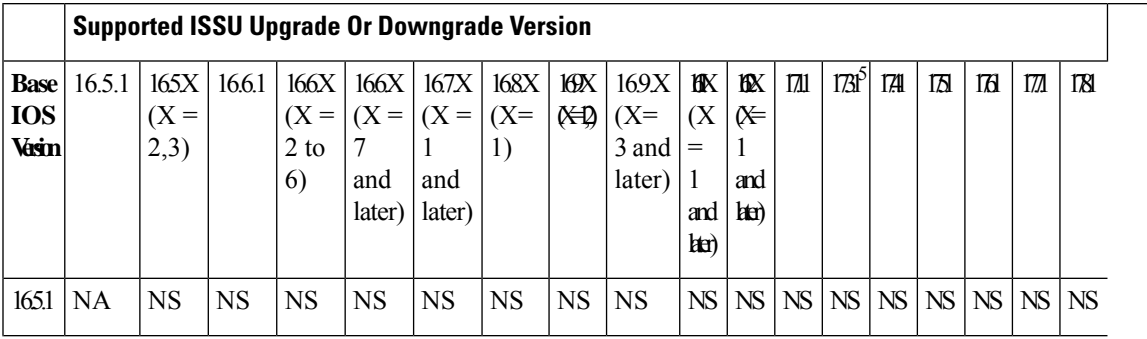

I

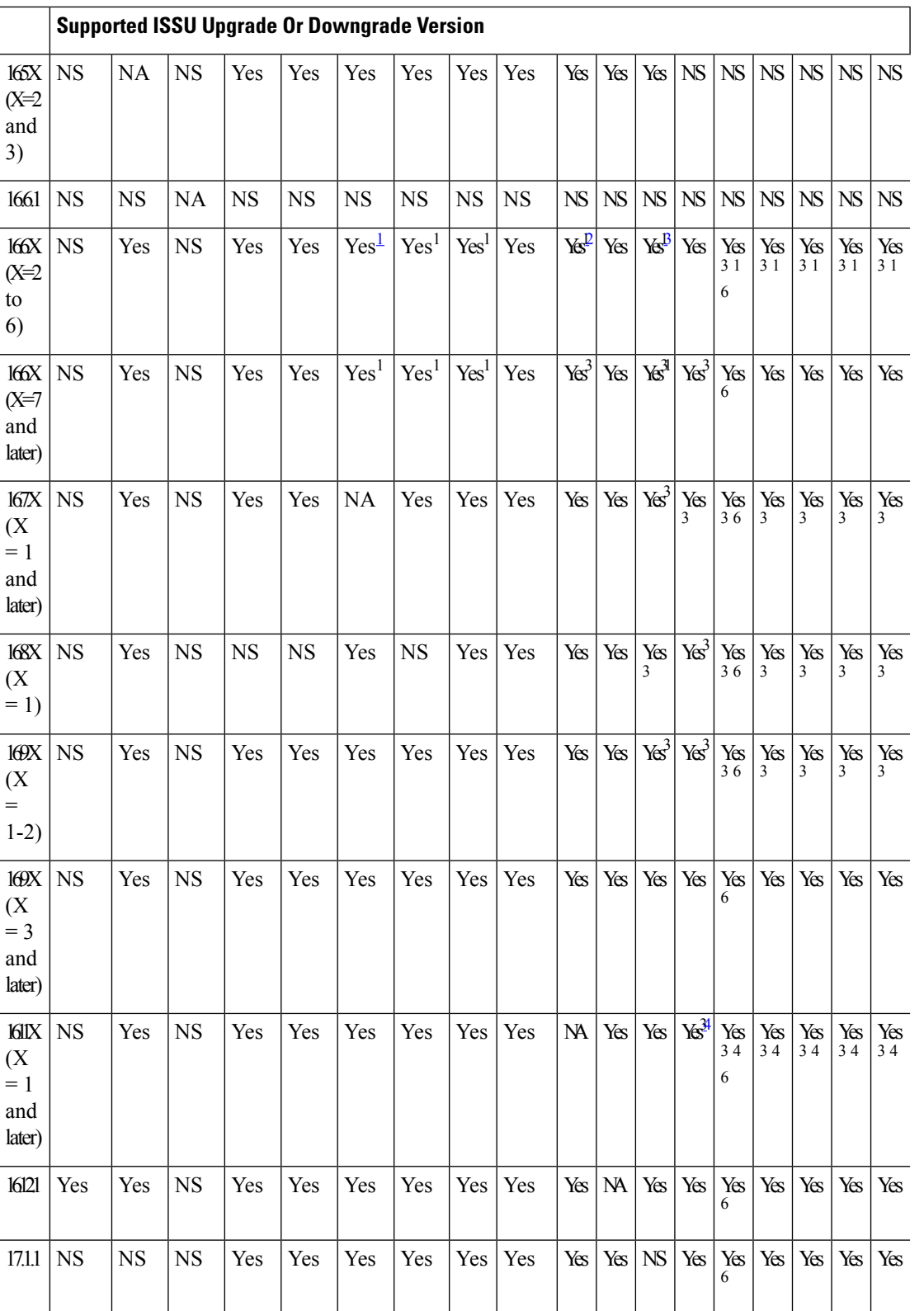

i.

П

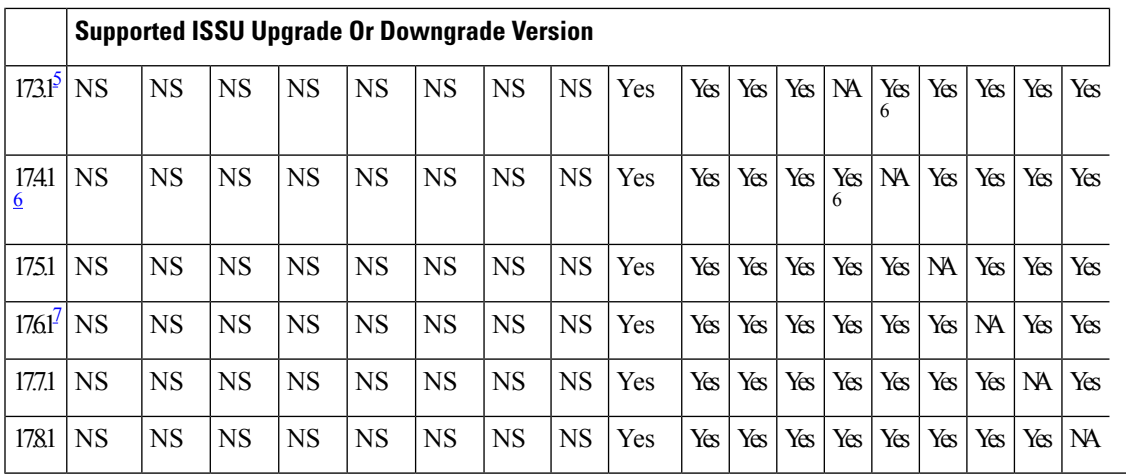

<span id="page-14-2"></span><span id="page-14-1"></span><sup>1</sup> With CEM IMs the ISSU (upgrade) is not supported directly from Cisco IOS XE Release 16.6.x to 16.7.3 or16.8.x or 16.9.x or 16.11.x, or 16.12.x release. ISSU upgrade should be done in two steps: First, upgrade from Cisco IOS XE Release 16.6.x to Cisco IOS XE Release 16.7.2. Then, upgrade from Cisco IOS XE Release 16.7.2 to the target release.

<span id="page-14-3"></span><span id="page-14-0"></span>2 Step ISSU (upgrade) to 17.1.1 with any of these images as intermediate image (16.9.3 and higher)

<span id="page-14-4"></span><sup>3</sup> Step ISSU (upgrade) to 17.X.X with any of these images as intermediate image (16.9.3 or higher, 16.11.1 and 16.12.1)

<span id="page-14-5"></span><sup>4</sup> Step ISSU (upgrade) to 17.x.x with any of these images as intermediate image (16.12.3)

<span id="page-14-6"></span><sup>5</sup> The 17.3.1 image auto ROMMON upgrade enables the RSP for an additional reset during software upgrade if the RSP does not have the latest ROMMON version.

<sup>6</sup> Upgrade ISSU from 16.x.x or 17.x.x to the 17.3.1or 17.3.2 or 17.4.1 release using single-step ISSU upgrade.

 $\frac{7}{10}$  The 17.6.1 image auto ROMMON upgrade enables the RSP for an additional reset during software upgrade if the RSP does not have the latest ROMMON version.

NCS4200-2Q-P

NCS4200-2H-PQ

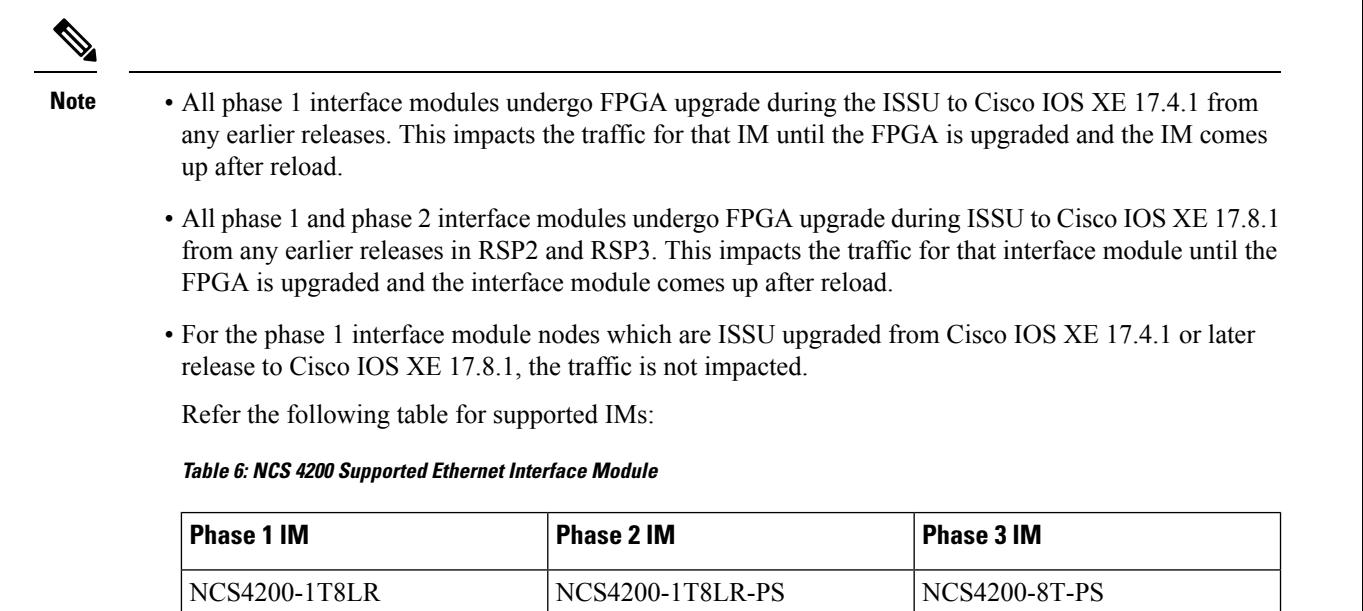

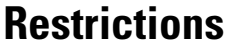

- The ISSU upgrade operation requires that the ROMmon version be  $15.6(33r)S$  or higher for all releases starting from release Cisco IOS XE 16.11.x. For Cisco IOS XE Releases 16.6.x to 16.9.x, the minimum ROMmon version must be [15.6\(20r\)S](https://software.cisco.com/download/home/286281858/type/282046486/release/15.6(20r)S).
- You must enable the **port-channel max-memlink-per-pc 8** command when downgrading from Cisco IOS XE Release 16.11.x else, ISSU will fail.
- For Cisco IOS XE Releases from 17.12.x, for ISSU upgrade, there's an increase in the ISSU upgrade duration when CEM scale on the IM is enabled for 5000 or more services.

### **Setting the Interface Module Delay for ISSU**

Interface module delay refers to the duration that the system waits before enabling the new software on the upgraded interface modules. This delay isto ensure that all the interface modules have successfully synchronized with the new software before they are functioning.

The delay duration can vary depending on several factors, including the specific network device, the number of interface modules, and the complexity of the software upgrade being performed.

To set an optimum delay duration for the ISSU process, refer to the following table:

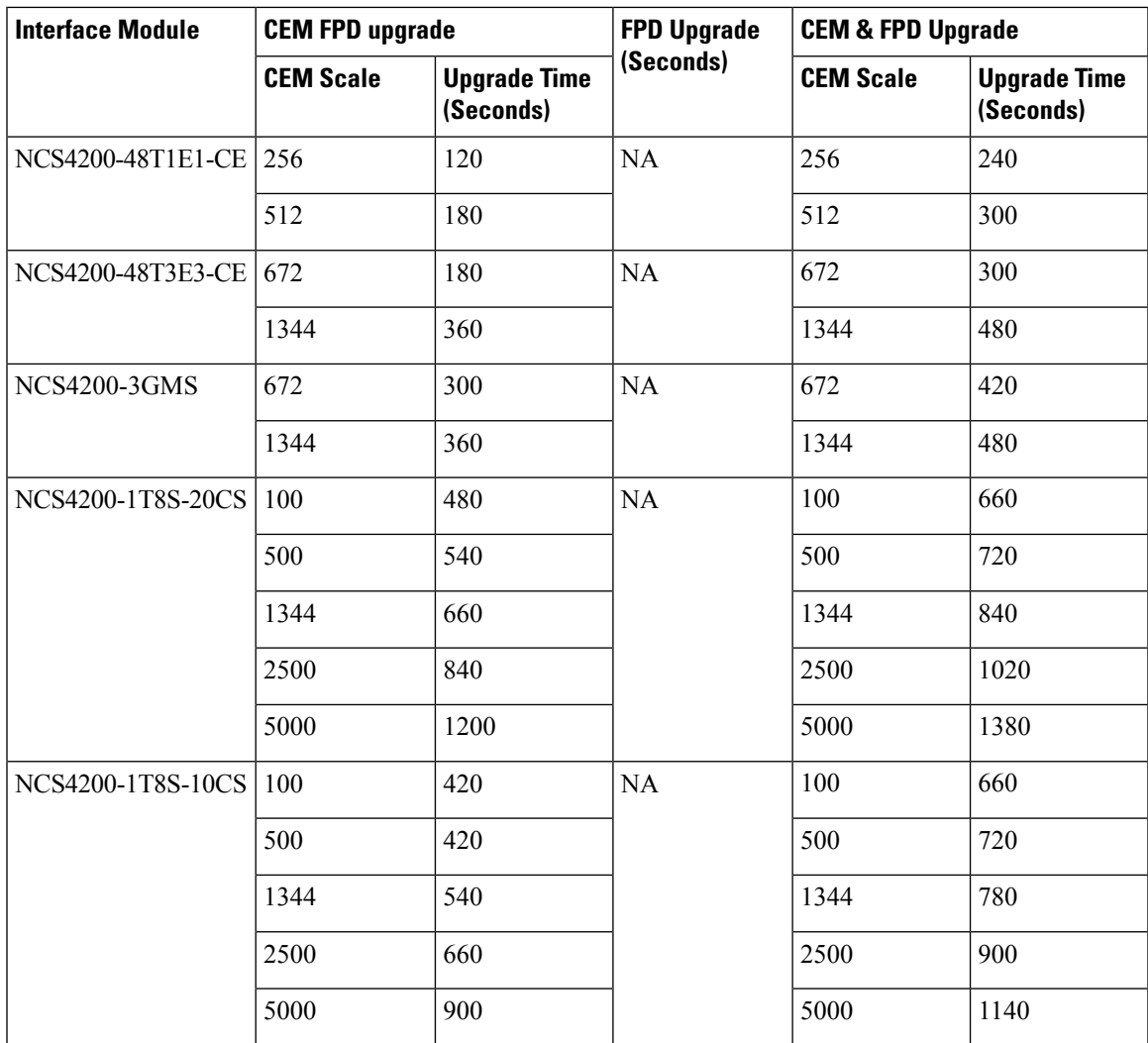

For example, consider a router with four interface modules:

- NCS4200-48T1E1-CE with 512 CEM FPD upgrade
- NCS4200-48T3E3-CE with 672 CEM FPD upgrade
- NCS4200-3GMS with 1344 CEM FPD upgrade
- NCS4200-1T8S-20CS with 5000 CEM FPD upgrade

Compare the delay durations of the four interface modules and select the one with the longest duration. For example, the NCS4200-1T8S-20CS delay duration is 1200 seconds, which is the longest compared to the delay durations of the other three interface modules.

Based on this information, set the delay duration to 1200 seconds for the ISSU upgrade for this router.

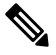

**Note** For more information on FPGA versions, refer to the respective version release notes.

## <span id="page-17-0"></span>**Autogenerated Files and Directories**

## $\triangle$

Any autogenerated file in the bootflash: directory should not be deleted, renamed, moved, or altered in any way unless directed by customer support; altering these files can have unpredictable consequences for system performance. **Caution**

#### **Table 7: Autogenerated Files**

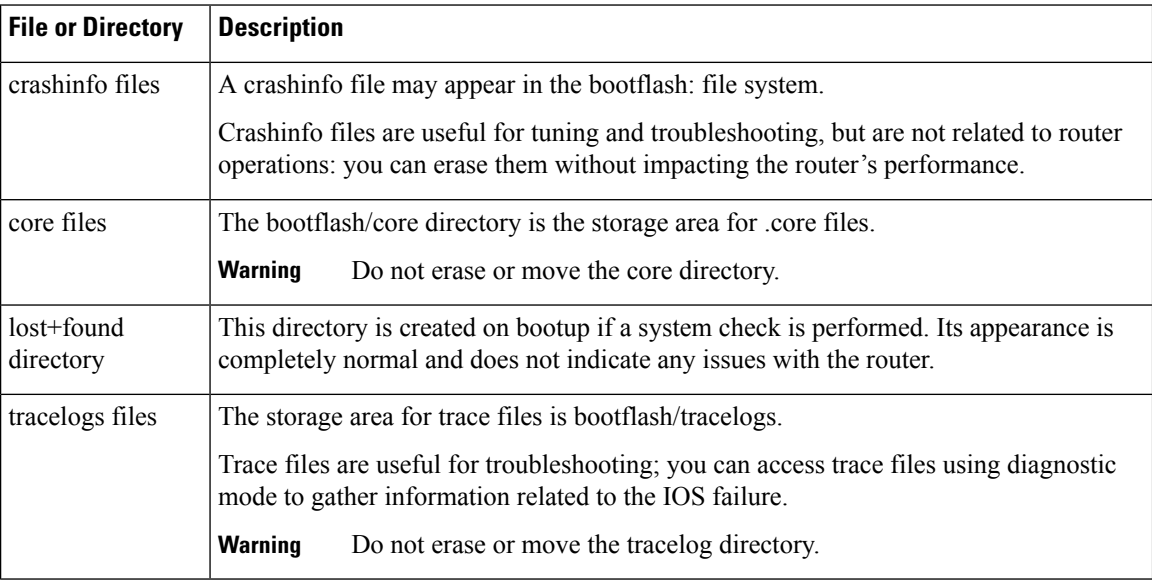

## <span id="page-17-1"></span>**General Prerequisites for Software Upgrade**

- The system must be booted in sub-package mode (with packages.conf).
- The packages.conf (base image packages) and the upgrade image should exist in the same location in the bootflash.

### <span id="page-17-2"></span>**Bootflash Space Requirements**

The software upgrade process requires a minimum of 2X image size available space in bootflash memory.

## **General Restrictions for Software Upgrade**

• Cisco IOS XE software compatibility issupported only between identical image types. Cross-image-type upgrades or installations(such asfrom an Universal image to an *Universalk9\_npeimage)* are *not*supported in the upgrade process.

Ш

- Running two different image types simultaneously is *not* supported.
- Software upgrades from one package mode to another are *not* supported.
- For software upgrade from IOS XE Release 16.x.x to IOS XE Release 16.z.z images, use the interface module delay as 1500, if the node has TDM IMs.

## <span id="page-18-0"></span>**Upgrading the ROMMON on the RSP Module**

#### **Table 8: Feature History**

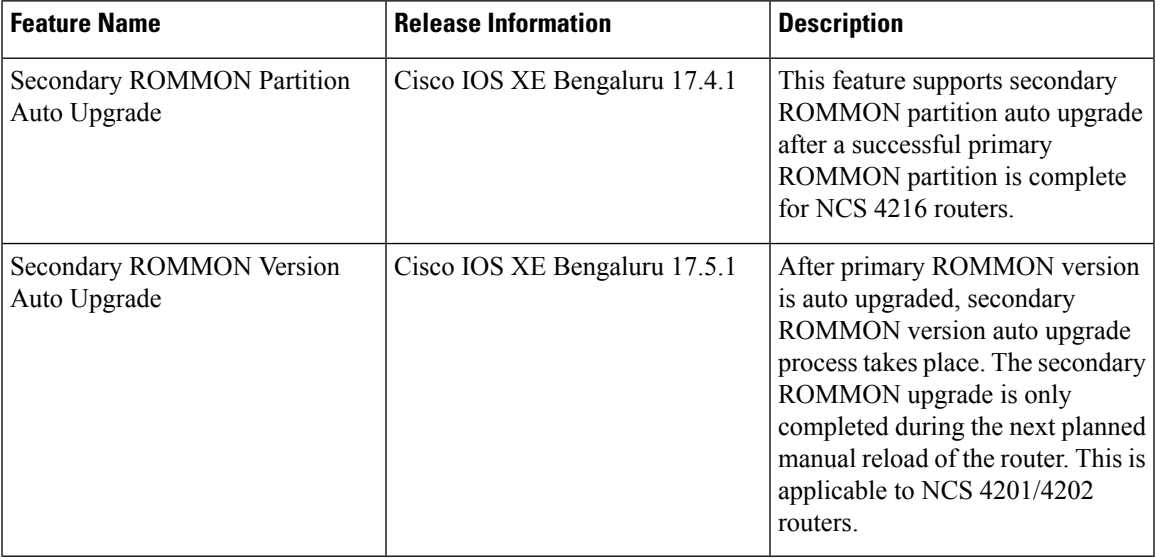

Starting with Cisco IOS XE Bengaluru release, 17.6.1, the 15.6(49r)S ROMMON version filters the restricted ROMMON variables during the bootup.

Starting with Cisco IOS XE Bengaluru release, 17.5.1, secondary ROMMON partition is also auto upgraded after a successful primary ROMMON partition upgrade is complete. You can reload the router at the next planned reload to complete the secondary ROMMON upgrade.

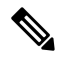

If the secondary ROMMON version is lesser than that of the primary ROMMON version, the secondary ROMMON gets auto upgraded. **Note**

For Cisco IOS XE Amsterdam Release 17.3.x, Cisco IOS XE Bengaluru Release 17.4.x, and earlier, the secondary ROMMON partition is not auto upgraded. You must manually upgrade it using the **upgrade rom-mon filename** command.

Starting with ROMMON release version 15.6(43r)S, ROMMON version is secure. Once the ROMMON version is upgraded, it cannot be downgraded to a non-secure ROMMON version.

Secure ROMMON is supported from Cisco IOS XE Amsterdam Release 17.3.1 onwards. However, it is compatible with all the releases.

Any future secure ROMMON upgrade or downgrade is only possible from Cisco IOS XE Amsterdam Release 17.3.1 onwards.

Any non-secureFPGA bundled releases moving to Cisco IOS XE Bengaluru Release 17.3.x or future releases can result in an FPGA upgrade and a ROMMON upgrade. If FPGA upgrade happens parallely with the ROMMON upgrade, you can only expect a single reload. If FPGA upgrade gets delayed and happens post ROMMON upgrade, two reloads are expected to complete both the upgrade processes. This is followed by a successful bootup of the target release image.

The router has two ROMMON regions (ROM0 and ROM1). We recommend that the upgrade is performed on both the regions.

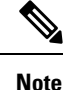

For Cisco IOS XE Gibraltar Release 16.9.5, Cisco IOS XE Gibraltar Release 16.12.3, Cisco IOS XE Amsterdam 17.1.x, and Cisco IOS XE Amsterdam 17.3.1, a minimum diskspace of 2 MB is required in the boot flash memory file system for a successful ROMMON auto upgrade process. For a diskspace lesser than 2 MB, ROMMON auto upgrade fails and the router reboots.

Routers running a ROMMON version that is lower than version 15.6(33r)S is auto upgraded to version 15.6(33r)S during a router restart. However, if a Cisco IOS XE release with ROMMON image is bundled with a version lower than the running ROMMON version, then the ROMMON is not auto downgraded. **Note**

**Note**

Before installing the Cisco IOS XE Amsterdam 17.3.1, you *must* upgrade the ROMMON to version 15\_6\_43r\_s or higher to avoid bootup failure. This is applicable to NCS 4202 routers.

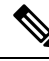

**Note**

Starting with Cisco IOS XE Amsterdam 17.3.1, While performing an auto upgrade of ROMMON, only primary partition is upgraded. Use the **upgrade rom-mon filename** command to upgrade the secondary partition of the ROMMON. However, the router can be reloaded during the next planned reload to complete the secondary ROMMON upgrade.

To avoid actions that might make your system unable to boot, read this entire section before starting the upgrade. **Caution**

#### **Procedure**

**Step 1** Check the RSP bootup ROMMON region (ROM0 or ROM1). The example, shows the RSP boots up from ROM0 region.

#### **Example:**

System Bootstrap, Version 15.6(4r)S, RELEASE SOFTWARE (fc1)

Technical Support: http://www.cisco.com/techsupport Copyright (c) 2015 by cisco Systems, Inc. Compiled Thu 29-Oct-15 23:24 by ccai Current image running: Boot ROM0

**Step 2** Copy the ROMMON image to the bootflash on the active and standby RSP.

#### **Example:**

copy bootflash:ncs4200-rommon.15.6(4r)S.pkg

- **Step 3** Use the**upgrade rom-monitor filename** *bootflash:ncs4200-rommon.15.6(4r)S.pkg* **R0** command to upgrade the version.
	- R0 represents RSP in slot0 of the chassis. Step 3 upgrades the ROMMON region of the RSP that is not used (ROM1 region) as ROM 0 region is used (in this procedure) in Step 1 to boot up the RSP. **Note**
- **Step 4** Upgrade the ROMMON on the Standby RSP (for High Availability) using **upgrade rom-monitor filename** *bootflash:ncs4200rommon.15.6(4r)S.pkg* **R1** command.
	- R1 represents the RSP in slot1 of the chassis. Step 4 upgrades the ROMMON region of the RSP that is not used (ROM 0 region). **Note**

#### **Step 5** Reload the router.

#### **Example:**

```
System Bootstrap, Version 15.6(4r)S, RELEASE SOFTWARE (fc1)
Technical Support: http://www.cisco.com/techsupport
Copyright (c) 2015 by cisco Systems, Inc.
Compiled Thu 29-Oct-15 23:24 by ccai
Current image running: Boot ROM0
Last reset cause: RSP-Board
UEA platform with 2097152 Kbytes of main memory
Rommon upgrade requested
Flash upgrade reset 1 in progress
.......
System Bootstrap, Version 12.2(20120514:121217) [npenumar-pegasus rommon 02 183], DEVELOPMENT
SOFTWARE
Copyright (c) 1994-2008 by cisco Systems, Inc.
Compiled Fri 15-Jun-12 11:45 by ccai
Current image running: *Upgrade in progress* Boot ROM1
Last reset cause: BootRomUpgrade
UEA platform with 2097152 Kbytes of main memory
```
#### **Step 6** Reload the router again to confirm bootup from upgraded ROMMON region ROM1.

#### **Example:**

```
System Bootstrap, Version 15.6(4r)S, RELEASE SOFTWARE (fc1)
Technical Support: http://www.cisco.com/techsupport
Copyright (c) 2015 by cisco Systems, Inc.
Compiled Thu 29-Oct-15 23:24 by ccai
Current image running: Boot ROM1
```
**Step 7** Repeat Step 3 to Step 6 to update the other region on the RSP (ROM0) region in this procedure.

**Note** We recommend that both region ROM0 and ROM1 are upgraded.

## <span id="page-21-0"></span>**Upgrading the ROMMON on Cisco NCS 4201 and NCS 4202 Routers**

#### **Table 9: Feature History**

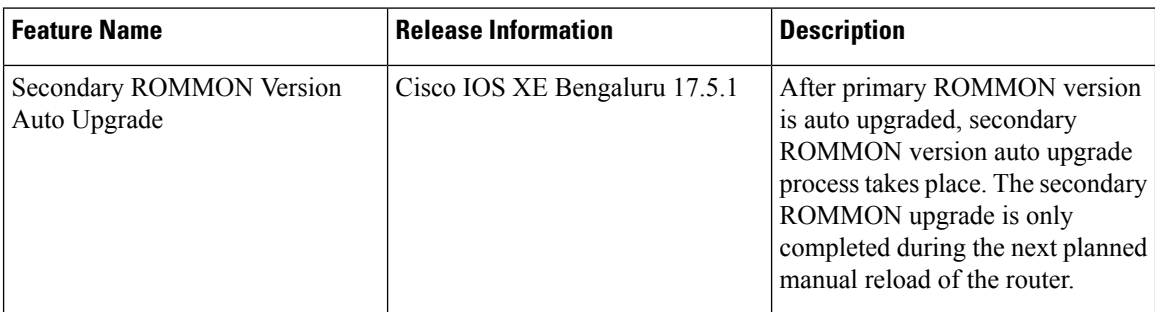

Starting with Cisco IOS XE Bengaluru release 17.5.1, after primary ROMMON version is auto upgraded, secondary ROMMON version auto upgrade process takes place. The secondary ROMMON upgrade is only completed during the next planned manual reload of the router.

**Note**

If the secondary ROMMON version is lesser than that of the primary ROMMON version, the secondary ROMMON gets auto upgraded.

The router has two ROMMON regions (ROM0 and ROM1). We recommend that the upgrade is performed on both the regions.

To avoid actions that might make your system unable to boot, read this entire section before starting the upgrade. **Caution**

**1.** Check the booted ROMMON region (ROM0 or ROM1). The example, shows the device booting up from ROM0 region.

#### **Example**:

```
System Bootstrap, Version 15.6(32r)S, RELEASE SOFTWARE (fc1)
Technical Support: http://www.cisco.com/techsupport
Copyright (c) 2018 by cisco Systems, Inc.
Compiled Thu 30-Aug-18 06:23 by pallavik
*Upgrade in progress* Boot ROM1
Last reset cause: BootRomUpgrade
link status 0
link status 0
UEA platform with 3670016 Kbytes of main memory
```
- **2.** Copy the ROMMON pkg file **asr920\_15\_6\_43r\_s\_rommon.pkg** to the bootflash.
- **3.** Use the **upgrade rom-monitor filename asr920\_15\_6\_43r\_s\_rommon.pkg all** command to upgrade the version.
- **4.** Reload the router and ensure device is booted from upgrade region ROM0.

 $\mathbf{I}$ 

#### **Example**:

```
System Bootstrap, Version 15.6(32r)S, RELEASE SOFTWARE (fc1)
Technical Support: http://www.cisco.com/techsupport
Copyright (c) 2018 by cisco Systems, Inc.
Compiled Thu 30-Aug-18 06:23 by pallavik
Boot ROM1
Last reset cause: RSP-Board
Rommon upgrade requested
Flash upgrade reset 1 in progress
.......
System Bootstrap, Version 15.6(43r)S, RELEASE SOFTWARE (fc1)
Technical Support: http://www.cisco.com/techsupport
Copyright (c) 2020 by cisco Systems, Inc.
Compiled Tue 19-May-20 22:55 by pallavik
*Upgrade in progress* Boot ROM0
Last reset cause: BootRomUpgrade
link status 0
link status 0
UEA platform with 3670016 Kbytes of main memory
We're coming up from a flash upgrade reset cookie
rommon 1 >
```
**5.** Repeat steps 3 and 4 to update the other region router (ROM1) region in this procedure.

## $\mathscr{D}_{\mathscr{A}}$

We recommend you to upgrade that both ROM0 and ROM1 regions. **Note**

Starting with Cisco IOS XE Amsterdam 17.3.1 and higher, secondary partition upgrade is performed only after loading version 17.3.1 or higher.

### **Verifying ROMMON Upgrade on the Cisco NCS 4202**

Use the **show platform** command to verify the ROMMON upgrade.

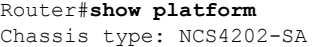

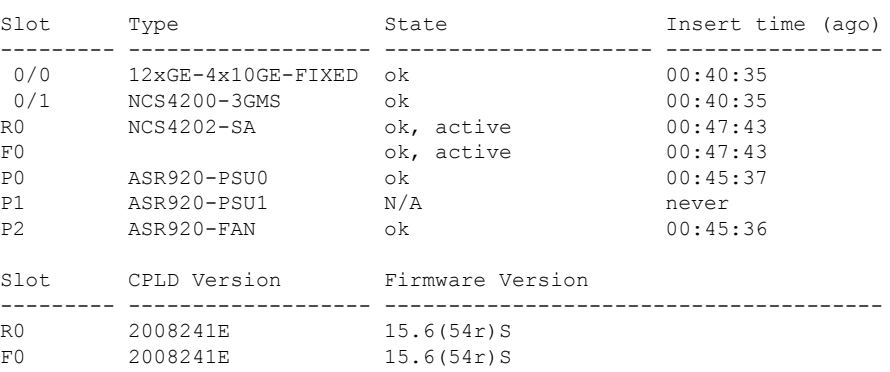

Router#

### **Auto Upgrade**

**Table 10: Feature History**

| <b>Feature Name</b>                      | <b>Release Information</b>    | <b>Description</b>                                                                                                    |
|------------------------------------------|-------------------------------|----------------------------------------------------------------------------------------------------|
| Secondary ROMMON Version<br>Auto Upgrade | Cisco IOS XE Bengaluru 17.5.1 | After primary ROMMON version<br>is auto upgraded, secondary<br>ROMMON version auto upgrade<br>process takes place. The secondary<br>ROMMON upgrade is only<br>completed during the next planned<br>manual reload of the router. |

- The ROMMON image upgrade from Cisco IOS XE Release 3.x to Cisco IOS XE Everest Release 16.5.1 is *not* mandatory. We recommend a ROMMON upgrade for effective utilization of the new features delivered in Cisco IOS XE Everest 16.5.1 and later releases.
- We recommend you to reload the router two times for successful ROMMON and software image upgrade.
- You cannot expand the Cisco IOS XE Release 16.x image into the Cisco IOS XE Release 3.x images. The bin. file may be used to reload the image.
- Before installing the Cisco IOS XE Amsterdam Release 17.3.1, you *must* upgrade the ROMMON to version 15\_6\_43r\_s or higher to avoid bootup failure. Booting in sub package mode takes care of auto upgrade to ROMMON version 15\_6\_43r\_s on bootup. This workaround is not applicable to devices installed with ROMMON version 15.6(9r)S.
- For Cisco IOS XE Amsterdam Release 17.3.x, a minimum diskspace of 2 MB is required in the boot flash memory file system for a successful ROMMON auto upgrade process. For a diskspace lesser than 2 MB, ROMMON auto upgrade fails and the router reboots.
- For Cisco IOS XE Amsterdam Release 17.3.x, Cisco IOS XE Bengaluru Release 17.4.x, and earlier, the secondary ROMMON partition is *not* auto upgraded. You must manually upgrade it using the **upgrade rom-mon filename** command.
- Secure ROMMON is supported from Cisco IOS XE Amsterdam Release 17.3.1 onwards. However, it is compatible with all the releases.
- Any future secure ROMMON upgrade or downgrade is only possible from Cisco IOS XE Amsterdam Release 17.3.1 onwards.
- Starting with Cisco IOS XE Bengaluru Release 17.4.1, Cisco NCS 4201 and Cisco NCS 4202 routers are auto upgraded to ROMMON version 15\_6\_44r\_s.
- Starting with ROMMON release version 15.6(43r)S, ROMMON version is secure. Once the ROMMON version is upgraded, it cannot be downgraded to a non-secure ROMMON version.
- Starting with Cisco IOS XE Bengaluru Release 17.5.1, secondary ROMMON partition is also auto upgraded after a successful primary ROMMON partition upgrade is complete. You can reload the router at the next planned reload to complete the secondary ROMMON upgrade.

Ш

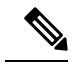

If the secondary ROMMON version is lesser than that of the primary ROMMON version, the secondary ROMMON gets auto upgraded. **Note**

• Any non-secure FPGA bundled releases moving to Cisco IOS XE Bengaluru Release 17.3.x or future releases can result in an FPGA upgrade and a ROMMON upgrade. If FPGA upgrade happens parallely with the ROMMON upgrade, you can only expect a single reload. If FPGA upgrade gets delayed and happens post ROMMON upgrade, two reloads are expected to complete both the upgrade processes. This is followed by a successful bootup of the target release image.

However, starting with Cisco IOS XE Bengaluru Release 17.5.1, for Cisco NCS 4201 and Cisco NCS 4202 routers, ROMMON and FPGA upgrade are synchronized to happen in a single reload.

## <span id="page-24-0"></span>**Upgrading Firmware of the Power Supply Monitoring Device**

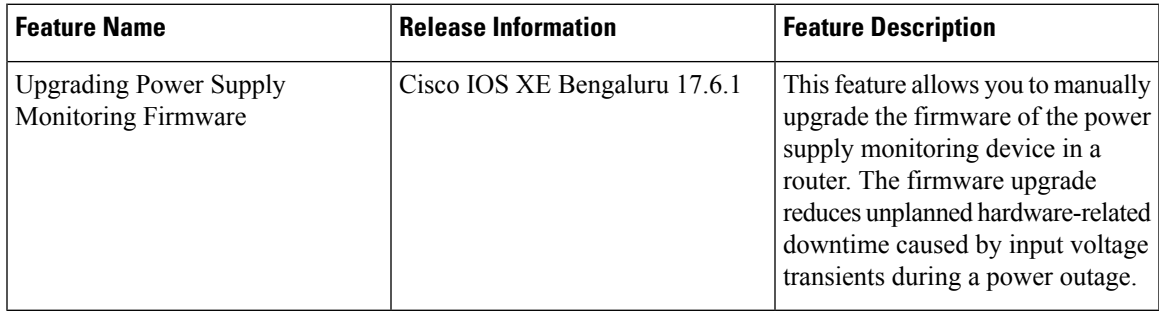

#### **Table 11: Feature History**

Starting with Cisco IOS XE Bengaluru 17.6.1, you can manually upgrade the firmware of the power supply monitoring device in a router. The firmware upgrade reduces unplanned hardware-related downtime caused by input voltage transients during a power outage.

### **Supported Platforms**

#### **Table 12: Feature History**

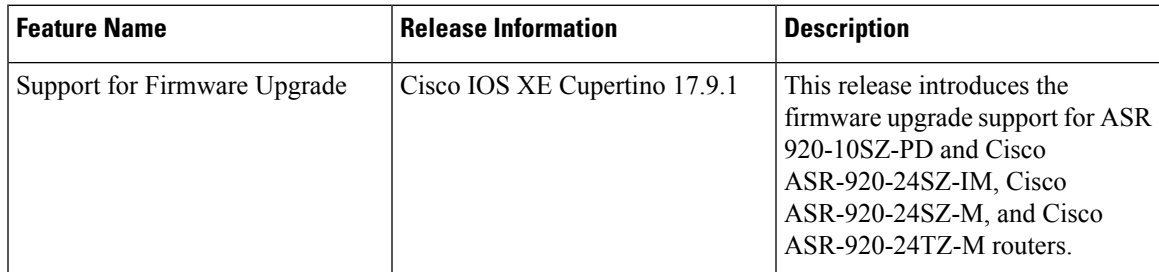

Starting with Cisco IOS XE Cupertino Release 17.9.1, firmware upgrade issupported on the following routers:

• ASR 920-10SZ-PD

- ASR-920-24SZ-IM
- ASR-920-24SZ-M
- ASR-920-24TZ-M

The firmware upgrade reduces unplanned hardware-related downtime caused by input voltage transients during a power outage.

• NCS4202-SA using A920-PWR400-D power supply

### **Restrictions for Upgrading the Firmware**

- Automatic firmware upgrade is not supported, you must upgrade it manually.
- For the upgrade to take effect, the router reboots automatically, which results in a service interruption for a few minutes.

 $\bigwedge$ 

**Caution**

Ensure that there's a stable power supply during the firmware upgrade. This mitigates any unplanned hardware-related downtime in a router.

### **Upgrading the Firmware Manually**

To upgrade the firmware, you should perform the following steps:

#### **Procedure**

**Step 1** Execute the **show upgrade hw-programmable** command to display the current firmware version.

#### **Example:**

```
Router#show upgrade hw-programmable adm 0 firmware-version
Hw-programmable ADM Firmware Versions
version[0] version[1] version[2]
----------------------------------------------------------------------------
```
 $\begin{array}{ccc} 0 & 1 & 0 \end{array}$ 

#### **Step 2** Execute the **upgrade hw-programmable** command to upgrade the firmware.

```
Example:
```

```
Router#upgrade hw-programmable adm 0
```

```
*Jan 27 06:47:45.760: %IOSXE-3-PLATFORM: F0: cmand: ADM1066 f/w upgrade,
*Jan 27 06:47:45.764: %IOSXE-3-PLATFORM: F0: cmand: ADM1066 CONF EEPROM erase,
*Jan 27 06:47:46.312: %IOSXE-3-PLATFORM: F0: cmand: ADM1066 CONF EEPROM program,
*Jan 27 06:47:47.089: %IOSXE-3-PLATFORM: F0: cmand: ADM1066 CONF EEPROM verify,
*Jan 27 06:47:47.546: %IOSXE-3-PLATFORM: F0: cmand: ADM1066 CONF EEPROM verify done,
*Jan 27 06:47:47.547: %IOSXE-3-PLATFORM: F0: cmand: ADM1066 SE EEPROM erase,
*Jan 27 06:47:48.222: %IOSXE-3-PLATFORM: F0: cmand: ADM1066 SE EEPROM program,
*Jan 27 06:47:49.213: %IOSXE-3-PLATFORM: F0: cmand: ADM1066 SE EEPROM verify,
*Jan 27 06:47:49.714: %IOSXE-3-PLATFORM: F0: cmand: ADM1066 SE EEPROM verify done,
*Jan 27 06:47:49.714: %IOSXE-3-PLATFORM: F0: cmand: ADM Upgrade Completed System Going for
Power Cycle
```
Ш

```
Router#
System Bootstrap, Version 15.6(43r)S, RELEASE SOFTWARE (fc1)
Technical Support: http://www.cisco.com/techsupport
Copyright (c) 2020 by cisco Systems, Inc.
Compiled Mon 18-May-20 03:16 by pallavik
Starting Initialization of FMAN0
Loading ucode for FMAN0, size: 31424, ver: 106.04.14
Silicon Rev Major:Minor [1:1]
Initializing the pci..
IOFPGA version[2008241e]
Boot ROM1
Last reset cause: PowerOn
UEA platform with 1048576 Kbytes of main memory
```
#### **Step 3** Execute the **show upgrade hw-programmable** command to verify the upgrade.

#### **Example:**

```
Router#show upgrade hw-programmable adm 0 firmware-version
Hw-programmable ADM Firmware Versions
```
version[0] version[1] version[2] ----------------------------------------------------------------------------  $\begin{array}{ccc} 0 & 1 & 1 \end{array}$ 

**Note**

0.1.1.

## <span id="page-26-0"></span>**Loading the New Image and Preparing for Upgrade**

The following sections describe the steps required to load a new image and prepare for an upgrade.

### **Creating a Service Upgrade Directory**

Before creating a new Service Upgrade directory, verify if that directory already exists in the bootflash of the active and standby RSPs.

• For Cisco NCS4202-SA, the current firmware version is 0.1.0 and the upgraded version is

```
Router# dir bootflash:
Directory of bootflash:/
11 drwx 16384 Jan 12 2016 02:05:30 +00:00 lost+found
                      310689 drwx 4096 May 10 2016 17:14:20 +00:00 .prst_sync
  12 -rwx 145860 Jul 30 2016 00:12:46 +00:00 smartdebug.tcl
523265 drwx 77824 Jul 31 2016 15:52:38 +00:00 tracelogs
  13 -rwx 7074 Jan 12 2016 02:06:34 +00:00 tracelogs.508
179873 drwx 4096 Jul 21 2016 21:59:18 +00:00 core
98113 drwx 4096 Jan 12 2016 02:19:45 +00:00 .rollback_timer<br>605025 drwx 4096 Jan 12 2016 02:20:40 +00:00 .installer
                       605025 drwx 4096 Jan 12 2016 02:20:40 +00:00 .installer
752193 drwx 4096 Jul 29 2016 23:48:14 +00:00 su
```
If the SU directory exists, skip to Deleting an Existing packages.conf File.

If the directory does not exist in the bootflash, create the directory by running the following command:

```
Router# mkdir su
Create directory filename [su]?
Created dir bootflash:/su
```
### **Deleting an Existing packages.conf File**

Before loading the new image to bootflash:su/, you must delete the existing packages.conf file. This step is required only if the bootflash:su/ directory already existed in the bootflash and contains an expanded image with a packages.conf file.

Remove all other unused images (.bin, or expanded image with .conf and .pkg as file extensions) from the existing SU directory. **Note**

To delete packages.conf on the active RSP:

```
Router# delete bootflash:su/packages.conf
Delete filename [su/packages.conf]?
```
Delete bootflash:su/packages.conf? [confirm]

Repeat this procedure on the standby RSP by running the command delete stby-bootflash:su/packages.conf.

If you created the SU directory in the previous step, skip to Copying the Image to bootflash:su/.

### **Copying the Image to Bootflash**

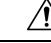

**Caution** Ensure that upgrade image that you have chosen is supported by your current software version.

From the privileged EXEC mode:

Router# copy usb0:ncs4200rsp3-universalk9\_npe.03.18.08v.S.156-2.S8v-std.bin bootflash:su/

Destination filename [su/ncs4200rsp3-universalk9\_npe.03.18.08v.S.156-2.S8v-std.bin]?

For more information on copying the image from a remote server, se[ehttp://www.cisco.com/c/en/us/td/docs/](http://www.cisco.com/c/en/us/td/docs/routers/ncs4200/configuration/guide/sysmgmt/sysimgmgmt-ncs4200-book.html) [routers/ncs4200/configuration/guide/sysmgmt/sysimgmgmt-ncs4200-book.html](http://www.cisco.com/c/en/us/td/docs/routers/ncs4200/configuration/guide/sysmgmt/sysimgmgmt-ncs4200-book.html).

### **Preparing System for Upgrade**

The system is ready for upgrade only if this meets the following conditions:

• The value of the configuration register is set to either  $0x2$  or  $0x2102$ . These values ensure that the system boots using a specified image in the NVRAM.

```
Router# show bootvar
BOOT variable = bootflash:su/packages.conf,12;
CONFIG FILE variable =
BOOTLDR variable does not exist
Configuration register is 0x2
```
If the value of the configuration register is not  $0x2$  or  $0x2102$ , set the correct value by running the following command:

```
Router# configure terminal
Router(config)# config-register 0x2
```
Ш

• The system boot statement points to the packages.conf. This ensures that the systems boots using the packages.conf file.

```
Router#show running-config | section boot
boot-start-marker
boot system bootflash:su/packages.conf
boot-end-marker
```
If the system boot statement points to a different file, delete that file and point the boot statement to the correct file by running the following commands:

```
Router# configure terminal
Router(config)# no boot system
Router(config)# boot system bootflash:su/packages.conf
Router(config)# do copy running-config startup-config
Router(config)# exit
Router# reload
```
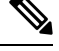

**Note** A system reload affects all services on the system.

## <span id="page-28-0"></span>**Upgrading the Cisco NCS4200 Series Chassis**

The following sections describe:

- Upgrading a single-RSP chassis with boot in sub-package mode
- Upgrading a redundant-RSP chassis with boot in sub-package mode

### **Upgrading a Single-RSP Chassis With Boot in Sub-package Mode**

This section describes the standard procedure for all upgrades in an NCS4200 chassis with a single RSP.

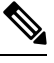

**Note** Ensure that you have followed all instructions in the previous sections to ensure an efficient upgrade.

#### **Expanding the Consolidated Image and Reloading to the New Image**

```
Router# request platform software package expand file
bootflash:su/ncs4200rsp3-universalk9_npe.03.18.07v.S.156-2.S7v-std.bin
Router# reload
```
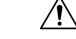

**Caution** A system reload affects all services on the system.

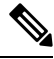

**Note** Connectivity to the system is lost while the RSP reboots. Wait for 15 minutes and then reconnect to the system.

#### **Verifying the New Image**

After reloading the new image on the chassis, you must verify that the correct image was reloaded.

Router# **show version**

Cisco IOS XE Software, Version 03.18.08v.S - Standard Support Release

#### **Upgrading the Firmware on the CEM Cards**

First, verify the firmware version on the CEM cards.

Router# **show hw-module all fpd**

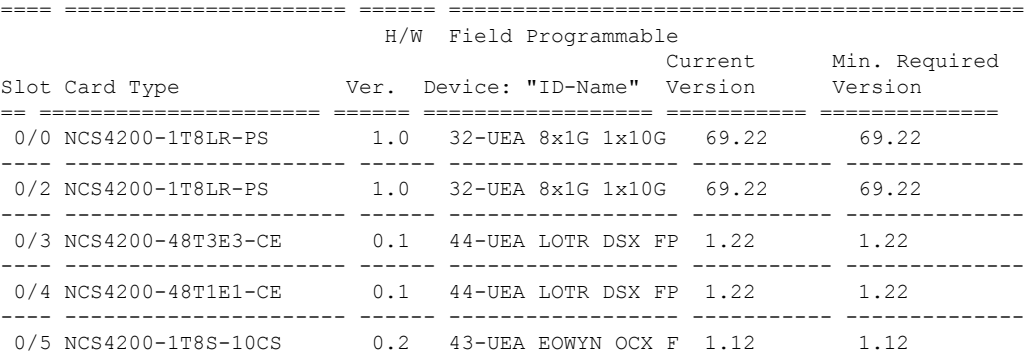

To upgrade the firmware version, run the following command to reset and reload the new version.

```
Router# upgrade hw-module subslot 0/4 fpd bundled reload
% Are you sure that you want to perform this operation? [no]: yes
```
**Caution** A module reload affects all services on that module.

### **Upgrading the Redundant-RSP Chassis With Boot in Sub-package Mode**

This section describes the standard procedure for all upgrades in an NCS4200 chassis with a redundant RSP.

**Note** Ensure that you have followed all instructions in the previous sections to ensure an efficient upgrade.

### **Confirming Stateful Switch-Over Configuration**

If IGP and MPLS are configured on the chassis, it is recommended that NSR or NSF configuration are enabled for IGP and MPLS. These configuration reduce the loss of traffic during RSP switchover during the upgrade process.

Before upgrading a redundant-RSP chassis, verify if the *redundancy* and *mode sso* are set.

```
Router# show running-config | section redundancy
redundancy
mode sso
```
Ш

If the above values are missing, run the following commands to configure the chassis for SSO redundancy:

```
Router(config)# redundancy
Router(config-red)# mode sso
Router# exit
Router# show redundancy states | include peer
peer state = 8 -STANDBY HOT
Router#
```
**Note** The standby RSP should be in 'STANDBY HOT' state.

#### **Upgrading Using a Single Command**

The single-command upgrade initiates the installation procedure using the consolidated image.

You can adjust the delay between the Online Insertion and Removal (OIR) of each Interface Module (IM) using the **interface-module-delay** keyword.

```
41
```
It isrecommended to set the value of the **interface-module-delay** to 1200 seconds or more to ensure sufficient time for IM software upgrades. **Warning**

```
Router# request platform software package install node file bootflash:issu/
ncs4200rsp3-universalk9_npe.03.18.06v.S.156-2.S6v-std.bin interface-module-delay 1200
```

```
\diagup
```
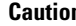

**Caution** In case of firmware upgrade on an IM, the IM is reset and services on the IM are affected.

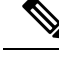

Connectivity to the system is lost while the active RSP switches over to the standby RSP. Wait for a minute and then reconnect to the system. **Note**

#### **Verifying the New Image**

After reloading the new image on the chassis, you must verify that the correct image was reloaded.

```
Router# show version
```
Cisco IOS XE Software, Version 03.18.08v.S - Standard Support Release

#### **Upgrading the Firmware on the CEM Cards**

First, verify the firmware version on the CEM cards.

Router# **show hw-module all fpd**

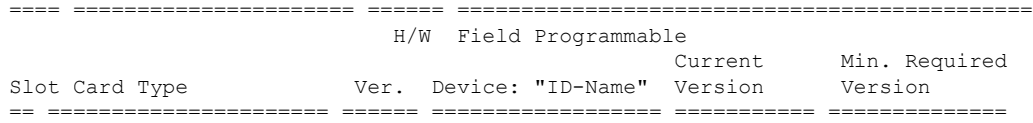

```
0/0 NCS4200-1T8LR-PS 1.0 32-UEA 8x1G 1x10G 69.22 69.22
---- ---------------------- ------ ------------------ ----------- --------------
0/2 NCS4200-1T8LR-PS 1.0 32-UEA 8x1G 1x10G 69.22 69.22
---- ---------------------- ------ ------------------ ----------- --------------
0/3 NCS4200-48T3E3-CE 0.1 44-UEA LOTR DSX FP 1.22 1.22
---- ---------------------- ------ ------------------ ----------- --------------
0/4 NCS4200-48T1E1-CE 0.1 44-UEA LOTR DSX FP 1.22 1.22
---- ---------------------- ------ ------------------ ----------- --------------
0/5 NCS4200-1T8S-10CS 0.2 43-UEA EOWYN OCX F 1.12 1.12
```
To upgrade the firmware version, run the following command to reset and reload the new version.

```
Router# upgrade hw-module subslot 0/4 fpd bundled reload
% Are you sure that you want to perform this operation? [no]: yes
```

```
\sqrt{N}
```
**Caution** A module reload affects all services on that module.

### **Verifying the Upgrade**

#### **Example: Single Command Software Upgrade**

```
Router# request platform software package install node file bootflash:XE371_k9_0810.bin
interface-module-delay 150
NOTE: Currently node has booted from a provisioning file
NOTE: Going to start a dual rp sub-packages node ISSU install
--- Starting initial file path checking ---
Copying bootflash:XE371_k9_0810.bin to stby-bootflash:XE371_k9_0810.bin
Finished initial file path checking
--- Starting config-register verification ---
Finished config-register verfication
--- Starting image file expansion ---
Expanding image file: bootflash:XE371 k9 0810.bin
Image file expanded and copied
Expanding image file: stby-bootflash:XE371_k9_0810.bin
Image file expanded and copied
Finished image file expansion
STAGE 1: Installing software on standby RP
 ==========================================
--- Starting local lock acquisition on R0 ---
Finished local lock acquisition on R0
--- Starting installation state synchronization ---
Finished installation state synchronization
  - Starting local lock acquisition on R1 --
Finished local lock acquisition on R1
--- Starting file path checking --
Finished file path checking
--- Starting image file verification ---
Checking image file names
Locating image files and validating name syntax
  Found asr903rsp1-espbase.BLD_V152_4_S_XE37_THROTTLE_LATEST_20120810_070021.pkg
 Found asr903rsp1-rpaccess.BLD_V152_4_S_XE37_THROTTLE_LATEST_20120810_070021.pkg
  Found asr903rsp1-rpbase.BLD_V152_4_S_XE37_THROTTLE_LATEST_20120810_070021.pkg
 Found asr903rsp1-rpcontrol.BLD_V152_4_S_XE37_THROTTLE_LATEST_20120810_070021.pkg
 Found asr903rsp1-rpios-universalk9_npe.BLD_V152_4_S_XE37_THROTTLE_LATEST_20120810_070021.pkg
```
Found asr903rsp1-sipbase.BLD\_V152\_4\_S\_XE37\_THROTTLE\_LATEST\_20120810\_070021.pkg

```
Found asr903rsp1-sipspa.BLD_V152_4_S_XE37_THROTTLE_LATEST_20120810_070021.pkg
Verifying image file locations
Inspecting image file types
   WARNING: In-service installation of IOSD package
    WARNING: requires software redundancy on target RP
    WARNING: or on-reboot parameter
   WARNING: Automatically setting the on-reboot flag
   WARNING: In-service installation of RP Base package
   WARNING: requires software reboot of target RP
Processing image file constraints
Creating candidate provisioning file
Finished image file verification
--- Starting candidate package set construction ---
Verifying existing software set
Processing candidate provisioning file
Constructing working set for candidate package set
Constructing working set for running package set
Checking command output
Constructing merge of running and candidate packages
Checking if resulting candidate package set would be complete
Finished candidate package set construction
--- Starting compatibility testing ---
Determining whether candidate package set is compatible
Determining whether installation is valid
Determining whether installation is valid ... skipped
Verifying image type compatibility
Checking IPC compatibility for candidate software
Checking candidate package set infrastructure compatibility
Checking infrastructure compatibility with running software
Checking infrastructure compatibility with running software ... skipped
Checking package specific compatibility
Finished compatibility testing
--- Starting list of software package changes ---
Old files list:
 Removed asr903rsp1-espbase.2012-08-12_15.26_amprajap.pkg
 Removed asr903rsp1-rpaccess.2012-08-12_15.26_amprajap.pkg
 Removed asr903rsp1-rpbase.2012-08-12_15.26_amprajap.pkg
  Removed asr903rsp1-rpcontrol.2012-08-12_15.26_amprajap.pkg
  Removed asr903rsp1-rpios-universalk9_npe.2012-08-12_15.26_amprajap.pkg
 Removed asr903rsp1-sipbase.2012-08-12_15.26_amprajap.pkg
 Removed asr903rsp1-sipspa.2012-08-12_15.26_amprajap.pkg
New files list:
  Added asr903rsp1-espbase.BLD_V152_4_S_XE37_THROTTLE_LATEST_20120810_070021.pkg
  Added asr903rsp1-rpaccess.BLD_V152_4_S_XE37_THROTTLE_LATEST_20120810_070021.pkg
  Added asr903rsp1-rpbase.BLD V152_4 S_XE37_THROTTLE_LATEST_20120810_070021.pkg
 Added asr903rsp1-rpcontrol.BLD_V152_4_S_XE37_THROTTLE_LATEST_20120810_070021.pkg
 Added asr903rsp1-rpios-universalk9_npe.BLD_V152_4_S_XE37_THROTTLE_LATEST_20120810_070021.pkg
  Added asr903rsp1-sipbase.BLD_V152_4_S_XE37_THROTTLE_LATEST_20120810_070021.pkg
  Added asr903rsp1-sipspa.BLD_V152_4_S_XE37_THROTTLE_LATEST_20120810_070021.pkg
Finished list of software package changes
--- Starting commit of software changes --
Updating provisioning rollback files
Creating pending provisioning file
Committing provisioning file
Finished commit of software changes
SUCCESS: Software provisioned. New software will load on reboot.
STAGE 2: Restarting standby RP
===============================
--- Starting standby reload ---
Finished standby reload
--- Starting wait for Standby RP to reach terminal redundancy state ---
Finished wait for Standby RP to reach terminal redundancy state
STAGE 3: Installing sipspa package on local RP
```
============================================== --- Starting local lock acquisition on R0 --- Finished local lock acquisition on R0 --- Starting installation state synchronization --- Finished installation state synchronization - Starting file path checking --Finished file path checking --- Starting image file verification --- Checking image file names Locating image files and validating name syntax Found asr903rsp1-sipspa.BLD\_V152\_4\_S\_XE37\_THROTTLE\_LATEST\_20120810\_070021.pkg Verifying image file locations Inspecting image file types Processing image file constraints Creating candidate provisioning file Finished image file verification --- Starting candidate package set construction --- Verifying existing software set Processing candidate provisioning file Constructing working set for candidate package set Constructing working set for running package set Checking command output Constructing merge of running and candidate packages Checking if resulting candidate package set would be complete Finished candidate package set construction --- Starting compatibility testing --- Determining whether candidate package set is compatible WARNING: WARNING: Candidate software combination not found in compatibility database WARNING: Determining whether installation is valid WARNING: WARNING: Candidate software combination not found in compatibility database WARNING: WARNING: WARNING: Candidate software combination not found in compatibility database WARNING: Software sets are identified as compatible Verifying image type compatibility Checking IPC compatibility with running software Checking candidate package set infrastructure compatibility Checking infrastructure compatibility with running software Checking package specific compatibility Finished compatibility testing --- Starting impact testing --- Checking operational impact of change Finished impact testing --- Starting list of software package changes --- Old files list: Removed asr903rsp1-sipspa.2012-08-12\_15.26\_amprajap.pkg New files list: Added asr903rsp1-sipspa.BLD\_V152\_4\_S\_XE37\_THROTTLE\_LATEST\_20120810\_070021.pkg Finished list of software package changes --- Starting commit of software changes --- Updating provisioning rollback files Creating pending provisioning file Committing provisioning file Finished commit of software changes --- Starting analysis of software changes --- Finished analysis of software changes - Starting update running software ---Blocking peer synchronization of operating information Creating the command set placeholder directory Finding latest command set

```
Finding latest command shortlist lookup file
  Finding latest command shortlist file
  Assembling CLI output libraries
  Assembling CLI input libraries
  Assembling Dynamic configuration files
  Applying interim IPC and database definitions
  Replacing running software
 Replacing CLI software
  Restarting software
  Restarting IM: 0/0
Skipping IM reload for Ethernet IM
  Restarting IM: 0/1
Skipping IM reload for Ethernet IM
  Restarting IM: 0/2
Skipping IM reload for Ethernet IM
  Restarting IM: 0/3
Skipping IM reload for Ethernet IM
  Restarting IM: 0/4
Skipping IM reload for Ethernet IM
 Applying final IPC and database definitions
  Generating software version information
  Notifying running software of updates
  Unblocking peer synchronization of operating information
Unmounting old packages
Cleaning temporary installation files
 Finished update running software
SUCCESS: Finished installing software.
STAGE 4: Installing software on active RP
=========================================
--- Starting local lock acquisition on R0 ---
Finished local lock acquisition on R0
--- Starting installation state synchronization ---
Finished installation state synchronization
--- Starting file path checking ---
Finished file path checking
--- Starting image file verification ---
Checking image file names
Locating image files and validating name syntax
 Found asr903rsp1-espbase.BLD_V152_4_S_XE37_THROTTLE_LATEST_20120810_070021.pkg
  Found asr903rsp1-rpaccess.BLD_V152_4_S_XE37_THROTTLE_LATEST_20120810_070021.pkg
  Found asr903rsp1-rpbase.BLD_V152_4_S_XE37_THROTTLE_LATEST_20120810_070021.pkg
  Found asr903rsp1-rpcontrol.BLD_V152_4_S_XE37_THROTTLE_LATEST_20120810_070021.pkg
 Found asr903rsp1-rpios-universalk9_npe.BLD_V152_4_S_XE37_THROTTLE_LATEST_20120810_070021.pkg
  Found asr903rsp1-sipbase.BLD_V152_4_S_XE37_THROTTLE_LATEST_20120810_070021.pkg
  Found asr903rsp1-sipspa.BLD_V152_4_S_XE37_THROTTLE_LATEST_20120810_070021.pkg
Verifying image file locations
Inspecting image file types
    WARNING: In-service installation of IOSD package
   WARNING: requires software redundancy on target RP
   WARNING: or on-reboot parameter
    WARNING: Automatically setting the on-reboot flag
   WARNING: In-service installation of RP Base package
    WARNING: requires software reboot of target RP
Processing image file constraints
Creating candidate provisioning file
Finished image file verification
--- Starting candidate package set construction ---
Verifying existing software set
Processing candidate provisioning file
Constructing working set for candidate package set
Constructing working set for running package set
Checking command output
```

```
Constructing merge of running and candidate packages
Checking if resulting candidate package set would be complete
Finished candidate package set construction
--- Starting compatibility testing ---
Determining whether candidate package set is compatible
Determining whether installation is valid
Determining whether installation is valid ... skipped
Verifying image type compatibility
Checking IPC compatibility for candidate software
Checking candidate package set infrastructure compatibility
Checking infrastructure compatibility with running software
Checking infrastructure compatibility with running software ... skipped
Checking package specific compatibility
Finished compatibility testing
--- Starting list of software package changes ---
Old files list:
 Removed asr903rsp1-espbase.2012-08-12_15.26_amprajap.pkg
  Removed asr903rsp1-rpaccess.2012-08-12_15.26_amprajap.pkg
 Removed asr903rsp1-rpbase.2012-08-12_15.26_amprajap.pkg
 Removed asr903rsp1-rpcontrol.2012-08-12_15.26_amprajap.pkg
 Removed asr903rsp1-rpios-universalk9_npe.2012-08-12_15.26_amprajap.pkg
  Removed asr903rsp1-sipbase.2012-08-12_15.26_amprajap.pkg
New files list:
 Added asr903rsp1-espbase.BLD_V152_4_S_XE37_THROTTLE_LATEST_20120810_070021.pkg
 Added asr903rsp1-rpaccess.BLD V152 4 S XE37 THROTTLE LATEST 20120810 070021.pkg
 Added asr903rsp1-rpbase.BLD_V152_4_S_XE37_THROTTLE_LATEST_20120810_070021.pkg
 Added asr903rsp1-rpcontrol.BLD_V152_4_S_XE37_THROTTLE_LATEST_20120810_070021.pkg
 Added asr903rsp1-rpios-universalk9_npe.BLD_V152_4_S_XE37_THROTTLE_LATEST_20120810_070021.pkg
 Added asr903rsp1-sipbase.BLD_V152_4_S_XE37_THROTTLE_LATEST_20120810_070021.pkg
Finished list of software package changes
--- Starting commit of software changes --
Updating provisioning rollback files
Creating pending provisioning file
Committing provisioning file
Finished commit of software changes
SUCCESS: Software provisioned. New software will load on reboot.
STAGE 5: Restarting active RP (switchover to stdby)
      ===================================================
--- Starting active reload ---
Finished active reload
SUCCESS: node ISSU finished successfully.
RUDY-1#
RUDY-1#Aug 24 07:54:41.715 R0/0: %PMAN-5-EXITACTION: Process manager is exiting: reload fru
action requested
System Bootstrap, Version 15.3(1r)S1, RELEASE SOFTWARE (fc1)
Technical Support: http://www.cisco.com/techsupport
Copyright (c) 2012 by cisco Systems, Inc.
Compiled Tue 26-Jun-12 12:42 by ccai
Current image running: Boot ROM0UEA platform with 3670016 Kbytes of main memory
Located packages.conf
Image size 7519 inode num 38, bks cnt 2 blk size 8*512
#
Located asr903rsp1-rpbase.BLD_V152_4_S_XE37_THROTTLE_LATEST_20120810_070021.pkg
Image size 34216240 inode num 90631, bks cnt 8354 blk size 8*512
#############################################################################
############################################################################################
#############################################################################################
#########################################################################
Boot image size = 34216240 (0x20a1930) bytes
Package header rev 0 structure detected
Calculating SHA-1 hash...done
validate_package: SHA-1 hash:
        calculated e7674970:dbc1eb86:325219c7:b3da0e0f:077e5e4d
```
expected e7674970:dbc1eb86:325219c7:b3da0e0f:077e5e4d Image validated %IOSXEBOOT-4-BOOT ACTIVITY LONG TIME: (rp/0): load crash kernel took: 2 seconds, expected max time 2 seconds %IOSXEBOOT-4-DEBUG\_CONF: (rp/0): File /bootflash/debug.conf is absent, ignoring %IOSXEBOOT-4-BOOT ACTIVITY LONG TIME: (rp/0): Chassis initialization took: 26 seconds, expected max time 10 seconds %IOSXEBOOT-4-BOOT ACTIVITY LONG TIME: (rp/0): upgrade hw-programmable took: 2 seconds, expected max time 2 seconds Restricted Rights Legend Use, duplication, or disclosure by the Government is subject to restrictions as set forth in subparagraph (c) of the Commercial Computer Software - Restricted Rights clause at FAR sec. 52.227-19 and subparagraph (c) (1) (ii) of the Rights in Technical Data and Computer Software clause at DFARS sec. 252.227-7013. cisco Systems, Inc. 170 West Tasman Drive San Jose, California 95134-1706 Cisco IOS Software, IOS-XE Software (PPC\_LINUX\_IOSD-UNIVERSALK9\_NPE-M), Experimental Version 15.2(20120810:081250) [v152\_4\_s\_xe37\_throttle-BLD-BLD\_V152\_4\_S\_XE37\_THROTTLE\_LATEST\_20120810\_070021-ios 131] Copyright (c) 1986-2012 by Cisco Systems, Inc. Compiled Fri 10-Aug-12 03:50 by mcpre Cisco IOS-XE software, Copyright (c) 2005-2012 by cisco Systems, Inc. All rights reserved. Certain components of Cisco IOS-XE software are licensed under the GNU General Public License ("GPL") Version 2.0. The software code licensed under GPL Version 2.0 is free software that comes with ABSOLUTELY NO WARRANTY. You can redistribute and/or modify such GPL code under the terms of GPL Version 2.0. For more details, see the documentation or "License Notice" file accompanying the IOS-XE software, or the applicable URL provided on the flyer accompanying the IOS-XE software. This product contains cryptographic features and is subject to United States and local country laws governing import, export, transfer and use. Delivery of Cisco cryptographic products does not imply third-party authority to import, export, distribute or use encryption. Importers, exporters, distributors and users are responsible for compliance with U.S. and local country laws. By using this product you agree to comply with applicable laws and regulations. If you are unable to comply with U.S. and local laws, return this product immediately. A summary of U.S. laws governing Cisco cryptographic products may be found at: http://www.cisco.com/wwl/export/crypto/tool/stqrg.html If you require further assistance please contact us by sending email to export@cisco.com. cisco ASR-903 (RSP1) processor with 540359K/6147K bytes of memory. Processor board ID FOX1518P0GP 32768K bytes of non-volatile configuration memory. 3670016K bytes of physical memory. 1328927K bytes of SD flash at bootflash:. Press RETURN to get started!

# **Secure eUSB Configuration**

#### **Table 13: Feature History**

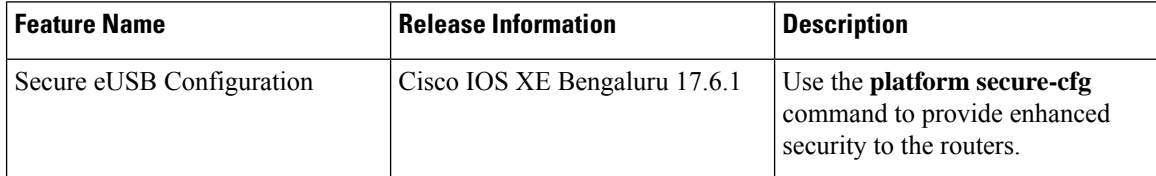

Effective with Cisco IOS XE Bengaluru Release 17.6.1, use the **platform secure-cfg** command to provide enhanced security to the routers. When you enable the command, the router does not boot if the eUSB is replaced, swapped, or modified externally. Thus, you cannot format the eUSB externally and this prevents the misuse of the router.

This feature is applicable on the Cisco NCS4216-RSP routers.

To enable the **platform secure-cfg** command:

```
Router#enable
Router#configure terminal
Router(conf)#platform secure-cfg
Router(conf)#end
Router# write memory
```
Use the following command to verify that the **platform secure-cfg** command is enabled.

```
Router#show running-config | i secure-cfg
platform secure-cfg
```
# **Software Upgrade Process Using Install Commands**

Cisco ASR 900 Series Aggregation Services Routers support In-Service Software Upgrades (ISSU) procedure to upgrade the software. The *ISSU-using-install-cmds-for-RSP3* feature introduces a new method of software upgrade process by using the install command for Cisco ASR 903 Series Aggregation Services Routers.

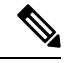

Starting with Cisco IOS XE Amsterdam 17.3.1, the Install Workflow based ISSU method is supported on the Cisco RSP3 module . **Note**

#### **Prerequisite**

- Ensure that the standby RP is in the standby-hot state.
- Enable autoboot when using the install command so that the device is automatically reloaded with the configuration registry using the boot system command.

#### **Guidelines**

• Perform software upgrade process only during a maintenance window.

• Do not enable new features during a software upgrade process as it may require configuration changes.

#### **Sub-Package Upgrade**

## **Upgrading Software Using Step-By-Step Workflow**

The step-by-step workflow involves, to add, activate, and commit the configuration. After activation, all the cards are upgraded to the new software version but does not commit automatically. You must manually commit using the install commit command. The advantage is that, it allows the system to roll back to a previous software version. The system automatically rolls back if the rollback timer is not stopped using the install abort-timer-stop command. If the rollback timer is stopped, then the new software version could be run on the device for any duration and then roll back to the previous version.

#### **Procedure**

#### **Step 1 enable**

#### **Example:**

Router> enable

Enables privileged EXEC mode.

• Enter your password if prompted.

#### **Step 2 install add file {bootflash:| tftp:}**

#### **Example:**

Router# install add tftp bootflash:

Downloads the image into the bootflash. The image is copied to the boot directory (boot dir), the location where Route Processors (RPs) are booted.

#### **Step 3 install activate issu [linecard-delay seconds]**

#### **Example:**

Router# install activate issu

Provisions the standby RP with the new software and reloads with the new software version.

- linecard-delay *seconds* Waits for a specified duration before upgrading the next slot.
- The rollback timer will be restarted.

#### **Step 4 install commit**

#### **Example:**

Router# install commit

Saves the configuration, performs the necessary clean-up, enables the new software as permanent (removing the older version of the software) and stops the rollback timer.

**Note** There is no rollback when this command is used.

# **Upgrading Software Using Single-Step Workflow**

The single-step workflow involves, to add, activate, and commit the configuration. Rollback is not supported, as the upgrade is committed automatically.

#### **Rollback**

You can rollback the system before a commit. You can rollback a device to the initial stage using the **install abort issu** command or after the expiry of the rollback timer before the install commit command is used. If the install commit command is used, then rollback is not allowed.

Rollback involves the following:

- Provision and reset the standby RP.
- Provision and reset the active RP.

If the rollback timer is not stopped by using the **install abort stop-timer** command, the device rolls back to an earlier software version on expiry of the rollback timer. The default value of the rollback timer is 120 minutes.

The rollback timer value can be set via the **install activate location standby auto-abort-timer seconds** command.

#### **Performing Single-Step Workflow**

**Step 1** 

**Procedure**

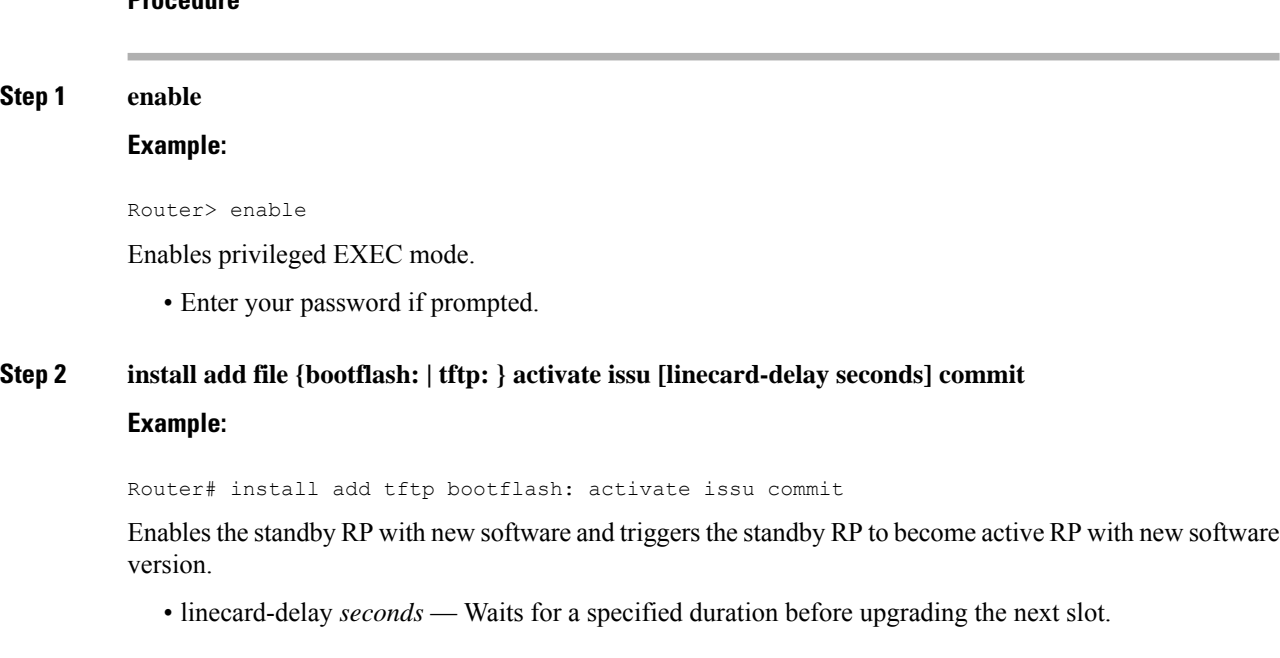

• commit — Saves the configuration, performs the necessary clean-up, enables the new software as permanent (removes the older version of the software) and stops the rollback timer. Any reboot after the commit, boots with the new software. There is no rollback when this keyword is used.

# **Tracking Software Upgrade**

You can track the ISSU progress using the **show issu state detail** command.

# **Additional References**

#### **Related Documents**

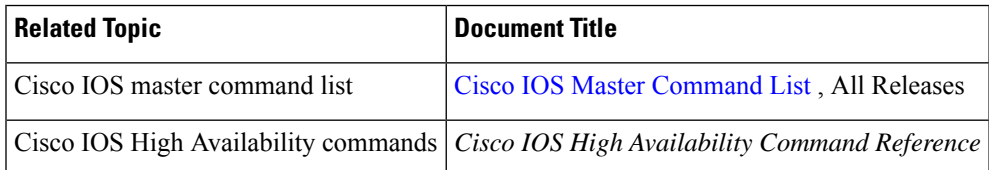

#### **Standards**

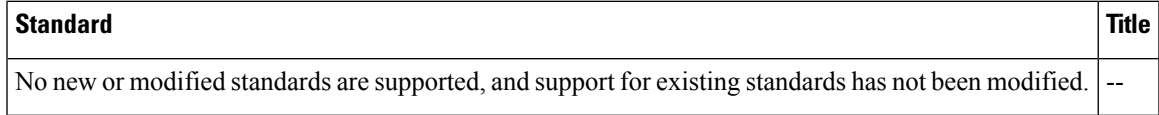

#### **MIBs**

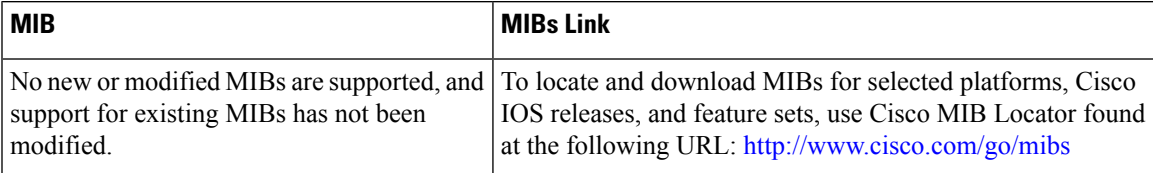

#### **RFCs**

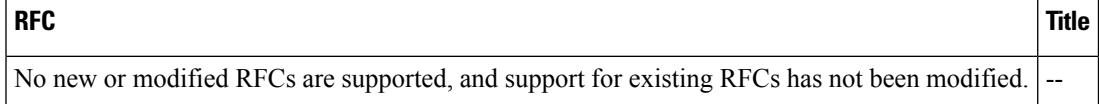

I

#### **Technical Assistance**

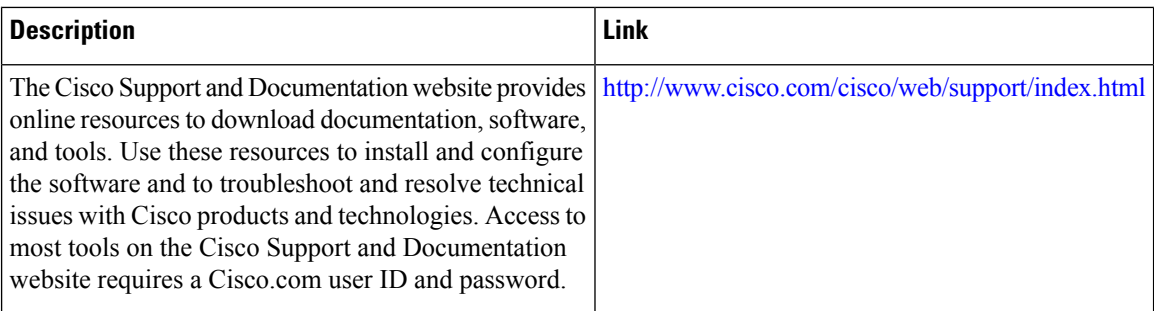

ı

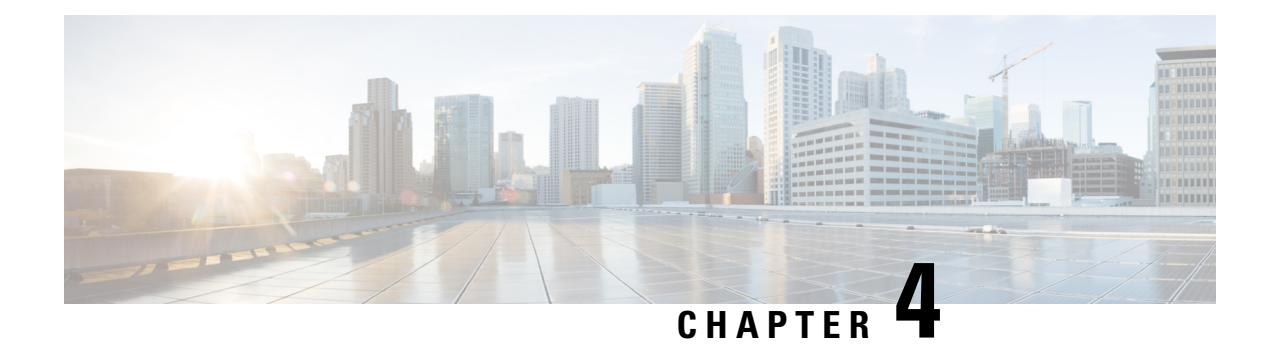

# **Configuring Stateful Switchover**

The Stateful Switchover (SSO) feature works with Nonstop Forwarding (NSF) in Cisco software to minimize the amount of time a network is unavailable to its users following a switchover. The primary objective ofSSO is to improve the availability of networks constructed with Cisco routers. SSO performs the following functions:

- Maintains stateful protocol and application information to retain user session information during a switchover.
- Enables line cards to continue to forward network traffic with no loss of sessions, providing improved network availability.
- Provides a faster switchover relative to high system availability.
- [Prerequisites](#page-42-0) for Stateful Switchover, on page 41
- Restrictions for Stateful [Switchover,](#page-43-0) on page 42
- Information About Stateful [Switchover,](#page-44-0) on page 43
- Enhanced SNMP Support for High [Availability,](#page-51-0) on page 50
- How to Configure Stateful [Switchover,](#page-54-0) on page 53
- [Configuration](#page-61-0) Examples for Stateful Switchover, on page 60

# <span id="page-42-0"></span>**Prerequisites for Stateful Switchover**

# **General Prerequisites**

- For hardware-redundant platforms, two Route Processors (RPs) must be installed in the chassis, each running the same version or a compatible version of the Cisco software.Both RSPs must be running the same version of Cisco software.
- Before copying a file to flash memory, be sure that ample space is available in flash memory. Compare the size of the file you are copying to the amount of available flash memory shown. If the space available is less than the space required by the file you will copy, the copy process will not continue and an error message similar to the following will be displayed:

%Error copying tftp://image@server/tftpboot/filelocation/imagename (Not enough space on device).

- Distributed Cisco Express Forwarding must be enabled on any networking device configured to run SSO.
- For Nonstop Forwarding (NSF) support, neighbor routers must be running NSF-enabled images, though SSO need not be configured on the neighbor device.

# **SNMP for Stateful Switchover Prerequisites**

SNMP must be configured. See the Configuring SNMP Support module of Cisco IOS XE Network Management Configuration Guide for configuration information. There are no configuration tasks for SNMP for SSO.

# <span id="page-43-0"></span>**Restrictions for Stateful Switchover**

### **General Restrictions for SSO**

- Only SSO mode is supported.
- Both RPs must run the same Cisco software image. If the RPs are operating different Cisco software images, the system reverts to RPR mode even if SSO is configured.
- Configuration changes made through SNMP may not be automatically configured on the standby RP after a switchover occurs.
- Load sharing between dual processors is not supported.
- Enhanced Object Tracking (EOT) is not stateful switchover-aware and cannot be used with HSRP, Virtual Router Redundancy Protocol (VRRP), or Gateway Load Balancing Protocol (GLBP) in SSO mode.

### **Configuration Mode Restrictions**

- The configuration registers on both RPs must be set the same for the networking device to behave the same when either RP is rebooted.
- During the startup (bulk) synchronization, configuration changes are not allowed. Before making any configuration changes, wait for a message similar to the following:

%HA-5-MODE:Operating mode is sso, configured mode is sso. HA\_CONFIG\_SYNC-6-BULK\_CFGSYNC\_SUCCEED: Bulk Sync succeeded

## **Switchover Process Restrictions**

• If the router is configured for SSO mode, and the active RP fails before the standby is ready to switch over, the router will recover through a full system reset.

## **Restrictions for Stateful Swtichover on NCS 4200**

• Only SSO mode is supported.

- All licenses are synced to the standby RSP, when evaluation or permanent licenses are installed on a HA system. However, when a new RSP is inserted in a standby system for HA, the standby RSP resets once before it reaches standby hot state.
- Erasing router configuration using **write erase** command does not work in standby router in HA system when it is applied from an active router or when accessed from telnet.

# **SNMP for Stateful Switchover Restrictions**

- Statistics and counter values will not be synchronized from the active to the standby RP.
- Only the MIBs listed in the SSO MIB Support section are synchronized between the active and the standby RPs.
- SNMP requests can fail during the switchover process, that is, while the standby RP is taking over as the active RP. Data in the unsynchronized MIBs may be out of synchronization, and the information in these MIBs can be lost on a switchover.
- Synchronization of SNMP data between RPs is available only when the networking device is operating in SSO mode.

# <span id="page-44-0"></span>**Information About Stateful Switchover**

## **SSO Overview**

SSO provides protection for network edge devices with dual RPs that represent a single point of failure in the network design, and where an outage might result in loss of service for customers.

In Cisco networking devices that support dual RPs, SSO takes advantage of RP redundancy to increase network availability. The feature establishes one of the RPs as the active processor while the other RP is designated as the standby processor, and then synchronizing critical state information between them.Following an initial synchronization between the two processors, SSO dynamically maintains RP state information between them.

On Cisco ASR 1000 series routers, SSO can also be used to enable a second Cisco software process on the same RP. This second Cisco IOS process acts as a standby process for the active Cisco software process, and also allows certain subpackages to be upgraded without experiencing any router downtime.

A switchover from the active to the standby processor occurs when the active RP fails, is removed from the networking device, or is manually taken down for maintenance.

SSO is used with the Cisco Nonstop Forwarding (NSF) feature. Cisco NSF allows for the forwarding of data packets to continue along known routes while the routing protocol information is being restored following a switchover. With Cisco NSF, peer networking devices do not experience routing flaps, thereby reducing loss of service outages for customers.

The figure below illustrates how SSO is typically deployed in service provider networks. In this example, Cisco NSF with SSO is primarily at the access layer (edge) of the service provider network. A fault at this point could result in loss of service for enterprise customers requiring access to the service provider network.

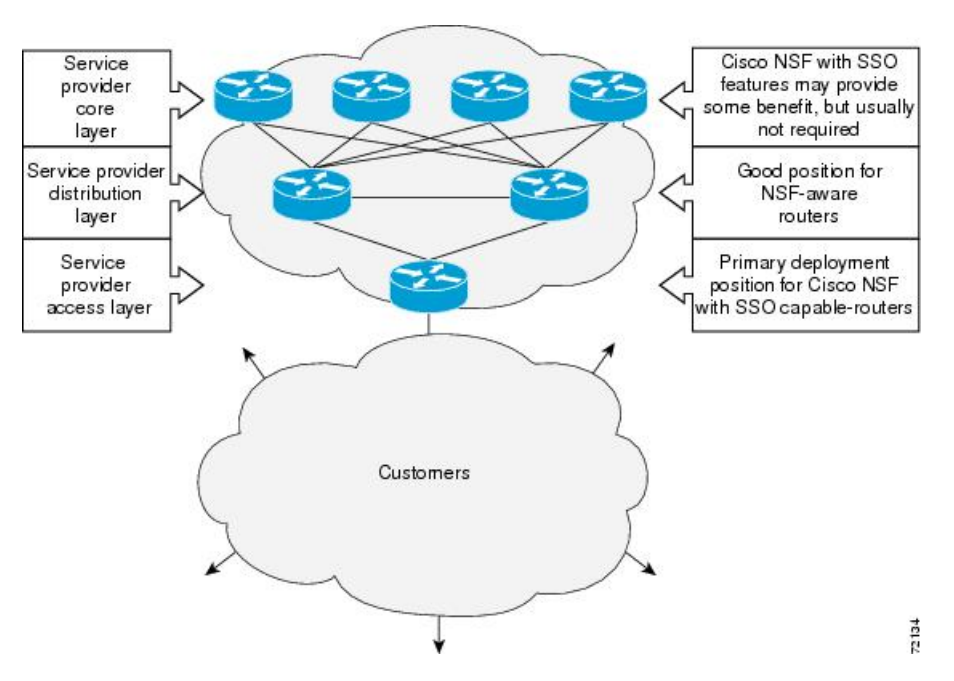

**Figure 1: Cisco NSF with SSO Network Deployment: Service Provider Networks**

For Cisco NSF protocols that require neighboring devices to participate in Cisco NSF, Cisco NSF-aware software images must be installed on those neighboring distribution layer devices. Additional network availability benefits might be achieved by applying Cisco NSF and SSO features at the core layer of your network; however, consult your network design engineers to evaluate your specific site requirements.

Additional levels of availability may be gained by deploying Cisco NSF with SSO at other points in the network where a single point of failure exists. The figure below illustrates an optional deployment strategy that applies Cisco NSF with SSO at the enterprise network access layer. In this example, each access point in the enterprise network represents another single point of failure in the network design. In the event of a switchover or a planned software upgrade, enterprise customer sessions would continue uninterrupted through the network.

Ш

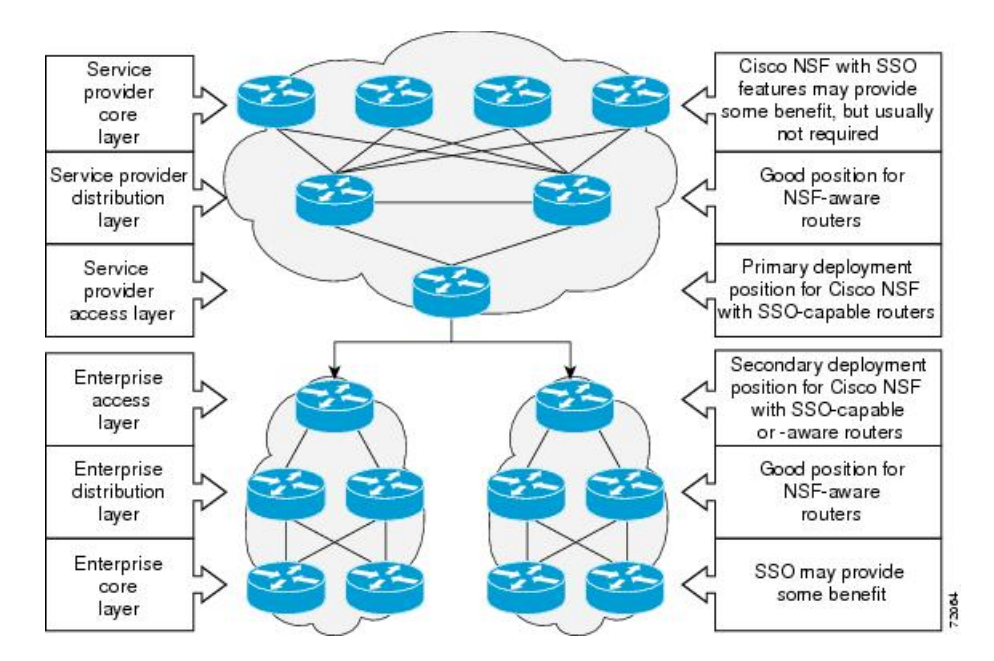

**Figure 2: Cisco NSF with SSO Network Deployment: Enterprise Networks**

## **Redundancy Modes**

#### **Stateful Switchover Mode**

SSO mode provides all the functionality of RPR+ in that Cisco software is fully initialized on the standby RP. In addition, SSO supports synchronization of line card, protocol, and application state information between RPs for supported features and protocols (a hot standby).

SSO supports synchronization of line card, protocol, and application state information between RPs for supported features and protocols (a hot standby).

# **Route Processor Synchronization**

In networking devices running SSO, both RPs must be running the same configuration so that the standby RP is always ready to assume control if the active RP fails.

To achieve the benefits of SSO, synchronize the configuration information from the active RP to the standby RP at startup and whenever changes to the active RP configuration occur. This synchronization occurs in two separate phases:

- While the standby RP is booting, the configuration information is synchronized in bulk from the active RP to the standby RP.
- When configuration or state changes occur, an incremental synchronization is conducted from the active RP to the standby RP.

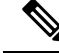

**Note**

Effective Cisco IOS XE Amsterdam 17.2.1, standby inventory files are automatically created during the bootup of the standby RSP. This process reduces the time taken to send the RF notification to the client protocol by **one** second.

#### **Bulk Synchronization During Initialization**

When a system with SSO is initialized, the active RP performs a chassis discovery (discovery of the number and type of line cards and fabric cards, if available, in the system) and parses the startup configuration file.

The active RP then synchronizes this data to the standby RP and instructs the standby RP to complete its initialization. This method ensures that both RPs contain the same configuration information.

Even though the standby RP is fully initialized, it interacts only with the active RP to receive incremental changesto the configuration files asthey occur. Executing CLI commands on the standby RPis notsupported.

During system startup, the startup configuration file is copied from the active RP to the standby RP. Any existing startup configuration file on the standby RP is overwritten. The startup configuration is a text file stored in the NVRAM of the RP. It is synchronized whenever you perform the following operations:

- The command **copy system:running-config nvram:startup-config** is used.
- The command **copy running-config startup-config** is used.
- The command **write memory** is used.
- The command **copy** *filename* **nvram:startup-config** is used.
- SNMP SET of MIB variable ccCopyEntry in CISCO CONFIG COPY MIB is used.
- System configuration is saved using the **reload** command.
- System configuration is saved following entry of a forced switchover command.

#### **Incremental Synchronization**

After both RPs are fully initialized, any further changes to the running configuration or active RP states are synchronized to the standby RP as they occur. Active RP states are updated as a result of processing protocol information, external events (such as the interface becoming up or down), or user configuration commands (using Cisco IOS commands or Simple Network Management Protocol [SNMP]) or other internal events.

Changes to the running configuration are synchronized from the active RP to the standby RP. In effect, the command is run on both the active and the standby RP.

Configuration changes caused by an SNMP set operation are synchronized on a case-by-case basis. Only two SNMP configuration set operations are supported:

- **shut** and **no-shut** (of an interface)
- **link up/down trap** *enable/disable*

Routing and forwarding information is synchronized to the standby RP:

• State changes for SSO-aware protocols (ATM, Frame Relay, PPP, High-Level Data Link Control [HDLC]) or applications (SNMP) are synchronized to the standby RP.

• Cisco Express Forwarding (CEF) updates to the Forwarding Information Base (FIB) are synchronized to the standby RP.

Chassisstate changes are synchronized to the standby RP. Changesto the chassisstate due to line card insertion or removal are synchronized to the standby RP.

Changes to the line card states are synchronized to the standby RP. Line card state information is initially obtained during bulk synchronization of the standby RP. Following bulk synchronization, line card events, such as whether the interface is up or down, received at the active processor are synchronized to the standby RP.

The various counters and statistics maintained in the active RP are not synchronized because they may change often and because the degree of synchronization they require is substantial. The volume of information associated with statistics makes synchronizing them impractical.

Not synchronizing counters and statistics between RPs may create problems for external network management systems that monitor this information.

### **Switchover Operation**

### **Switchover Conditions**

An automatic or manual switchover may occur under the following conditions:

- A fault condition that causes the active RP to crash or reboot--automatic switchover
- The active RP is declared dead (not responding)--automatic switchover
- The command is invoked--manual switchover

The user can force the switchover from the active RP to the standby RP by using a CLI command. This manual procedure allows for a graceful or controlled shutdown of the active RP and switchover to the standby RP. This graceful shutdown allows critical cleanup to occur.

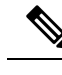

This procedure should not be confused with the graceful shutdown procedure for routing protocols in core routers--they are separate mechanisms. **Note**

### $\bigtriangleup$ **Caution**

The SSO feature introduces a number of new command and command changes, including commands to manually cause a switchover. The **reload**command does not cause a switchover. The **reload**command causes a full reload of the box, removing all table entries, resetting all line cards, and interrupting nonstop forwarding.

#### **Switchover Time**

Switchover time is only a few seconds on the router. Packets that are switched or routed by the ASIC are not impacted by the RP switchover. However, if packets are punted to the RP for further processing, switching and routing will be impacted. The length of time can be due to a number of factors including the time needed for the previously active processor to obtain crash information, load code and microcode, and synchronize configurations between processors and line protocols and Cisco NSF-supported protocols.

#### **Core Dump Operation**

In networking devices that support SSO, the newly active primary processor runs the core dump operation after the switchover hastaken place. Not having to wait for dump operations effectively decreasesthe switchover time between processors.

Following the switchover, the newly active RP will wait for a period of time for the core dump to complete before attempting to reload the formerly active RP. The time period is configurable. For example, on some platforms an hour or more may be required for the formerly active RP to perform a coredump, and it might not be site policy to wait that much time before resetting and reloading the formerly active RP. In the event that the core dump does not complete within the time period provided, the standby is reset and reloaded regardless of whether it is still performing a core dump.

The core dump process adds the slot number to the core dump file to identify which processor generated the file content.

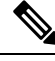

**Note**

Core dumps are generally useful only to your technical support representative. The core dump file, which is a very large binary file, must be transferred using the TFTP, FTP, or remote copy protocol (rcp) server and subsequently interpreted by a Cisco Technical Assistance Center (TAC) representative that has access to source code and detailed memory maps.

## **SSO-Aware Protocols and Applications**

SSO-supported line protocols and applications must be SSO-aware. A feature or protocol is SSO-aware if it maintains, either partially or completely, undisturbed operation through an RP switchover. State information for SSO-aware protocols and applications is synchronized from active to standby to achieve stateful switchover for those protocols and applications.

The dynamically created state of SSO-unaware protocols and applications is lost on switchover and must be reinitialized and restarted on switchover.

SSO-aware applications are either platform-independent, such as in the case of line protocols or platform-dependent (such as line card drivers). Enhancements to the routing protocols (Cisco Express Forwarding, Open Shortest Path First, and Border Gateway Protocol [BGP]) have been made in the SSO feature to prevent loss of peer adjacency through a switchover; these enhancements are platform-independent.

### **Line Protocols**

SSO-aware line protocols synchronize session state information between the active and standby RPs to keep session information current for a particular interface. In the event of a switchover, session information need not be renegotiated with the peer. During a switchover, SSO-aware protocols also check the line card state to learn if it matches the session state information. SSO-aware protocols use the line card interface to exchange messages with network peers in an effort to maintain network connectivity.

#### **Quality of Service**

The modular QoS CLI (MQS)-based QoS feature maintains a database of various objects created by the user, such as those used to specify traffic classes, actions for those classes in traffic policies, and attachments of those policies to different traffic points such as interfaces. With SSO, QoS synchronizes that database between the primary and secondary RP.

#### **IPv6 Support for Stateful Switchover**

IPv6 neighbor discovery supports SSO using Cisco Express Forwarding. When switchover occurs, the Cisco Express Forwarding adjacency state, which is checkpointed, is used to reconstruct the neighbor discovery cache.

#### **Line Card Drivers**

Platform-specific line card device drivers are bundled with the Cisco software image for SSO and are correct for a specific image, meaning they are designed to be SSO-aware.

Line cards used with the SSO feature periodically generate status events that are forwarded to the active RP. Information includes the line up or down status, and the alarm status. This information helps SSO support bulk synchronization after standby RP initialization and support state reconciliation and verification after a switchover.

Line cards used with the SSO feature also have the following requirements:

- Line cards must not reset during switchover.
- Line cards must not be reconfigured.
- Subscriber sessions may not be lost.

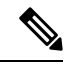

**Note**

The standby RP communicates only with the active RP, never with the line cards. This function helps to ensure that the active and standby RP always have the same information.

#### **Routing Protocols and Nonstop Forwarding**

Cisco nonstop forwarding (NSF) works with SSO to minimize the amount of time a network is unavailable to its users following a switchover. When a networking device restarts, all routing peers of that device usually detect that the device went down and then came back up. This down-to-up transition results in what is called a "routing flap," which could spread across multiple routing domains. Routing flaps caused by routing restarts create routing instabilities, which are detrimental to the overall network performance. Cisco NSF helps to suppress routing flaps, thus improving network stability.

Cisco NSF allows for the forwarding of data packets to continue along known routes while the routing protocol information is being restored following a switchover. With Cisco NSF, peer networking devices do not experience routing flaps. Data traffic is forwarded through intelligent line cards while the standby RP assumes control from the failed active RP during a switchover. The ability of line cards to remain up through a switchover and to be kept current with the FIB on the active RP is key to Cisco NSF operation.

A key element of Cisco NSFis packet forwarding. In Cisco networking devices, packet forwarding is provided by Cisco Express Forwarding. Cisco Express Forwarding maintains the FIB, and uses the FIB information that was current at the time of the switchover to continue forwarding packets during a switchover. This feature eliminates downtime during the switchover.

Cisco NSF supports the BGP, IS-IS, and OSPF routing protocols. In general, these routing protocols must be SSO-aware to detect a switchover and recover state information (converge) from peer devices. Each protocol depends on Cisco Express Forwarding to continue forwarding packets during switchover while the routing protocols rebuild the Routing Information Base (RIB) tables.

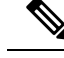

**Note** Distributed Cisco Express Forwarding must be enabled in order to run NSF.

#### **Network Management**

Network management support for SSO is provided through the synchronization of specific SNMP data between the active and standby RPs. From a network management perspective, this functionality helps to provide an uninterrupted management interface to the network administrator.

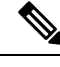

**Note**

Synchronization of SNMP data between RPs is available only when the networking device is operating in SSO mode.

# <span id="page-51-0"></span>**Enhanced SNMP Support for High Availability**

### **SNMP for Stateful Switchover Overview**

The SNMP and stateful switchover feature helps to improve the availability of networks made up of Cisco networking devices. Using SSO, a networking device with redundant RPs will continue forwarding traffic, continue operating as a routing protocol peer, and remain manageable under a set of circumstances that ordinarily would cause an interruption in service.

The SSO feature allows one of the processors on the networking device to operate as the active RP, which passes the necessary system, routing, and application state information to the standby RP. Upon switchover, the standby RP quickly assumes the role of active RP. The goal of SNMP network management with SSO functionality isto provide an uninterrupted management interface to the end user during and after a switchover.

SNMP network management with SSO functionality ensures an uninterrupted management interface to the end user. The network administrator can differentiate a switchover from a system restart based on the notification type (for example, ciscoRFSwactNotif for switchover and coldStart or warmStart for system restarts). Uninterrupted service also includes synchronizing the SNMP configuration and data from core MIBs such as IF-MIB and ENTITY-MIB to the standby RP.

### **Network Management for SSO**

Network management support for SSO is provided through the synchronization of specific SNMP data between the active and standby RPs. From a network management perspective, this synchronization helps to provide an uninterrupted management interface to the network administrator.

Synchronization of SNMP data between RPs is available only when the networking device is operating in SSO mode.

## **Uninterrupted Service Using SSO**

When a networking device uses SSO, the network management engine of the standby RP should be indistinguishable from the network management engine of the active RP. A network management system (NMS) should not interpret a switchover to mean that a new device has come up.

The sysUpTime MIB object reports the system uptime. To prevent a switchover from being flagged as a restart, this object is synchronized between the active and the standby RPs. As a result, no coldStart or warmStart traps will be generated as a result of the switchover--the ciscoRFSwactNotif notification is used to signal a switchover.

## **Communication with the NMS**

#### **Counters and Statistics**

The various counters and statistics maintained in the RP are not synchronized because they may change often and the degree of synchronization they require is substantial. They also are not critical to the system operation. Because of this lack of synchronization, counter objects experience a discontinuity after a switchover. The cRFStatusFailoverTime will be the value of sysUpTime when any one or more of the counters experiences a discontinuity.

#### **Switchover Notification**

The ciscoRFSwactNotif notification informs the NMS about a switchover. This notification provides information regarding the unit ID of the originator of the notification, the newly active redundant unit, the sysUptime data, and reason codes for why a switchover has occurred. The NMS can then use the ciscoRFSwactNotif notification to resynchronize the counter statistics values, if necessary.

#### **Traps**

Only notifications generated on the active RP are sent to the notification destination. None of the notifications generated on the standby RP are sent to the notification destination. Furthermore, notifications can be lost if they were generated on the active RP before a switchover. The NMS should be aware of these constraints.

### **SSO MIB Support**

The CISCO-RF-MIB provides configuration control and status for the redundancy facility (RF) subsystem.

MIBs that are not listed in this section do not synchronize data between the redundant units. MIB synchronization for SSO only occurs when the system is in SSO mode.

All the objects in the following MIBs that contain SNMP configuration data are synchronized between the active and standby RPs:

- SNMP-FRAMEWORK-MIB
- SNMP-TARGET-MIB
- SNMP-USM-MIB
- SNMP-VACM-MIB
- SNMPv2-MIB

The following core MIBs support SSO:

- ENTITY-MIB—After a switchover, there will be no change in the data reported by the ENTITY-MIB object. This lack of change is result of the entPhysicalIndex and its associated objects being synchronized between the active and the standby RPs. The associated objects of the entPhysicalIndex are as follows:
	- entPhysicalAlias
	- entPhysicalSerialNum
	- entPhysicalAssetID
	- entLastChangeTime
- IF-MIB—The ifIndex is synchronized between the active and standby RPs, along with the ifNumber, ifTableLastChange, ifAdminStatus, ifLinkUpDownTrapEnable, ifAlias, ifLastChange, and ifStackLastChange objects.

The following infrastructure MIBs support SSO:

- Community MIB
- Notification MIB
- Notification log MIB
- Field-replaceable unit (FRU) control MIB
- CISCO-ENHANCED-MEMPOOL-MIB

## **CISCO-RF-MIB Modifications for SSO Support**

#### **New cRFHistorySwitchOverTable Table in CISCO-RF-MIB for SSO Support**

The cRFHistorySwitchOverTable tracks the history of switchovers that have occurred since system initialization. New objects that have been added as part of this table are as follows:

- cRFHistoryPrevActiveUnitId--A read-only object that indicates the active RP that went down. The value of this object is the unique ID of the active RPthat has gone down. The ID can be the slot ID, the physical or logical entity ID, or a unique ID assigned by the RF.
- cRFHistoryCurrActiveUnitId--A read-only object that indicates the standby RP that took over as the active RP. The value of this object is the unique ID of the active RP. The ID can be the slot ID, the physical or logical entity ID, or a unique ID assigned by the RF.
- cRFHistorySwitchOverReason--A read-only object that indicates the reason for the switchover. The reasons for the switchover from the active RP to the standby RP can be any of the following:
	- unsupported—This feature is unsupported.
	- none—No switchover has occurred.
	- notKnown—The reason is unknown.
	- userInitiated—A safe, manual switchover was initiated by the user.
	- userForced—A manual switchover was forced by the user. Preconditions, warnings, and safety
- checks were ignored.
- activeUnitFailed—An active RP fault caused an automatic switchover.
- activeUnitRemoved—The active RP was removed, which caused an automatic switchover.
- cRFHistorySwactTime—A read-only object that indicates the date and time the switchover occurred. The value of this object is a time stamp with the date and time the switchover occurred.

#### **New Objects in CISCO-RF-MIB for SSO Support**

The object added to the new cRFHistory subgroup are as follows:

- cRFHistoryTableMaxLength--A read-write object that indicates the maximum number of entries permissible in the history table. The value of this object is an integer that is more than 0. A value of 0 results in no history being maintained.
- cRFHistoryColdStarts--A read-only object that indicates the number of system cold starts including the number of system cold starts due to switchover fault and the number of manual restarts.
- cRFHistoryStandByAvailTime--A read-only object that indicates the cumulative time that a standby redundant unit has been available since the last system initialization.

Two objects related to switchover status have also been added:

- cRFStatusFailoverTime--A read-only object that indicates the sysUpTime value when the primary redundant unit took over as active. The value of this object is 0 until the first switchover.
- cRFStatusPeerStandByEntryTime--A read-only object that indicates the sysUpTime value when the peer redundant unit entered the standbyHot state. The value of this object is 0 on system initialization.

# <span id="page-54-0"></span>**How to Configure Stateful Switchover**

### **Copying an Image onto an RP**

To copy an image onto the active and standby RPs, follow these steps:

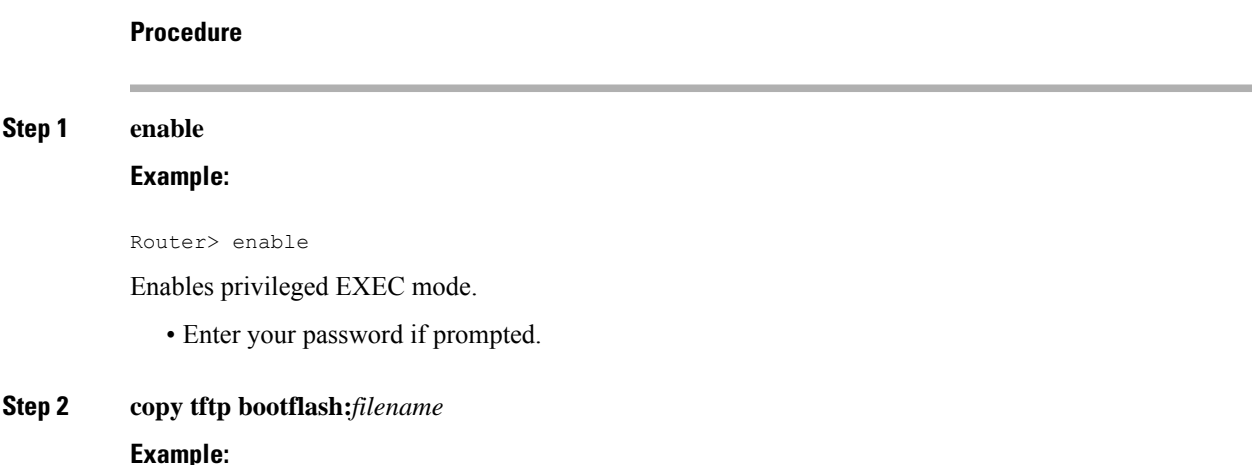

**Procedure**

Router# copy tftp bootflash:image1.bin Copies a Cisco software image onto the flash device of the active RP. **Step 3 copy tftp stby-bootflash:** *filename* **Example:** Router# copy tftp stby-bootflash:image1.bin Copies a Cisco software image onto the flash device of the standby RP. **Step 4 exit Example:** Router# exit Exits to user EXEC mode.

# **Setting the Configuration Register and Boot Variables**

To set the configuration register value and boot variables, follow these steps:

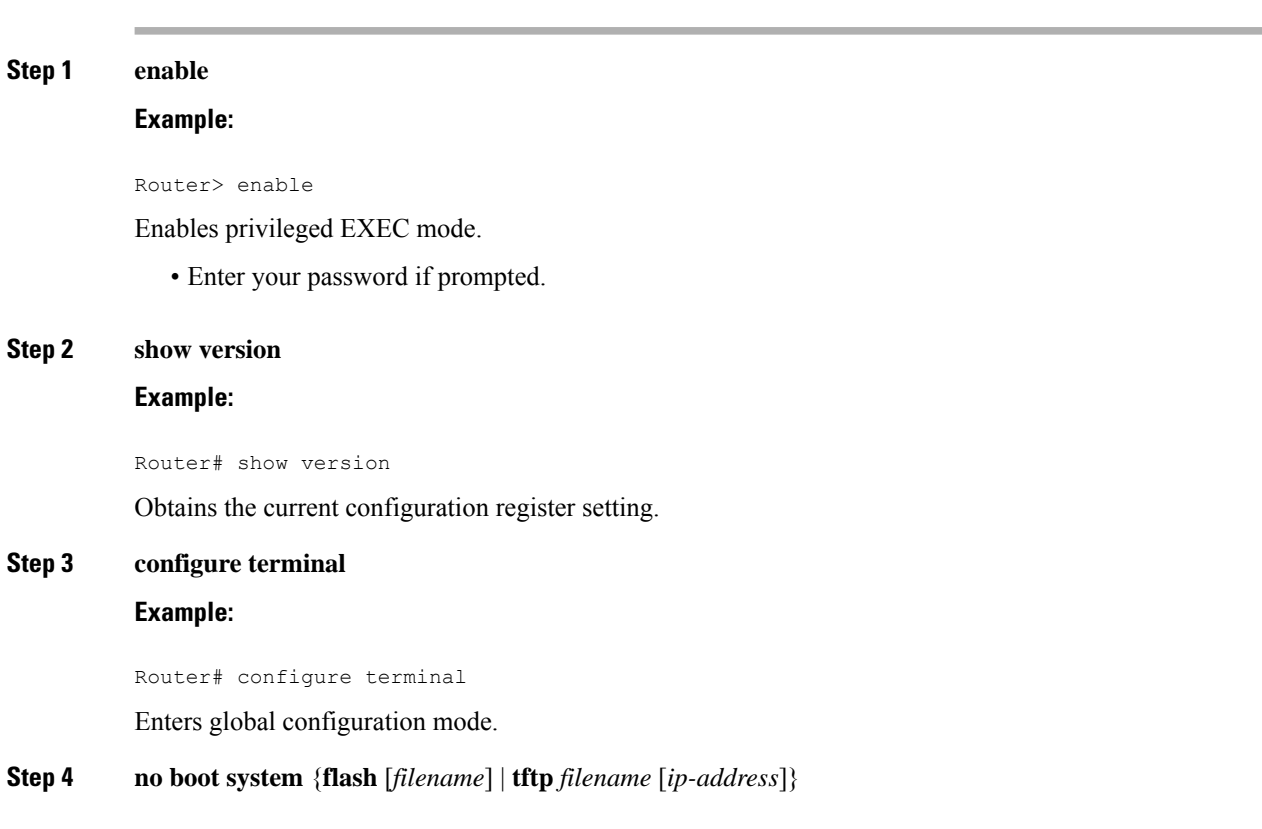

#### **Example:**

Router(config)# no boot system flash

(Optional) Clears any existing system flash or TFTP boot image specification.

#### **Step 5 boot system** {**flash** [*filename*] | **tftp** *filename* [*ip-address*]}

#### **Example:**

Router(config)# boot system flash

Specifies the filename of stored image in flash memory or on a TFTP server.

#### **Step 6 config-register** *value*

#### **Example:**

Router(config)# config-register 0x2102

Modifies the existing configuration register setting to reflect the way in which you want to load a system image.

#### **Step 7 exit**

#### **Example:**

Router(config)# exit

Exits global configuration mode and returns the router to privileged EXEC mode.

#### **Step 8 copy running-config startup-config**

#### **Example:**

Router# copy running-config startup-config

Saves the configuration changes to the startup configuration file.

#### **Step 9 reload**

#### **Example:**

Router# reload

Reboots both RPs on the device to ensure that changes to the configuration take effect.

## **Configuring SSO**

#### **Before you begin**

Image to be used by active or standby RP at initialization must be available on the local flash device.

I

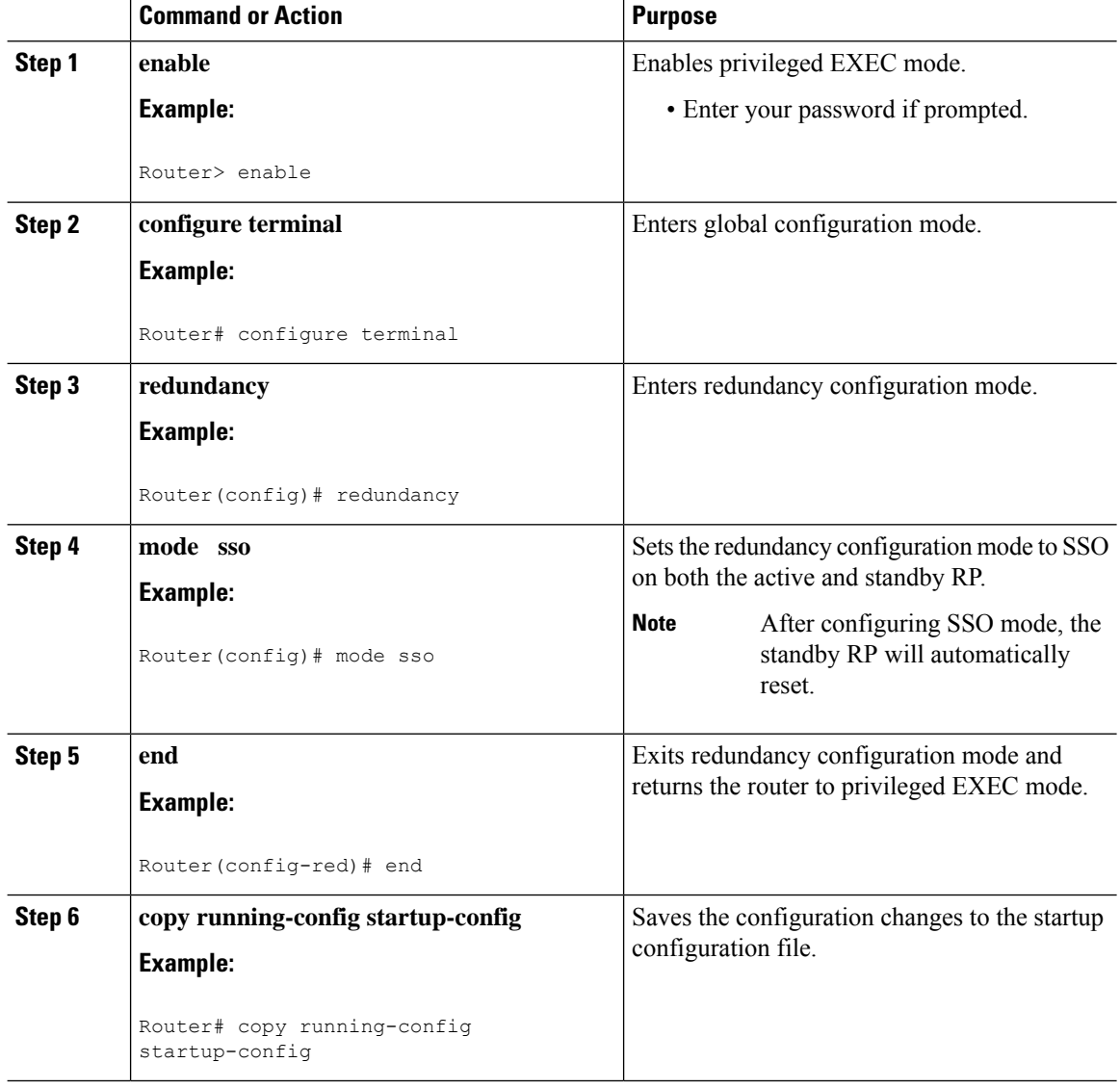

#### **Procedure**

# **Verifying SSO Configuration**

#### **Procedure**

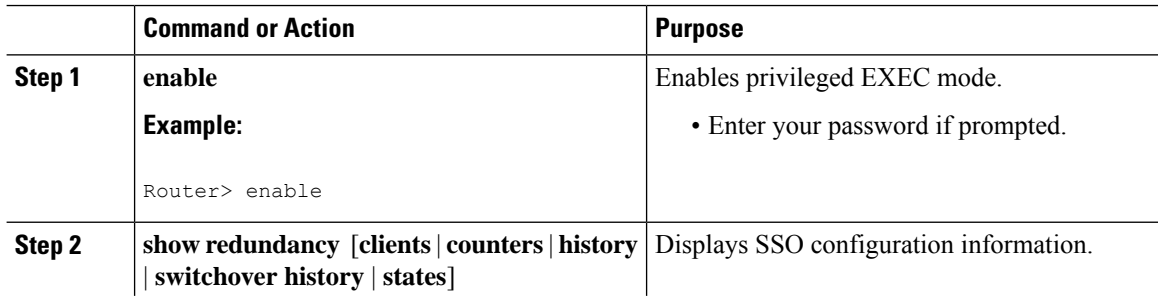

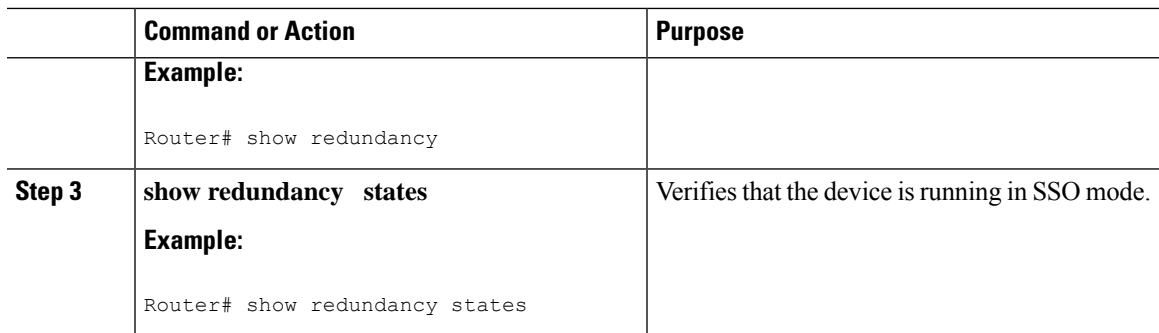

## **Troubleshooting Stateful Switchover**

- The standby RP was reset, but there are no messages describing what happened--To display a log ofSSO events and clues as to why a switchover or other event occurred, enter the **show redundancy history** command on the newly active RP.
- The show redundancy states command shows an operating mode that is different than what is configured on the networking device--On certain platforms the output of the **show redundancy states** command displays the actual operating redundancy mode running on the device, and not the configured mode as set by the platform. The operating mode of the system can change depending on system events. For example, SSO requires that both RPs on the networking device be running the same software image; if the images are different, the device will not operate in SSO mode, regardless of its configuration.
- Reloading the device disrupts SSO operation--The SSO feature introduces a number of commands, including commands to manually cause a switchover. The reload command is not an SSO command. This command causes a full reload of the box, removing all table entries, resetting all line cards, and thereby interrupting network traffic forwarding. To avoid reloading the box unintentionally, use the **redundancy force-switchover** command.
- During a software upgrade, the networking device appears to be in a mode other than SSO--During the software upgrade process, the show redundancy command indicates that the device is running in a mode other than SSO.

This is normal behavior. Until the FSU procedure is complete, each RP will be running a different software version. While the RPs are running different software versions, the mode will change to either RPR or RPR+, depending on the device. The device will change to SSO mode once the upgrade has completed.

- On the Cisco 7500 series router, the previously active processor is being reset and reloaded before the core dump completes--Use the **crashdump-timeout** command to set the maximum time that the newly active processor waits before resetting and reloading the previously active processor.
- You can enter ROM monitor mode by restarting the router and then pressing the Break key or issuing a send break command from a telnet session during the first 60 seconds of startup. The send break function can be useful for experienced users or for users under the direction of a Cisco Technical Assistance Center (TAC) representative to recover from certain system problems or to evaluate the cause of system problems.
- On the Cisco 7500 series router, issuing a **send break** does not cause a system switchover--This is normal operation on the Cisco 7500 series router. Using **send break** to break or pause the system is not recommended and may cause unpredictable results. To initiate a manualswitchover, use the **redundancy force-switchover** command.
- You can enter ROM monitor mode by restarting the router and then pressing the Break key or issuing a send break command from a telnet session during the first 60 seconds of startup. The send break function can be useful for experienced users or for users under the direction of a Cisco Technical Assistance Center (TAC) representative to recover from certain system problems or to evaluate the cause of system problems.
- On Cisco 10000 and 12000 series Internet routers, if a standby RP is present, the system will detect the break and complete a switchover; however, this is not the recommended procedure for initiating a switchover. To initiate a manual switchover, use the **redundancy force-switchover** command.

### **Troubleshooting SSO**

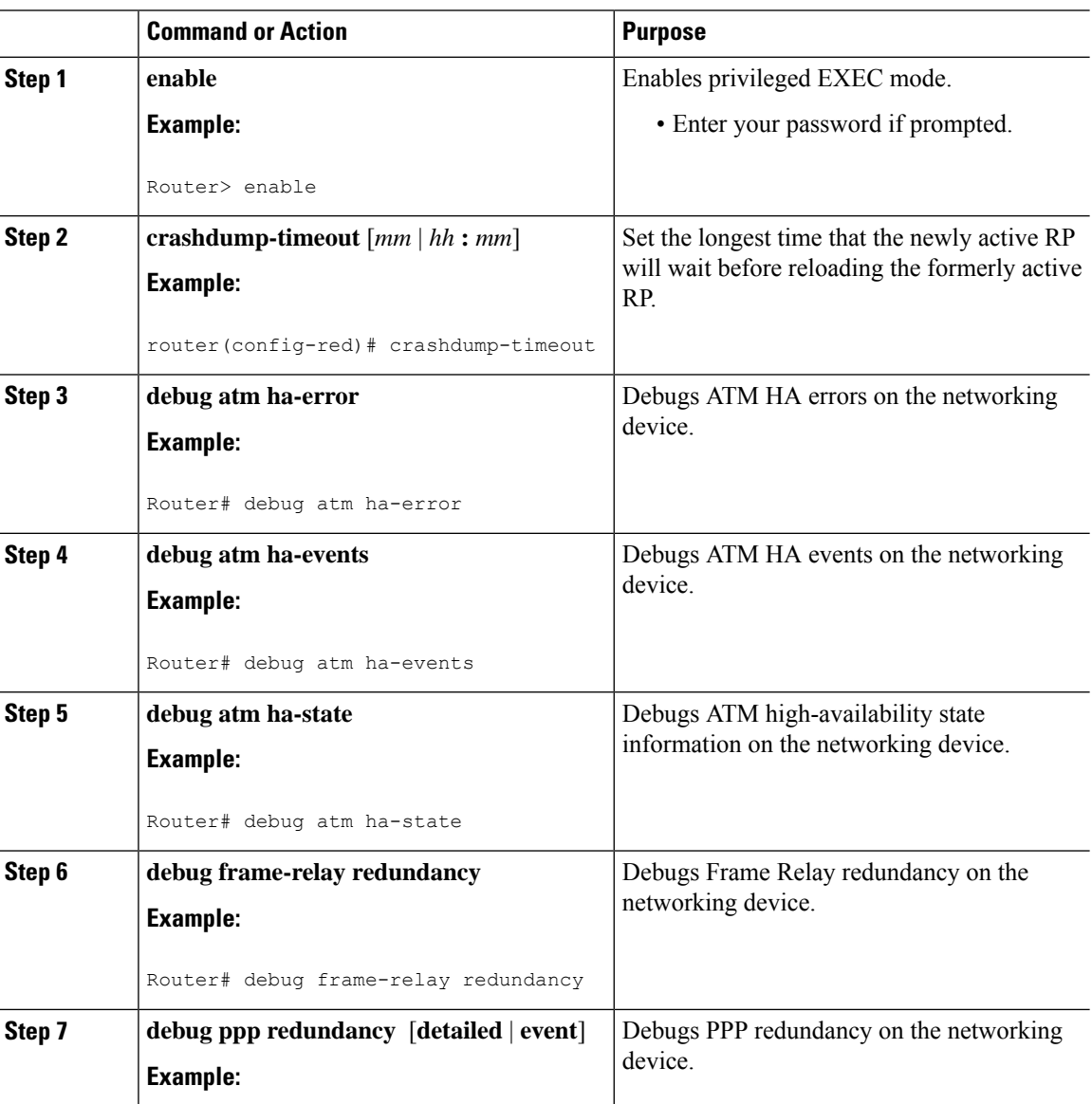

#### **Procedure**

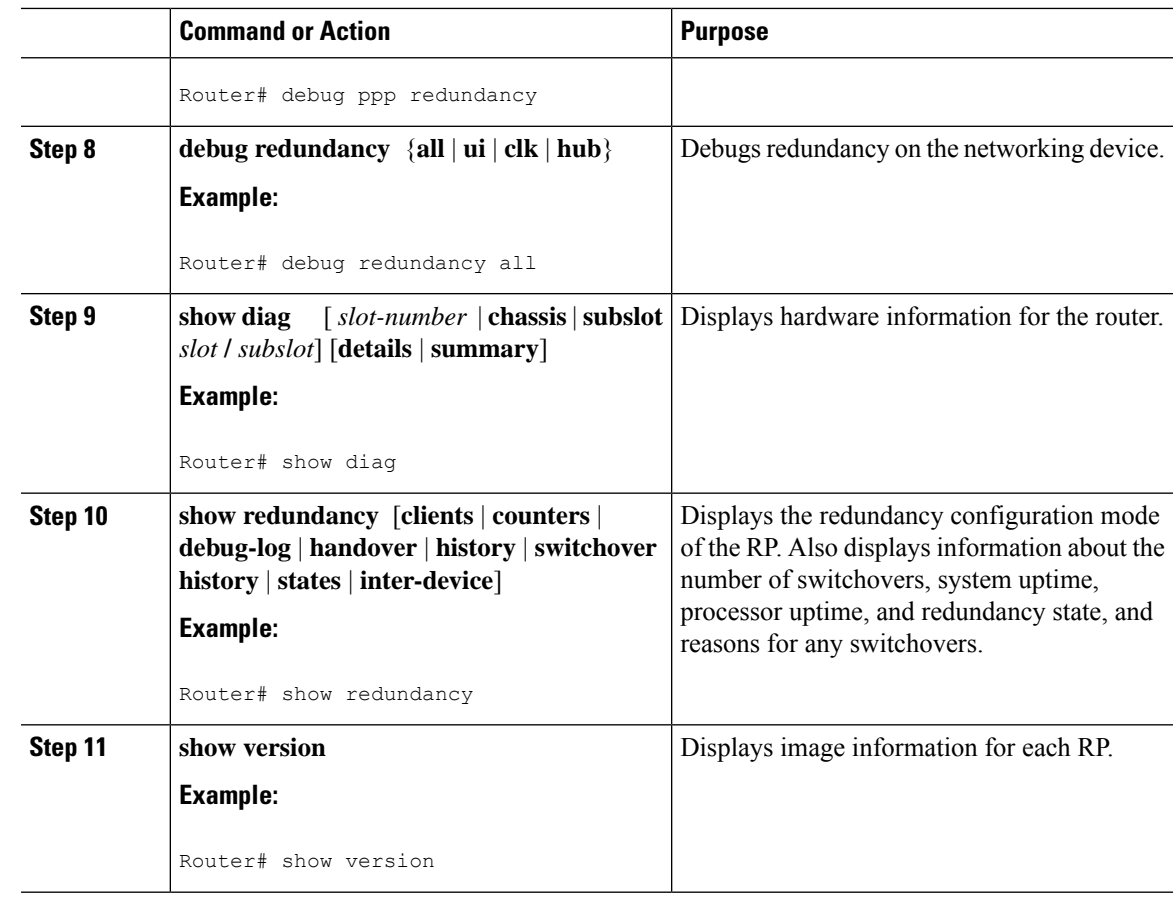

# **Troubleshooting SNMP for Stateful Switchover**

#### **Procedure**

 $\mathbf I$ 

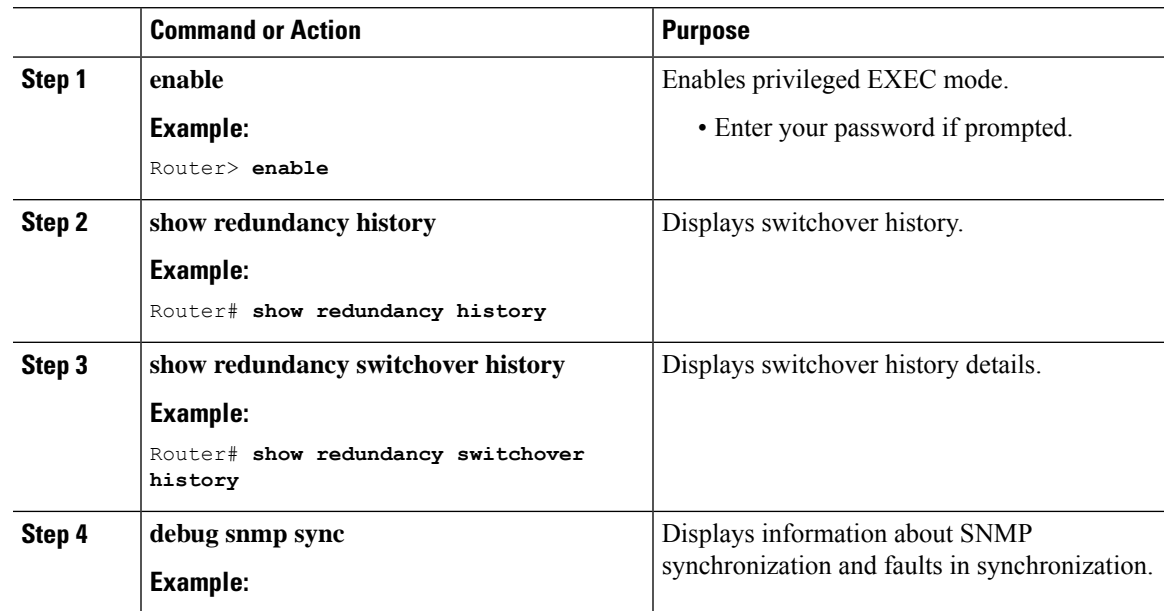

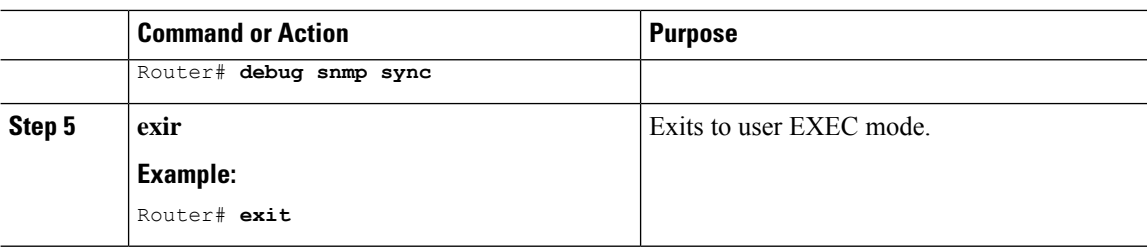

# <span id="page-61-0"></span>**Configuration Examples for Stateful Switchover**

# **Example Configuring SSO**

```
Router> enable
Router# configure terminal
Router(config)# redundancy
Router(config)# mode sso
Router(config-red)# end
Router# copy running-config startup-config
```
# **Example Verifying that SSO is Configured**

In the following example, the **show redundancy** command is used to verify that SSO is configured on the device.

```
Router#show redundancy
```

```
Redundant System Information :
------------------------------
      Available system uptime = 6 days, 4 hours, 17 minutes
Switchovers system experienced = 0
             Standby failures = 0
        Last switchover reason = none
                 Hardware Mode = Duplex
    Configured Redundancy Mode = sso
     Operating Redundancy Mode = sso
             Maintenance Mode = Disabled
                Communications = Up
Current Processor Information :
-------------------------------
              Active Location = slot 6
        Current Software state = ACTIVE
       Uptime in current state = 6 days, 4 hours, 16 minutes
                Image Version = Cisco IOS Software, IOS-XE Software (PPC_LINUX_
IOSD-UNIVERSALK9_NPE-M), Version 15.2(4)S3, RELEASE SOFTWARE (fc1)
Technical Support: http://www.cisco.com/techsupport
Copyright (c) 1986-2013 by Cisco Systems, Inc.
Compiled Fri 19-Apr-13 11:49 by mcpre
                          BOOT = bootflash:asr903rsp1-universalk9_npe.03.09.00.S
.153-2.S.bin,1;
        Configuration register = 0x2
Peer Processor Information :
----------------------------
             Standby Location = slot 7
```

```
Current Software state = STANDBY HOT
       Uptime in current state = 6 \text{ days}, 4 hours, 11 minutes
                 Image Version = Cisco IOS Software, IOS-XE Software (PPC_LINUX_
IOSD-UNIVERSALK9_NPE-M), Version 15.2(4)S3, RELEASE SOFTWARE (fc1)
Technical Support: http://www.cisco.com/techsupport
Copyright (c) 1986-2013 by Cisco Systems, Inc.
Compiled Mon 19-Apr-13 14:22 by mcpre
                          BOOT = bootflash:asr903rsp1-universalk9_npe.03.09.00.S
.153-2.S.bin,1;
                   CONFIG FILE =Configuration register = 0x2
```
### **Example Verifying Redundancy-Related States**

This is sample output of the **show redundancy states** command to verify the redundancy states.

```
Router#show redundancy states
      my state = 13 -ACTIVE
    peer state = 8 -STANDBY HOT
         Mode = Duplex
          Unit = Primary
       Unit ID = 48Redundancy Mode (Operational) = sso
Redundancy Mode (Configured) = sso
Redundancy State = sso
   Maintenance Mode = Disabled
   Manual Swact = enabled
Communications = Up
  client count = 96
 client notification TMR = 30000 milliseconds
          RF debug mask = 0x0
```
### **Example Verifying Redundancy-Aware Protocols and Applications**

Enter the **show redundancy client** command to display the redundancy-aware applications and protocols.

```
Router# show redundancy client
clientID = 29 group id = 1 clientSeq = 60 Redundancy Mode RF
clientID = 139 group id = 1 clientSeq = 61 IfIndex
clientID = 25 group id = 1 clientSeq = 68 CHKPT RF
clientID = 77 group id = 1 clientSeq = 84 Event Manager
clientID = 1340 group_id = 1 clientSeq = 101 RP Platform RF
clientID = 1501 group id = 1 clientSeq = 102 Cat6k CWAN HA
clientID = 78 group id = 1 clientSeq = 106 TSPTUN HA
clientID = 305 group id = 1 clientSeq = 107 Multicast ISSU Consolidation RF
clientID = 304 group_id = 1 clientSeq = 108 IP multicast RF Client
clientID = 22 group_id = 1 clientSeq = 109 Network RF Client
clientID = 88 group id = 1 clientSeq = 110 HSRP
clientID = 114 group_id = 1 clientSeq = 111 GLBP
clientID = 1341 group id = 1 clientSeq = 114 IOSXE DPIDX
clientID = 1505 group id = 1 clientSeq = 115 Cat6k SPA TSM
clientID = 75 group id = 1 clientSeq = 126 Tableid HA
clientID = 71 group_id = 1 clientSeq = 135 XDR RRP RF ClientclientID = 24 group id = 1 clientSeq = 136 CEF RRP RF Client
clientID = 146 group id = 1 clientSeq = 138 BFD RF Client
clientID = 301 group id = 1 clientSeq = 142 MRIB RP RF Client
clientID = 306 group id = 1 clientSeq = 146 MFTB RRP RF ClientclientID = 1504 group_id = 1 clientSeq = 153 Cat6k CWAN Interface Events
```
clientID =  $402$  group id = 1 clientSeq = 157 TPM RF client clientID = 520 group  $id = 1$  clientSeq = 158 RFS RF clientID = 5 group id = 1 clientSeq = 160 Config Sync RF client clientID = 68 group id = 1 clientSeq = 188 Virtual Template RF Client clientID = 23 group\_id = 1 clientSeq = 191 Frame Relay clientID = 49 group  $id = 1$  clientSeq = 192 HDLC clientID = 72 group  $id = 1$  clientSeq = 193 LSD HA Proc clientID = 113 group  $id = 1$  clientSeq = 194 MFI STATIC HA Proc clientID = 290 group  $id = 1$  clientSeq = 195 MPLS TP HA clientID = 204 group\_id = 1 clientSeq = 200 ETHER INFRA RF clientID = 200 group\_id = 1 clientSeq = 203 ETHERNET OAM RF clientID = 207 group  $id = 1$  clientSeq = 205 ECFM RF clientID = 202 group  $id = 1$  clientSeq = 206 ETHERNET LMI RF  $clientID = 206 group$   $id = 1$  clientSeq = 207 BD MAC SECURITY RF CLIENT clientID = 208 group\_id = 1 clientSeq = 208 LLDP clientID = 226 group  $id = 1$  clientSeq = 209 LACP clientID = 229 group  $id = 1$  clientSeq = 211 ERP clientID = 20 group id = 1 clientSeq = 219 IPROUTING NSF RF client clientID = 100 group id = 1 clientSeq = 221 DHCPC clientID = 101 group  $id = 1$  clientSeq = 222 DHCPD clientID = 74 group\_id = 1 clientSeq = 232 MPLS VPN HA Client clientID = 34 group id = 1 clientSeq = 234 SNMP RF Client clientID =  $1502$  group id = 1 clientSeq = 235 CWAN APS HA RF Client clientID = 52 group  $i\overline{d}$  = 1 clientSeq = 236 ATM clientID = 116 group id = 1 clientSeq = 238 CEM clientID = 117 group  $id = 1$  clientSeq = 239 IMA  $clientID = 69 group_id = 1 clientSeq = 240 AAA$ clientID = 123 group id = 1 clientSeq = 241 SVM HA  $clientID = 118 group_id = 1 clientSeq = 242 L2TP$ clientID = 119 group  $id = 1$  clientSeq = 243 XC L2TP HA manager clientID = 35 group id = 1 clientSeq = 244 History RF Client clientID = 90 group  $id = 1$  clientSeq = 256 RSVP HA Services clientID = 48 group\_id = 1 clientSeq = 266 Dialer clientID = 250 group id = 1 clientSeq = 268 EEM Server RF CLIENT clientID = 252 group  $id = 1$  clientSeq = 270 EEM POLICY-DIR RF CLIENT clientID = 54 group  $id = 1$  clientSeq = 272 SNMP HA RF Client clientID = 73 group\_id = 1 clientSeq = 273 LDP HA clientID = 76 group\_id = 1 clientSeq = 274 IPRM clientID = 57 group id = 1 clientSeq = 275 ARP clientID = 50 group id = 1 clientSeq = 282 FH RF Event Detect or stub clientID = 1342 group\_id = 1 clientSeq = 293 IOSXE SpaFlow clientID = 1343 group id = 1 clientSeq = 294 IOSXE IF Flow clientID = 503 group\_id = 1 clientSeq = 298 Spanning-Tree Protocol  $clientID = 147 group$   $id = 1 clientSeq = 309$  XC RIB MGR clientID = 83 group\_id = 1 clientSeq = 311 AC RF Client clientID = 82 group\_id = 1 clientSeq = 312 CCM RF clientID = 145 group  $id = 1$  clientSeq = 313 VFI Mgr  $clientID = 84$  group  $id = 1$  clientSeq = 314 AToM manager clientID =  $85$  group id = 1 clientSeq = 316 SSM clientID = 280 group id = 1 clientSeq = 317 XC ST PW OAM clientID = 212 group\_id = 1 clientSeq = 327 REP Protocol clientID = 105 group  $id = 1$  clientSeq = 328 DHCP Snooping clientID =  $102$  group id = 1 clientSeq = 332 MQC QoS clientID = 154 group  $id = 1$  clientSeq = 333 QoS Feature clientID = 1510 group id = 1 clientSeq = 334 Call-Home RF clientID = 203 group  $id = 1$  clientSeq = 337 MVRP clientID = 1601 group id = 1 clientSeq = 338 TCP clientID =  $1602$  group id = 1 clientSeq = 339 BGP clientID = 151 group  $id = 1$  clientSeq = 340 IP Tunnel RF clientID = 94 group\_id = 1 clientSeq = 341 Config Verify RF client clientID = 130 group  $id = 1$  clientSeq = 356 CRYPTO RSA clientID = 131 group\_id = 1 clientSeq = 357 PKI RF Client clientID = 148 group id = 1 clientSeq = 362 DHCPv6 Relay clientID =  $4005$  group id = 1 clientSeq = 371 ISSU Test Client

clientID = 93 group id = 1 clientSeq = 375 Network RF 2 Client clientID =  $205$  group\_id = 1 clientSeq = 377 FEC Client  $clientID = 141$  group  $id = 1$  clientSeq = 385 DATA DESCRIPTOR RF CLIENT clientID = 4006 group  $id = 1$  clientSeq = 389 Network Clock clientID =  $4022$  group\_id = 1 clientSeq = 414 IOS Config SHELL  $clientID = 4020 group id = 1 clientSeq = 415 DOS Config ARCHIVE$ clientID = 4021 group\_id = 1 clientSeq = 416 IOS Config ROLLBACK clientID = 20001 group\_id = 1 clientSeq = 436 License Core HA Client clientID = 20011 group id = 1 clientSeq = 437 License Agent HA Client clientID = 403 group\_id = 1 clientSeq = 450 Netsync RF Client clientID = 15001 group\_id = 1 clientSeq = 463 UEA\_IOSD\_RF\_CLIENT

L

**Example Verifying Redundancy-Aware Protocols and Applications**

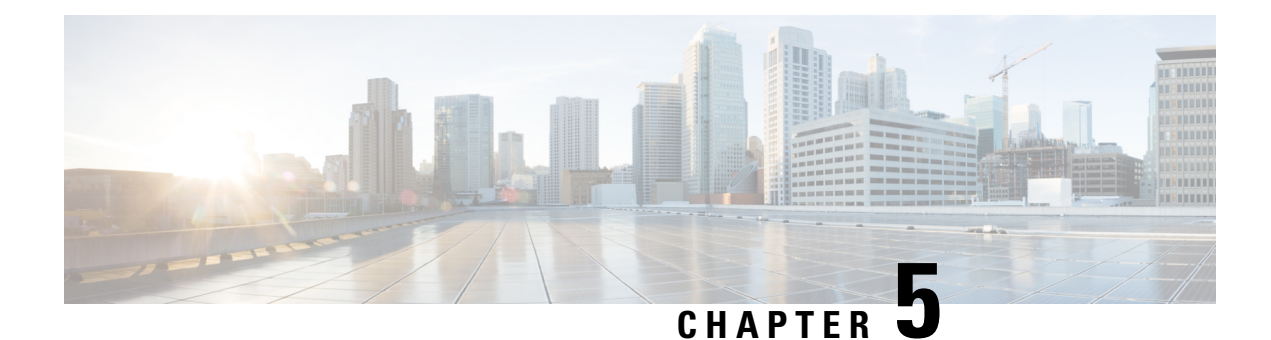

# **Configuring Nonstop Forwarding**

This module describes how to configure Nonstop Forwarding (NSF) in Cisco software to minimize the amount of time a network is unavailable to its users following a switchover. The main objective of NSF is to continue forwarding IP packets following a Route Processor (RP) switchover. NSF is supported by the BGP, EIGRP, IPv6, IS-IS, and OSPF protocols for routing and by CEF for forwarding.

The following terms are used throughout this document:

- NSF-aware device--A device that is running NSF-compatible software
- NSF-capable device--A device that is configured to support NSF. NSF-capable devices can rebuild routing information from either NSF-aware or NSF-capable neighboring devices.
- [Prerequisites](#page-66-0) for Nonstop Forwarding, on page 65
- Restrictions for Nonstop [Forwarding,](#page-67-0) on page 66
- Information About Nonstop [Forwarding,](#page-68-0) on page 67
- How to Configure Nonstop [Forwarding,](#page-73-0) on page 72
- [Configuration](#page-81-0) Examples for Nonstop Forwarding, on page 80
- Additional [References,](#page-85-0) on page 84

# <span id="page-66-0"></span>**Prerequisites for Nonstop Forwarding**

- The networking device that is to be configured for NSF must first be configured for SSO. For information, see the Configuring Stateful Switchover section.
- For Border Gateway Protocol (BGP) NSF, all neighboring devices must be NSF-aware and must be configured for BGP graceful restart.
- For Enhanced Interior Gateway Routing Protocol (EIGRP) NSF:
	- All neighboring devices must be NSF-capable or NSF-aware.
	- An NSF-aware device must be completely converged with the network before it can assist an NSF-capable device in an NSF restart operation.
- For Internet Engineering Task Force (IETF) Intermediate System to Intermediate System (IS-IS), all neighboring devices must be NSF-aware.
- For Open Shortest Path First (OSPF) NSF, all networking devices on the same network segment must be NSF-aware.
- For IPv6 NSF, IPv6 must be enabled on your networking device.
- On platforms supporting the Route Switch Processor (RSP), and where the Cisco Express Forwarding (CEF) switching mode is configurable, configure distributed CEF (dCEF) switching mode using the **ip cef distributed** command.

# <span id="page-67-0"></span>**Restrictions for Nonstop Forwarding**

## **General Restrictions**

NSF capability is not enabled by default for OSPF, ISIS, or BGP. NSF capability is enabled by default for EIGRP only.

## **BGP NSF Restrictions**

- BGP support in NSF requires that neighbor networking devices be NSF-aware. If an NSF-capable device discovers that a particular BGP neighbor does not have graceful restart capability, it will not establish an NSF-capable session with that neighbor. All other neighbors that have graceful restart capability will continue to have NSF-capable sessions with this NSF-capable networking device.
- All devices must be configured with the same type of NSF helper mode, either IETF graceful restart or Cisco NSF.

## **EIGRP NSF Restrictions**

- An NSF-aware device cannot support two NSF-capable peers performing an NSF restart operation at the same time. However, both neighbors will reestablish peering sessions after the NSF restart operation is complete.
- Distributed platforms that run a supporting version of Cisco software can support full NSF capabilities. These devices can perform a restart operation and can support other NSF capable peers.
- Single processor platforms that run a supporting version of Cisco software support only NSF awareness. These devices maintain adjacency and hold known routes for the NSF-capable neighbor until it signals that it is ready for the NSF-aware device to send its topology table or the route-hold timer expires.

## **OSPF NSF Restrictions**

- OSPF NSF for virtual links is not supported.
- OSPF NSF for sham links is not supported.
- OSPF NSF supports NSF/SSO for IPv4 traffic only.
- OSPFv3 is not supported with NSF/SSO. Only OSPFv2 is supported with NSF/SSO.
- All neighbor networking devices must be NSF-aware. If an NSF-capable device discovers that it has non-NSF-aware neighbors on a particular network segment, it will disable NSF capabilities for that

segment. Other network segments composed entirely of NSF-capable or NSF-aware devices will continue to provide NSF capabilities.

• You can configure strict link state advertisement (LSA) checking on both NSF-aware and NSF-capable devices; however, it is effective only when the device is in helper mode.

# <span id="page-68-0"></span>**Information About Nonstop Forwarding**

### **Nonstop Forwarding**

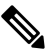

In the following content, the term Route Processor (RP) is used to describe the route processing engine on all networking devices, regardless of the platform designation, unless otherwise noted. **Note**

NSF works with the SSO feature in Cisco software to minimize the amount of time a network is unavailable to its users following a switchover. The main objective of NSF is to continue forwarding IP packets following an RP switchover.

Usually, when a networking device restarts, all routing peers of that device detect that the device went down and then came back up. This transition results in what is called a routing flap, which could spread across multiple routing domains. Routing flaps caused by routing restarts create routing instabilities, which are detrimental to the overall network performance. NSF helps to suppress routing flaps in SSO-enabled devices, thus reducing network instability.

NSF allows for the forwarding of data packets to continue along known routes while the routing protocol information is being restored following a switchover. With NSF, peer networking devices do not experience routing flaps. Data traffic is forwarded through intelligent line cards or dual forwarding processors (FPs) while the standby RP assumes control from the failed active RP during a switchover. The ability of line cards and FPs to remain up through a switchover and to be kept current with the Forwarding Information Base (FIB) on the active RP is key to NSF operation.

The NSF feature provides the following benefits:

- Improved network availability—NSF continues forwarding network traffic and application state information so that user session information is maintained after a switchover.
- Overall network stability—Network stability may be improved with the reduction in the number of route flaps that had been created when devices in the network failed and lost their routing tables.
- Neighboring devices do not detect link flapping—Because the interfaces remain up across a switchover, neighboring devices do not detect a link flap (that is, the link does not go down and come back up).
- Prevention of routing flaps—Because SSO continues forwarding network traffic in the event of a switchover, routing flaps are avoided.
- No loss of user sessions—User sessions established prior to the switchover are maintained.

NSF always runs together with SSO. SSO supported protocols and applications must be high-availability (HA)-aware. A feature or protocol is HA-aware if it maintains, either partially or completely, undisturbed operation during an RP switchover. For some HA-aware protocols and applications, state information is synchronized from the active to the standby processor.

## **Cisco NSF Routing and Forwarding**

Cisco NSF is supported by the BGP, EIGRP, IPv6, IS-IS, and OSPF protocols for routing and by CEF for forwarding. Of the routing protocols, BGP, EIGRP, IPv6, IS-IS, and OSPF have been enhanced with NSF-capability and awareness, which means that devices running these protocols can detect a switchover and take the necessary actions to continue forwarding network traffic and to recover route information from the peer devices. The IS-IS protocol can be configured to use state information that has been synchronized between the active and the standby RP to recover route information following a switchover instead of information received from peer devices.

Each protocol depends on CEF to continue forwarding packets during switchover while the routing protocols rebuild the Routing Information Base (RIB) tables. Once the routing protocols have converged, CEF updates the FIB table and removes stale route entries. CEF, in turn, updates the line cards with the new FIB information.

## **Cisco Express Forwarding and NSF**

A key element of NSF is packet forwarding. In a Cisco networking device, packet forwarding is provided by CEF. CEF maintains the FIB, and uses the FIB information that was current at the time of the switchover to continue forwarding packets during a switchover. Thisfeature reducestraffic interruption during the switchover.

During normal NSF operation, CEF on the active RP synchronizes its current FIB and adjacency databases with the FIB and adjacency databases on the standby RP. Upon switchover of the active RP, the standby RP initially has FIB and adjacency databases that are mirror images of those that were current on the active RP. For platforms with intelligent line cards, the line cards will maintain the current forwarding information over a switchover; for platforms with forwarding engines, CEF will keep the forwarding engine on the standby RP current with changes that are sent to it by CEF on the active RP. In this way, the line cards or forwarding engines will be able to continue forwarding after a switchover as soon as the interfaces and a data path are available.

As the routing protocols start to repopulate the RIB on a prefix-by-prefix basis, the updates in turn cause prefix-by-prefix updates to CEF, which it uses to update the FIB and adjacency databases. Existing and new entries will receive the new version ("epoch") number, indicating that they have been refreshed. The forwarding information is updated on the line cards or forwarding engine during convergence. The RP signals when the RIB has converged. The software removes all FIB and adjacency entries that have an epoch older than the current switchover epoch. The FIB now represents the newest routing protocol forwarding information.

The routing protocols run only on the active RP, and they receive routing updates from their neighbor devices. Routing protocols do not run on the standby RP. Following a switchover, the routing protocols request that the NSF-aware neighbor devices send state information to help rebuild the routing tables. Alternately, the IS-IS protocol can be configured to synchronize state information from the active to the standby RP to help rebuild the routing table on the NSF-capable device in environments where neighbor devices are not NSF-aware.

For NSF operation, the routing protocols depend on CEF to continue forwarding packets while the routing protocols rebuild the routing information. The CEF NSF feature operates by default while the networking device is running in SSO mode. No configuration is necessary.

## **BGP NSF Operations**

When a NSF-capable device begins a BGP session with a BGP peer, it sends an OPEN message to the peer. Included in the message is a declaration that the NSF-capable device has "graceful restart capability." Graceful restart is the mechanism by which BGP routing peers avoid a routing flap following a switchover. If the BGP peer has received this capability, it is aware that the device sending the message is NSF-capable. Both the

NSF-capable device and its BGP peers need to exchange the graceful restart capability in their OPEN messages, at the time of session establishment. If both the peers do not exchange the graceful restart capability, the session will not be graceful restart capable.

If the BGP session is lost during the RP switchover, the NSF-aware BGP peer marks all the routes associated with the NSF-capable device as stale; however, it continues to use these routes to make forwarding decisions for a set period of time. This functionality means that no packets are lost while the newly active RP is waiting for convergence of the routing information with the BGP peers.

After an RP switchover occurs, the NSF-capable device reestablishes the session with the BGP peer. In establishing the new session, it sends a new graceful restart message that identifies the NSF-capable device as having restarted.

At this point, the routing information is exchanged between the two BGP peers. Once this exchange is complete, the NSF-capable device uses the routing information to update the RIB and the FIB with the new forwarding information. The NSF-aware device uses the network information to remove stale routes from its BGP table. Following that, the BGP protocol is fully converged.

If a BGP peer does not support the graceful restart capability, it will ignore the graceful-restart capability in an OPEN message but will establish a BGP session with the NSF-capable device. This function will allow interoperability with non-NSF-aware BGP peers (and without NSF functionality), but the BGP session with non-NSF-aware BGP peers will not be graceful restart-capable.

BGP support in NSF requires that neighbor networking devices be NSF-aware; that is, the devices must have the graceful restart capability and advertise that capability in their OPEN message during session establishment. If an NSF-capable device discovers that a particular BGP neighbor does not have graceful restart capability, it will not establish an NSF-capable session with that neighbor. All other neighbors that have graceful restart capability will continue to have NSF-capable sessions with this NSF-capable networking device.

### **EIGRP NSF Operations**

Cisco NSF is supported by the EIGRP protocol for routing and by CEF for forwarding. EIGRP depends on CEF to continue forwarding packets during switchover while the routing protocols rebuild the Routing Information Base (RIB) tables. Once the routing protocols have converged, CEF updates the FIB table and removes stale route entries. CEF, in turn, updates the line cards with the new FIB information.

EIGRP nonstop forwarding (NSF) capabilities are exchanged by EIGRP peers in hello packets. The NSF-capable device notifies its neighbors that an NSF restart operation has started by setting the restart (RS) bit in a hello packet. When an NSF-aware device receives notification from an NSF-capable neighbor that an NSF-restart operation isin progress, the NSF-capable and NSF-aware devicesimmediately exchange their topology tables. The NSF-aware device sends an end-of-table (EOT) update packet when the transmission of itstopology table is complete. The NSF-aware device then performs the following actions to assist the NSF-capable device:

- The EIGRP hello hold timer is expired to reduce the time interval set for hello packet generation and transmission. This allowsthe NSF-aware device to reply to the NSF-capable device more quickly reducing the amount of time required for the NSF-capable device to rediscover neighbors and rebuild the topology table.
- The route-hold timer is started. This timer is used to set the period of time that the NSF-aware device will hold known routes for the NSF-capable neighbor.
- The NSF-aware device notes in the peer list that the NSF-capable neighbor is restarting, maintains adjacency, and holds known routes for the NSF-capable neighbor until the neighbor signals that it is ready for the NSF-aware device to send itstopology table or the route-hold timer expires. If the route-hold

timer expires on the NSF-aware device, the NSF-aware device will discard held routes and treat the NSF-capable device as a new device joining the network and reestablishing adjacency accordingly.

• The NSF-aware device will continue to send queries to the NSF-capable device that is still converging after switchover, effectively extending the time before a stuck-in-active (SIA) condition can occur.

When the switchover operation is complete, the NSF-capable device notifies its neighbors that it has reconverged and has received all of their topology tables by sending an EOT update packet to the assisting devices. The NSF-capable device then returns to normal operation. The NSF-aware device will look for alternate paths (go active) for any routes that are not refreshed by the NSF-capable (restarting device). The NSF-aware device will then return to normal operation. If all paths are refreshed by the NSF-capable device, the NSF-aware device will immediately return to normal operation.

NSF-aware devices are completely compatible with non-NSF-aware or non-NSF-capable neighbors in an EIGRP network. A non-NSF-aware neighbor will ignore NSF capabilities and reset adjacencies and otherwise maintain the peering sessions normally.

## **IPv6 support for NSF Operations**

#### **Nonstop Forwarding and Graceful Restart for MP-BGP IPv6 Address Family**

The graceful restart capability is supported for IPv6 BGP unicast, multicast, and VPNv6 address families, enabling Cisco NSF functionality for BGP IPv6. The BGP graceful restart capability allows the BGP routing table to be recovered from peers without keeping the TCP state.

NSF continues forwarding packets while routing protocols converge, therefore avoiding a route flap on switchover. Forwarding is maintained by synchronizing the FIB between the active and standby RP. On switchover, forwarding is maintained using the FIB. The RIB is not kept synchronized; therefore, the RIB is empty on switchover. The RIB is repopulated by the routing protocols and subsequently informs the FIB about RIB convergence by using the NSF\_RIB\_CONVERGED registry call. The FIB tables are updated from the RIB, removing any stale entries. The RIB starts a fail-safe timer during RP switchover, in case the routing protocols fail to notify the RIB of convergence.

The Cisco BGP address family identifier (AFI) model is modular and scalable, and supports multiple AFIs and subsequent address family identifier (SAFI) configurations.

#### **Nonstop Forwarding for IPv6 RIP**

RIP registers as an IPv6 NSF client. Doing so has the benefit of using RIP routes installed in the Cisco Express Forwarding table until RIP has converged on the standby.

#### **Nonstop Forwarding for Static Routes**

Cisco NSF supports IPv6 static routes.

### **IS-IS NSF Operations**

When an IS-IS NSF-capable device performs an RP switchover, it must perform two tasks in order to resynchronize its Link State Database with its IS-IS neighbors. First, it must relearn the available IS-IS neighbors on the network without causing a reset of the neighbor relationship. Second, it must reacquire the contents of the Link State Database for the network.
The IS-IS NSF feature offers two options when configuring NSF:

- IETF IS-IS
- Cisco IS-IS

If neighbor devices on a network segment are NSF-aware, meaning that neighbor devices are running a software version that supports the IETF Internet draft for device restartability, they will assist an IETF NSF device that is restarting. With IETF, neighbor devices provide adjacency and link-state information to help rebuild the routing information following a switchover. A benefit of IETF IS-IS configuration is operation between peer devices based on a proposed standard.

If you configure IETF on the networking device, but neighbor devices are not IETF-compatible, NSF will cancel following a switchover.

If the neighbor devices on a network segment are not NSF-aware, you must use the Cisco configuration option. The Cisco IS-IS configuration transfers both protocol adjacency and link-state information from the active to the standby RP. A benefit of Cisco configuration is that it does not rely on NSF-aware neighbors.

#### **IETF IS-IS Configuration**

With the IETF IS-IS configuration, the NSF-capable device sends IS-IS NSF restart requests to neighboring NSF-aware devices as quickly as possible after an RP switchover. Neighbor networking devices recognize this restart request as a cue that the neighbor relationship with this device should not be reset, but that they should initiate database resynchronization with the restarting device. As the restarting device receives restart request responses from devices on the network, it can begin to rebuild its neighbor list.

Once this exchange is complete, the NSF-capable device usesthe link-state information to remove stale routes, update the RIB, and update the FIB with the new forwarding information. IS-IS is then fully converged.

The switchover from one RP to the other happens within seconds. IS-IS reestablishes its routing table and resynchronizes with the network within a few additional seconds. At this point, IS-IS waits for a specified interval before it will attempt a second NSF restart. During this time, the new standby RP will boot up and synchronize its configuration with the active RP. The IS-IS NSF operation waits for a specified interval to ensure that connections are stable before attempting another restart of IS-IS NSF. This functionality prevents IS-IS from attempting back-to-back NSF restarts with stale information.

#### **Cisco IS-IS Configuration**

With the Cisco configuration option, full adjacency and link-state packet (LSP) information is saved, or "checkpointed," to the standby RP. Following a switchover, the newly active RP maintains its adjacencies using the checkpointed data, and can quickly rebuild its routing tables.

The switchover from one RP to the other happens within seconds. IS-IS reestablishes its routing table and resynchronizes with the network within a few additional seconds. At this point, IS-IS waits for a specified interval before it will attempt a second NSF restart. During this time, the new standby RP will boot up and synchronize its configuration with the active RP. Once this synchronization is completed, IS-IS adjacency and LSP data is checkpointed to the standby RP; however, a new NSF restart will not be attempted by IS-IS until the interval time expires. This functionality prevents IS-IS from attempting back-to-back NSF restarts. IS-IS NSF provides a command to extend the wait time for interfaces that, for whatever reason, do not come up in a timely fashion.

Following a switchover, Cisco IS-IS NSF has complete neighbor adjacency and LSP information; however, it must wait for all interfaces that had adjacencies prior to the switchover to come up. If an interface does not come up within the allocated interface wait time, the routes learned from these neighbor devices are not considered in routing table recalculation.

## **NSF-OSPF Operations**

For Cisco Nonstop Forwarding (NSF), the Open Shortest Path First (OSPF) routing protocol has been enhanced to support high availability (HA) features inStatefulSwitchover (SSO). Before an OSPF NSF-capable device can perform a Route Processor (RP) switchover, the device must be aware of the available OSPF neighbors on the network without resetting the neighbor relationship, and the device must acquire the contents of the link state database for the network. The NSF-capable device sends an OSPF NSF signal to neighboring NSF-aware devices to notify the devices that the neighbor relationship with the sending device must not be reset. The NSF-capable device uses the signals that it receives from other devices on the network to rebuild its neighbor list.

The NSF-capable device synchronizes its database with all the NSF-aware neighbors on its neighbor list. After all neighbors exchange routing information, the NSF-capable device uses the routing information to remove stale routes and update the routing information base (RIB) and the forwarding information base (FIB) with the new forwarding information. The OSPF protocols are then fully converged.

Prior to RFC 3623, Cisco implemented the proprietary Cisco NSF. The RFC 3623 Graceful OSPF Restart feature supports IETF NSF for OSPF processes in multivendor networks. The following are NSF device modes of operation common to Cisco and IETF NSF implementations:

- Restarting mode—In this mode, the OSPF device performs nonstop forwarding recovery because of an RP switchover.
- Helper mode—Also known as NSF-awareness mode. In this mode, the neighboring device is in the restarting state and helps in NSF recovery.

The strict link state advertisement (LSA) checking feature allows a helper device to terminate the graceful restart process if the device detects a changed LSA that would cause flooding during the graceful restart process. Strict LSA checking is disabled by default. You can enable strict LSA checking when there is a change to an LSA that would be flooded to the restarting device.

# **How to Configure Nonstop Forwarding**

## **Configuring and Verifying BGP NSF**

Repeat this procedure on each peer device.

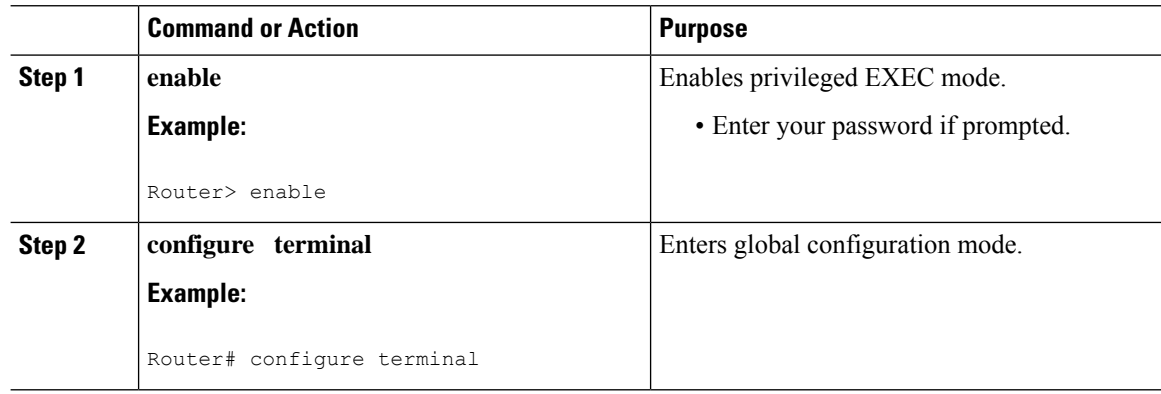

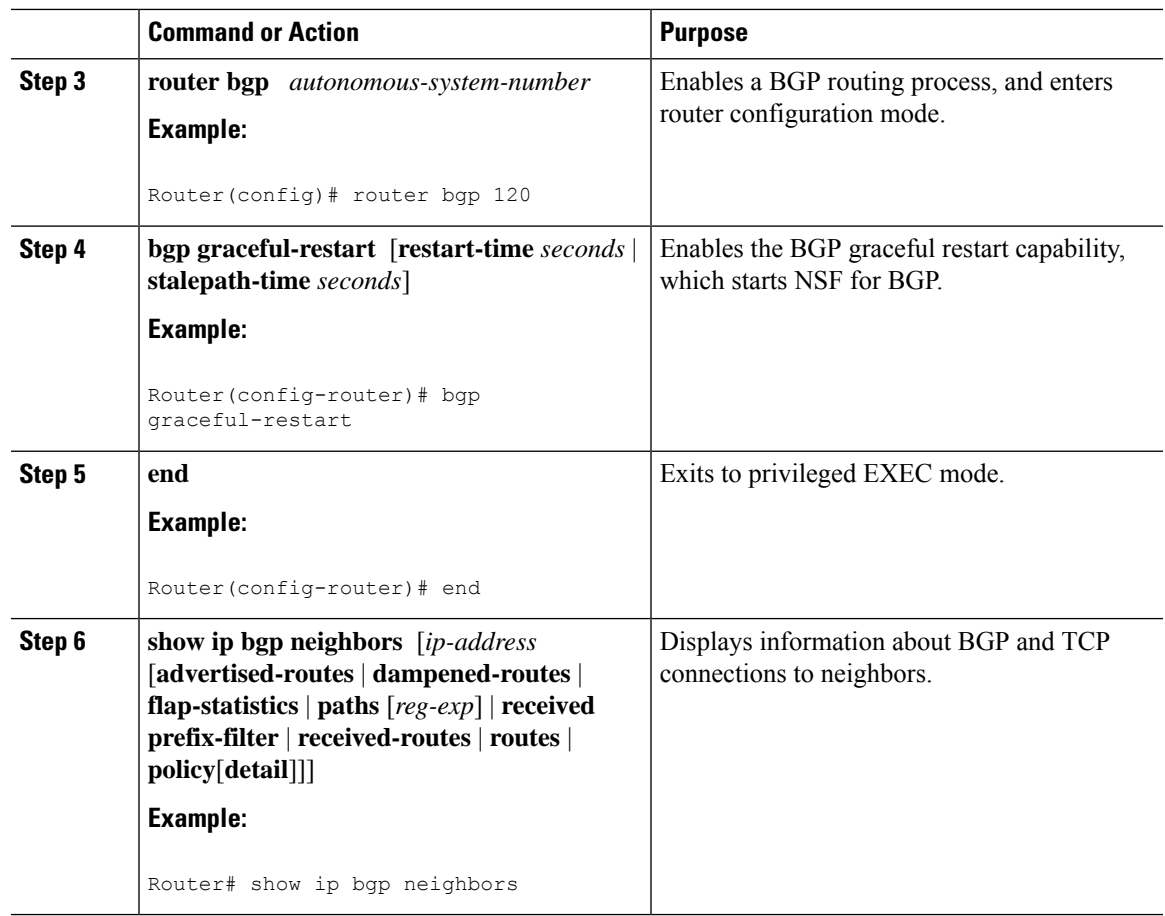

## **Configuring and Verifying EIGRP NSF**

Repeat this procedure on each peer device.

#### **Procedure**

I

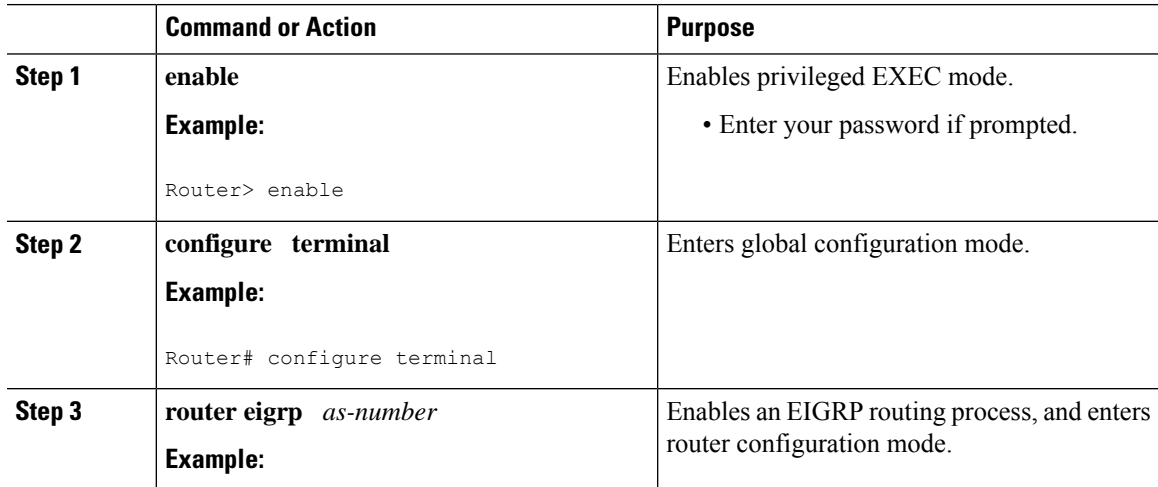

I

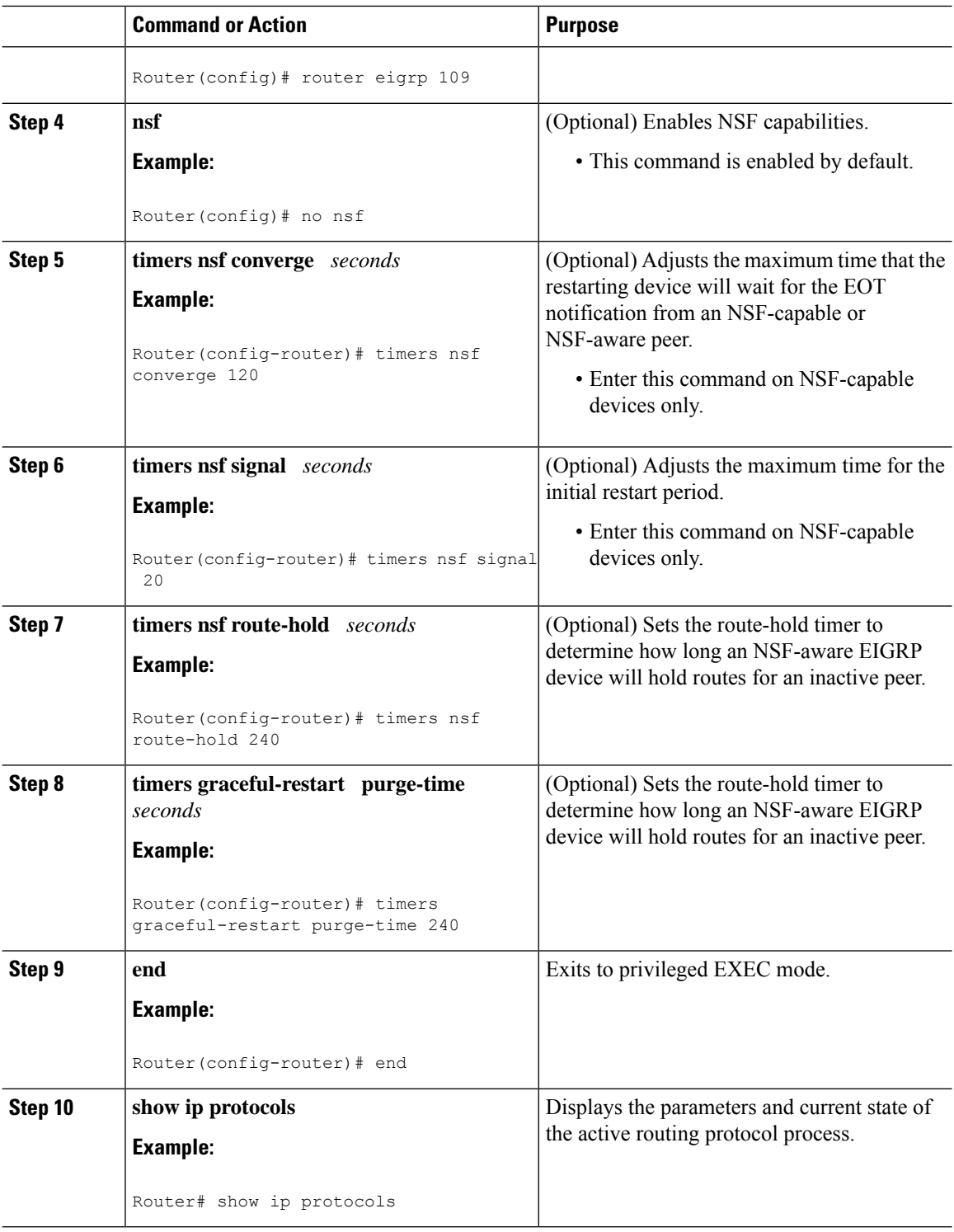

## **Configuring NSF-OSPF**

Perform only one of the following tasks:

 $\mathbf I$ 

### **Configuring Cisco NSF-OSPF**

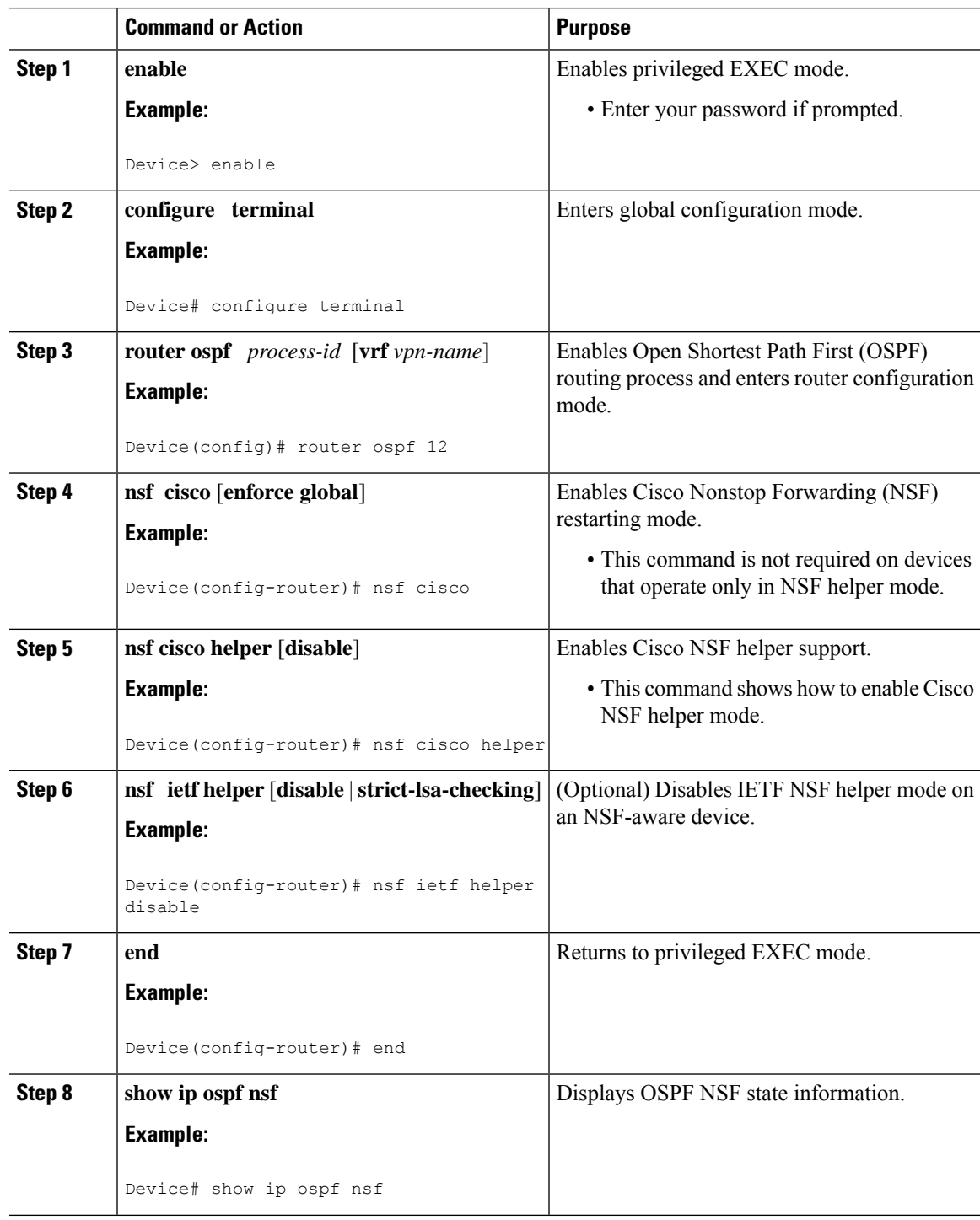

I

## **Configuring IETF NSF-OSPF**

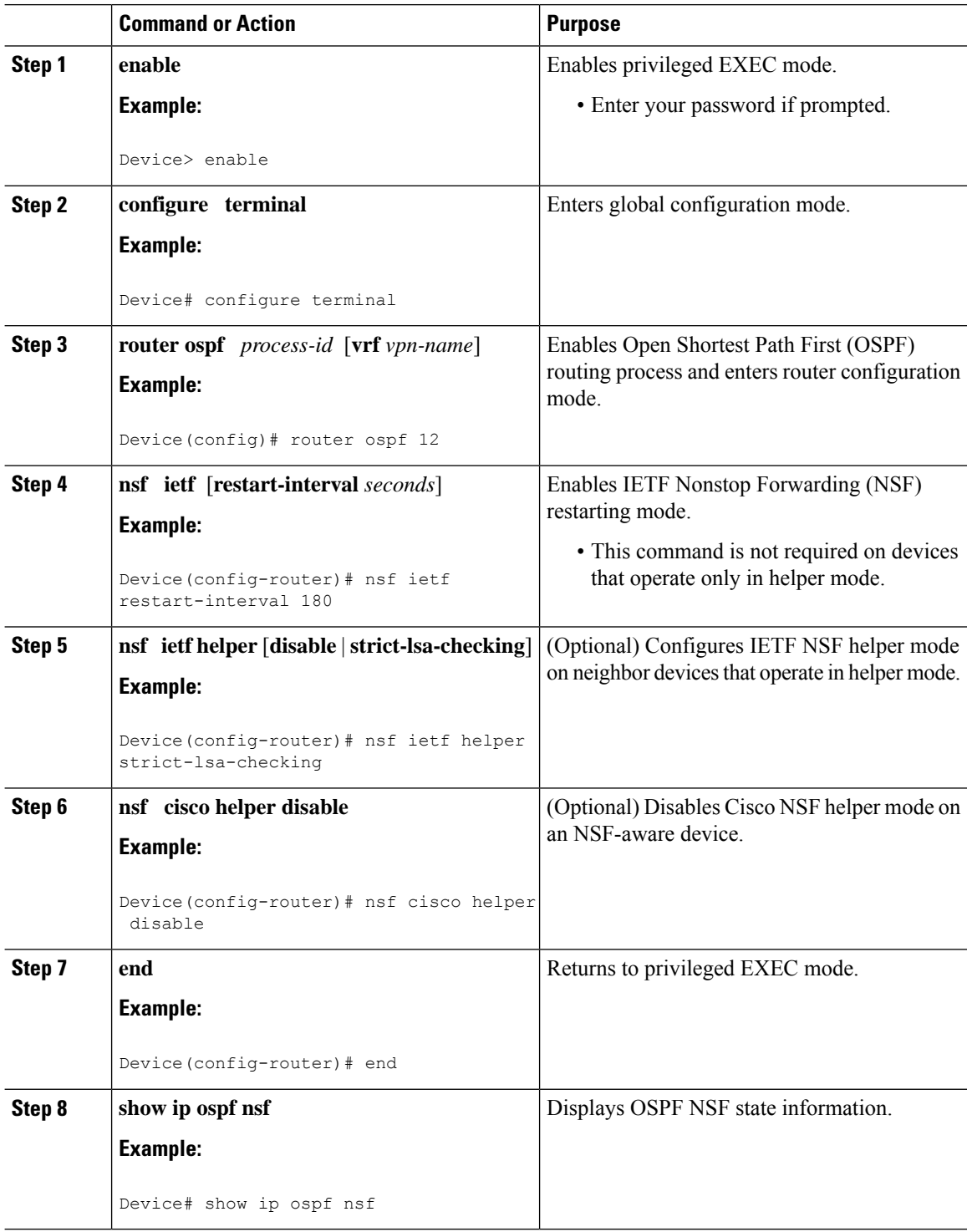

 $\mathbf l$ 

## **Configuring and Verifying IS-IS NSF**

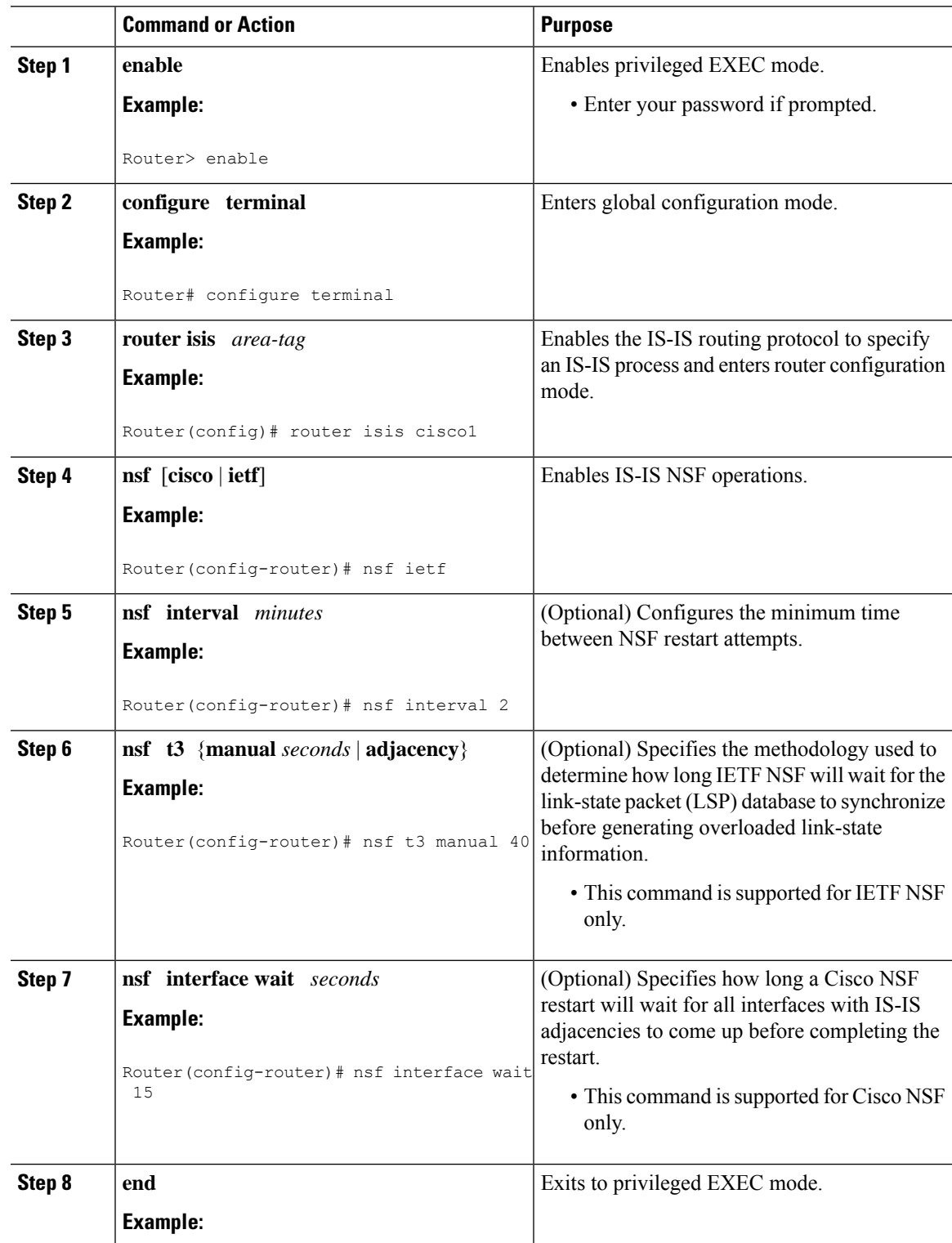

 $\mathbf l$ 

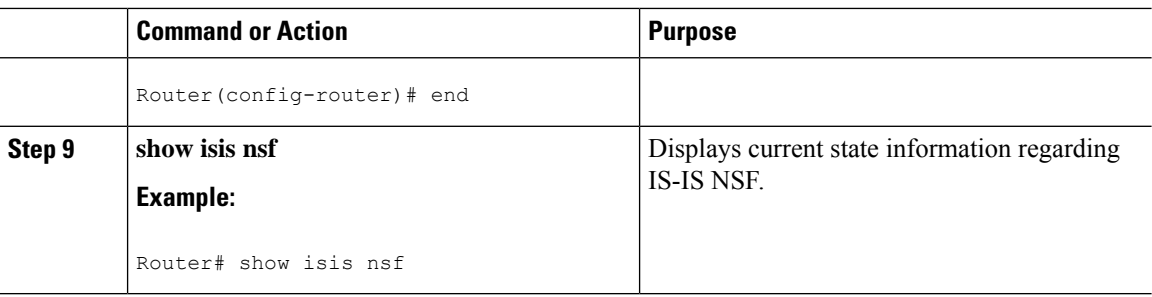

## **Troubleshooting Nonstop Forwarding**

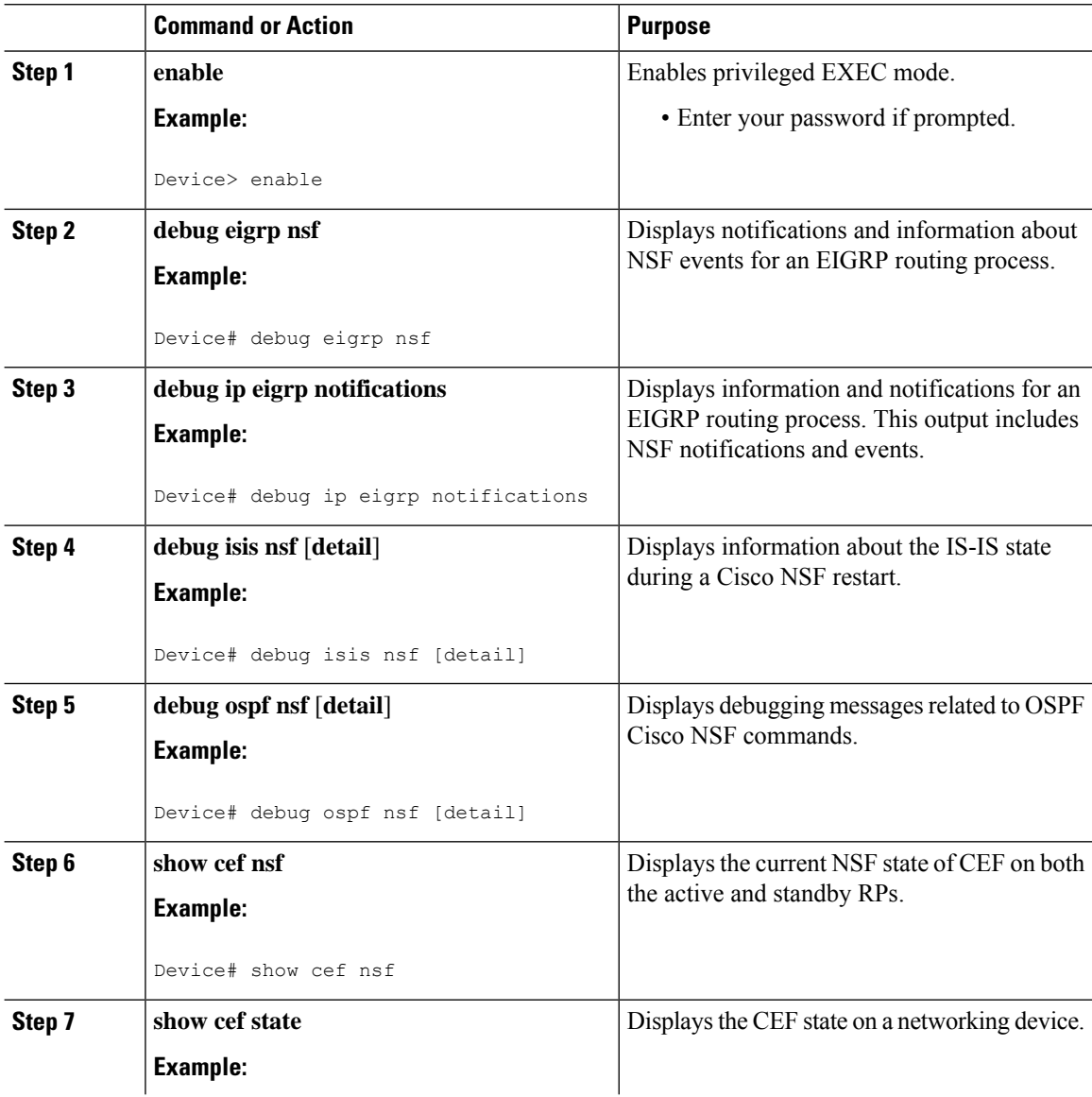

 $\mathbf{l}$ 

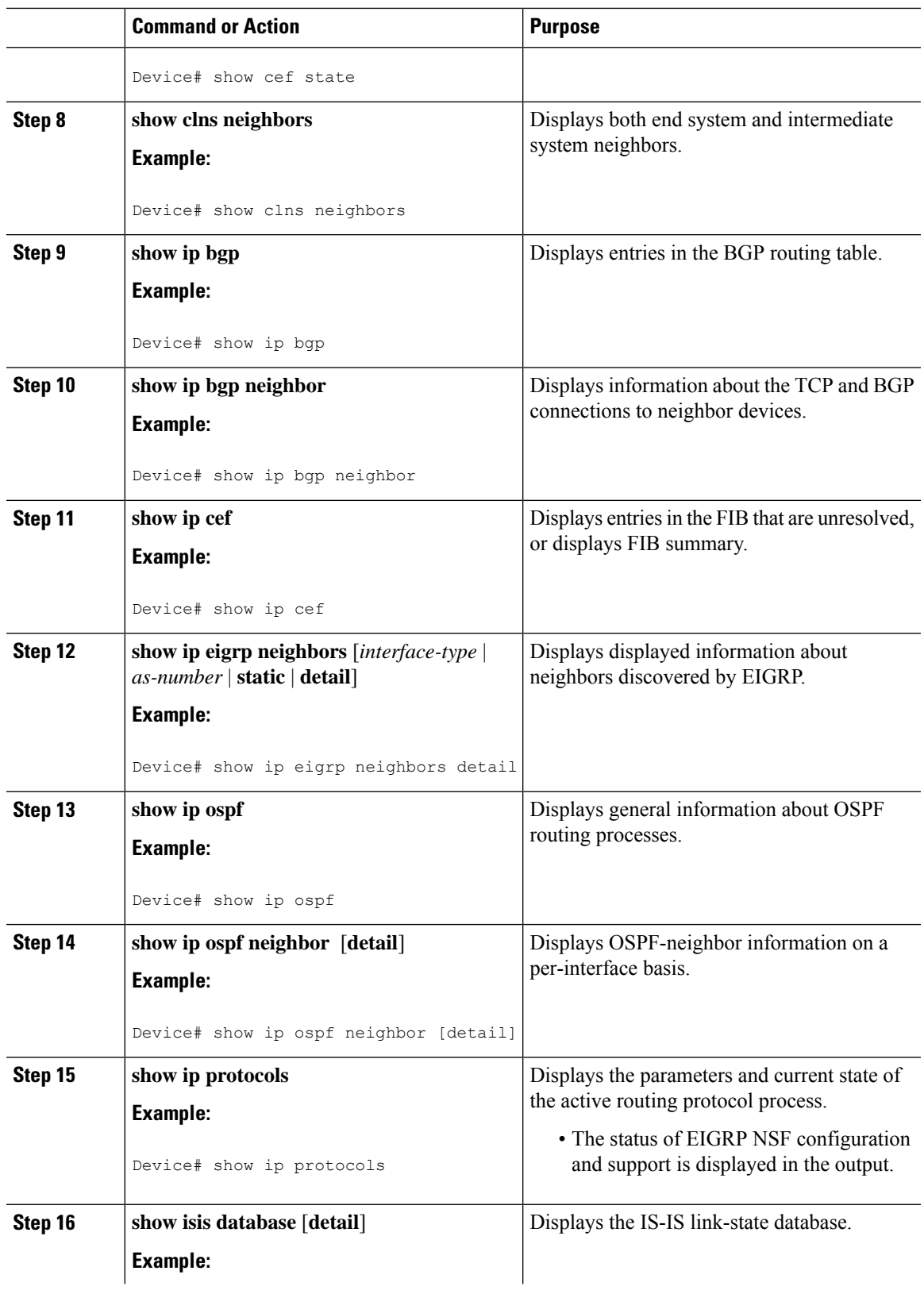

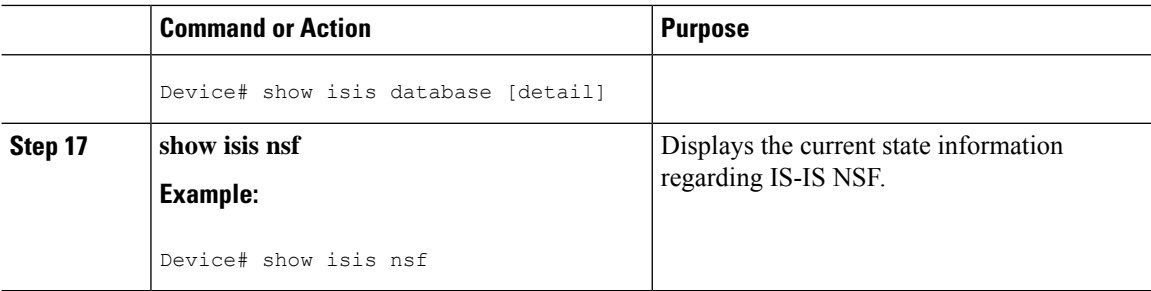

## **Configuration Examples for Nonstop Forwarding**

### **Example NSF-Capable CEF**

The CEF NSF feature operates by default while the router is running in SSO mode. No configuration is necessary. The following sample output shows that CEF is NSF capable:

```
Router# show cef state
CEF Status:
RP instance
common CEF enabled
IPv4 CEF Status:
CEF enabled/running
dCEF enabled/running
CEF switching enabled/running
universal per-destination load sharing algorithm, id 91429870
IPv6 CEF Status:
CEF enabled/running
dCEF enabled/running
universal per-destination load sharing algorithm, id 91429870
RRP state:
I am standby RRP: no
RF Peer Presence: yes
RF Peer Comm reached: yes
RF Peer Config done: yes
RF Progression blocked: never
Redundancy mode: sso(3)
CEF NSF sync: enabled/running
CEF ISSU Status:
 FIBHWIDB broker
   Slot(s): 7 (0x80) (qrp 0x3FBE6360) - Neqo compatible.FIBIDB broker
   Slot(s): 7 (0x80) (grp 0x3FBE6360) - Nego compatible.
 FIBHWIDB Subblock broker
   Slot(s): 7 (0x80) (grp 0x3FBE6360) - Nego compatible.
 FIBIDB Subblock broker
   Slot(s): 7 (0x80) (grp 0x3FBE6360) - Nego compatible.Adjacency update
   Slot(s): 7 (0x80) (grp 0x3FBE6360) - Nego compatible.
 IPv4 table broker
   Slot(s): 7 (0x80) (grp 0x3FBE6360) - Nego compatible.
  IPv6 table broker
   Slot(s): 7 (0x80) (grp 0x3FBE6360) - Nego compatible.
 CEF push
   Slot(s): 7 (0x80) (grp 0x3FBE6360) - Nego compatible.
```
### **Example BGP NSF**

The following partial output shows the BGP configuration on the SSO-enabled device:

```
Router# show running-config
router bgp 120
bgp graceful-restart
neighbor 10.2.2.2 remote-as 300
```
Device# **show ip protocols**

The following sample output shows that the graceful restart function is both advertised and received and that the address families have the graceful restart capability. If no address families were listed, then BGP NSF will not occur.

```
Router# show ip bgp neighbors
192.168.2.2
BGP neighbor is 192.168.2.2, remote AS YY, external link
  BGP version 4, remote router ID 192.168.2.2
 BGP state = Established, up for 00:01:18
 Last read 00:00:17, hold time is 180, keepalive interval is 60 seconds
 Neighbor capabilities:
   Route refresh:advertised and received(new)
Address family IPv4 Unicast:advertised and received
   Address family IPv4 Multicast:advertised and received
   Graceful Restart Capabilty:advertised and received
     Remote Restart timer is 120 seconds
     Address families preserved by peer:
        IPv4 Unicast, IPv4 Multicast
  Received 1539 messages, 0 notifications, 0 in queue
  Sent 1544 messages, 0 notifications, 0 in queue
  Default minimum time between advertisement runs is 30 seconds
```
### **Example: EIGRP NSF**

The following sample output shows that EIGRP NSF support is present in the installed software image.

- "EIGRP NSF-aware route hold timer is. . ." is displayed in the output for either NSF-aware or NSF-capable devices, and the default or user-defined value for the route-hold timer is displayed.
- "EIGRP NSF enabled" or "EIGRP NSF disabled" appears in the output only when the NSF capability is supported by the device.

```
Routing Protocol is "eigrp 100"
 Outgoing update filter list for all interfaces is not set
  Incoming update filter list for all interfaces is not set
 Default networks flagged in outgoing updates
 Default networks accepted from incoming updates
 EIGRP metric weight K1=1, K2=0, K3=1, K4=0, K5=0
 EIGRP maximum hopcount 100
 EIGRP maximum metric variance 1
 Redistributing: eigrp 100
 EIGRP NSF-aware route hold timer is 240s
 EIGRP NSF enabled
    NSF signal timer is 20s
    NSF converge timer is 120s
  Automatic network summarization is in effect
  Maximum path: 4
```

```
Routing for Networks:
 10.4.9.0/24
Routing Information Sources:
 Gateway Distance Last Update
Distance: internal 90 external 170
```
### **Example: Configuring Cisco NSF-OSPF**

The following example shows how to enable Cisco Nonstop Forwarding (NSF) helper support in the router configuration mode:

```
Device> enable
Device# configure terminal
Device(config)# router ospf 400
Device(config-router)# nsf cisco helper
Device(config-router)# nsf ietf helper disable
Device(config-router)# end
```
The following sample output from the **show ip ospf nsf** command shows that NSF is enabled for Open Shortest Path First (OSPF) process 400. NSF helper mode is enabled by default on devices running NSF-compatible software. In this configuration, IETF helper mode is disabled for process 400.

```
Device> show ip ospf nsf
```

```
Routing Process "ospf 400"
Non-Stop Forwarding enabled
IETF NSF helper support disabled
Cisco NSF helper support enabled
 OSPF restart state is NO_RESTART
 Handle 2162698, Router ID 192.168.2.155, checkpoint Router ID 0.0.0.0
 Config wait timer interval 10, timer not running
  Dbase wait timer interval 120, timer not running
```
### **Example: Configuring IETF NSF-OSPF**

The following example shows how to enable IETF Nonstop Forwarding (NSF) helper support in the router configuration mode:

```
Device> enable
Device# configure terminal
Device(config)# router ospf 500
Device(config-router)# nsf ietf helper strict-lsa-checking
Device(config-router)# nsf cisco helper disable
Device(config-router)# end
```
The following sample output from the **show ip ospf nsf** command shows that NSF is enabled for Open Shortest Path First (OSPF) process 500. NSF helper mode is enabled by default on devices running NSF-compatible software. In this configuration, Cisco helper mode is disabled.

```
Device> show ip ospf nsf
Routing Process "ospf 500"
Non-Stop Forwarding enabled
IETF NSF helper support enabled
Cisco NSF helper support disabled
  OSPF restart state is NO_RESTART
  Handle 1786466333, Router ID 10.1.1.1, checkpoint Router ID 0.0.0.0
```

```
Config wait timer interval 10, timer not running
Dbase wait timer interval 120, timer not running
```
### **Example IS-ISNSF**

The following partial output shows that this device uses the Cisco implementation of IS-IS NSF. The display will show either Cisco IS-IS or IETF IS-IS configuration.

```
Router# show running-config
router isis
nsf cisco
```
In a Cisco NSF configuration, the display output is different on the active and the standby RPs.

The following sample output on the active RP shows that Cisco NSF is enabled on the device:

```
Router# show isis nsf
NSF is ENABLED, mode 'cisco'
RP is ACTIVE, standby ready, bulk sync complete
NSF interval timer expired (NSF restart enabled)
Checkpointing enabled, no errors
Local state:ACTIVE, Peer state:STANDBY HOT, Mode:SSO
```
The following sample output on the standby RP shows that NSF is enabled on the device (NSF restart enabled):

```
Router# show isis nsf
NSF enabled, mode 'cisco'
RP is STANDBY, chkpt msg receive count:ADJ 2, LSP 7
NSF interval timer notification received (NSF restart enabled)
Checkpointing enabled, no errors
Local state:STANDBY HOT, Peer state:ACTIVE, Mode:SSO
```
The following sample output shows that IETF NSF is configured for the IS-IS networking device:

```
Router# show isis nsf
NSF is ENABLED, mode IETF
NSF pdb state:Inactive
NSF L1 active interfaces:0
NSF L1 active LSPs:0
NSF interfaces awaiting L1 CSNP:0
Awaiting L1 LSPs:
NSF L2 active interfaces:0
NSF L2 active LSPs:0
NSF interfaces awaiting L2 CSNP:0
Awaiting L2 LSPs:
Interface:Serial3/0/2
   NSF L1 Restart state:Running
   NSF p2p Restart retransmissions:0
   Maximum L1 NSF Restart retransmissions:3
   L1 NSF ACK requested:FALSE
   L1 NSF CSNP requested:FALSE
   NSF L2 Restart state:Running
   NSF p2p Restart retransmissions:0
   Maximum L2 NSF Restart retransmissions:3
   L2 NSF ACK requested:FALSE
Interface:GigabitEthernet2/0/0
   NSF L1 Restart state:Running
   NSF L1 Restart retransmissions:0
   Maximum L1 NSF Restart retransmissions:3
   L1 NSF ACK requested:FALSE
```

```
L1 NSF CSNP requested:FALSE
   NSF L2 Restart state:Running
   NSF L2 Restart retransmissions:0
   Maximum L2 NSF Restart retransmissions:3
   L2 NSF ACK requested:FALSE
   L2 NSF CSNP requested:FALSE
Interface:Loopback1
   NSF L1 Restart state:Running
   NSF L1 Restart retransmissions:0
   Maximum L1 NSF Restart retransmissions:3
   L1 NSF ACK requested:FALSE
   L1 NSF CSNP requested:FALSE
   NSF L2 Restart state:Running
   NSF L2 Restart retransmissions:0
   Maximum L2 NSF Restart retransmissions:3
   L2 NSF ACK requested:FALSE
   L2 NSF CSNP requested:FALSE
```
# **Additional References**

#### **Related Documents**

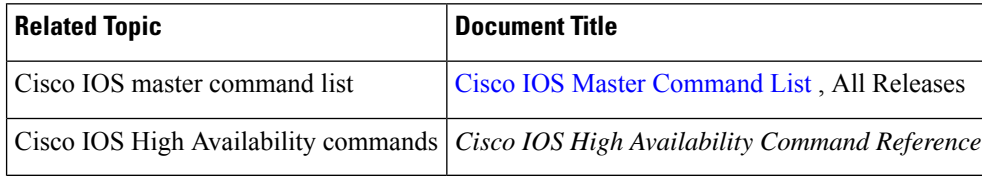

#### **Standards**

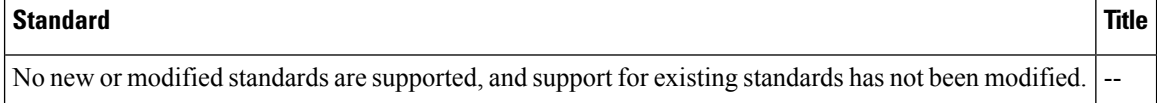

#### **MIBs**

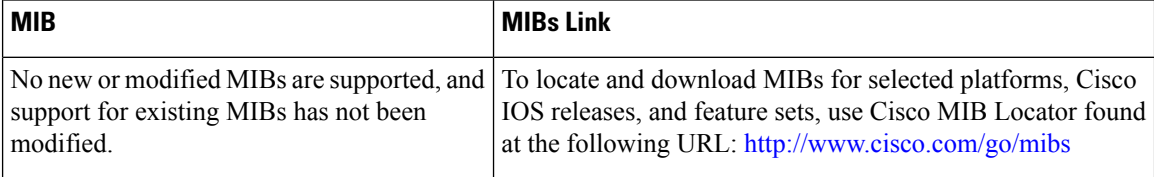

#### **RFCs**

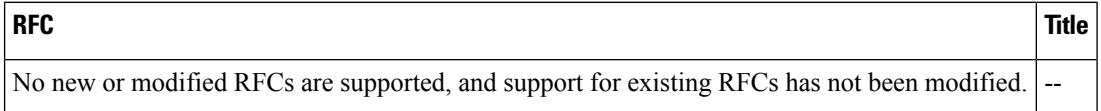

 $\mathbf l$ 

#### **Technical Assistance**

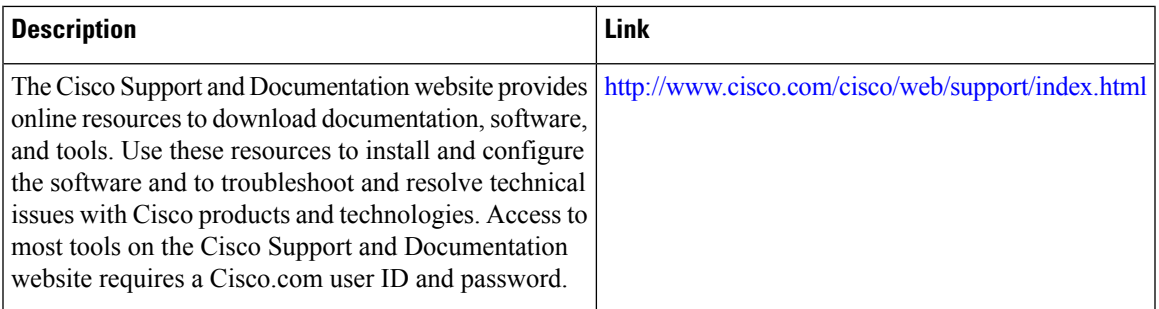

 $\mathbf I$